### **Министерство науки и высшего образования Российской Федерации** Федеральное государственное бюджетное образовательное учреждение высшего образования **АМУРСКИЙ ГОСУДАРСТВЕННЫЙ УНИВЕРСИТЕТ (ФГБОУ ВО «АмГУ»)**

Факультет математики и информатики Кафедра информационных и управляющих систем Направление подготовки 09.03.02 – Информационные системы и технологии Направленность (профиль) образовательной программы Безопасность информационных систем

> ДОПУСТИТЬ К ЗАЩИТЕ Зав. кафедрой \_\_\_\_\_\_\_\_\_ А.В. Бушманов  $\frac{1}{\sqrt{2019}}$  2019 г.

## **БАКАЛАВРСКАЯ РАБОТА**

на тему: Разработка программного продукта «Автоматизация процесса оценки акустической защищенности помещения»

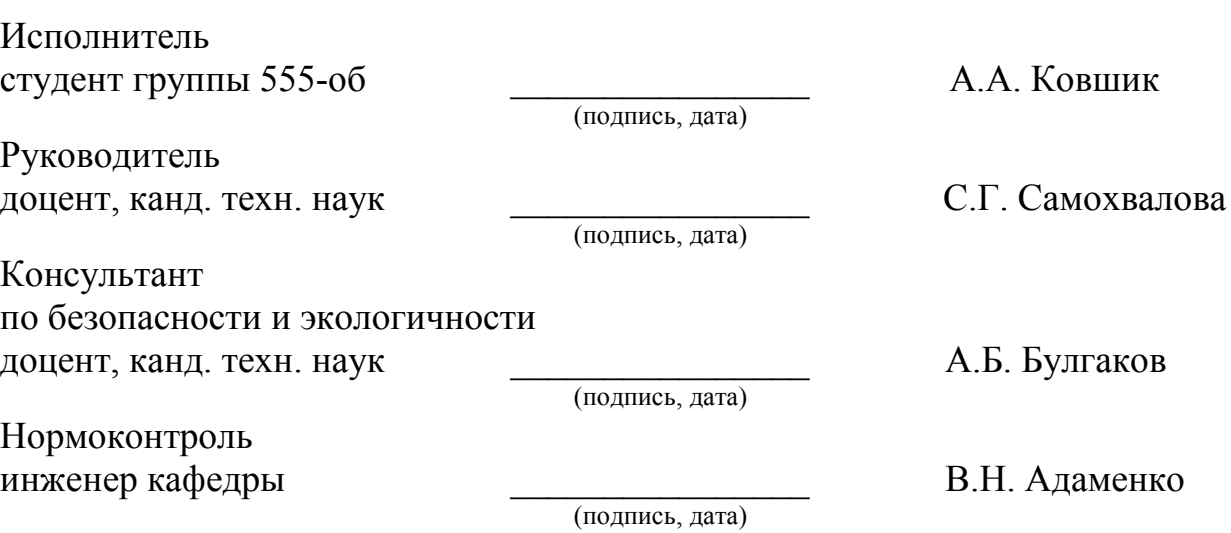

Благовещенск 2019

### **Министерство науки и высшего образования Российской Федерации** Федеральное государственное бюджетное образовательное учреждение высшего профессионального образования **АМУРСКИЙ ГОСУДАРСТВЕННЫЙ УНИВЕРСИТЕТ (ФГБОУ ВПО «АмГУ»)**

Факультет математики и информатики Кафедра информационных и управляющих систем

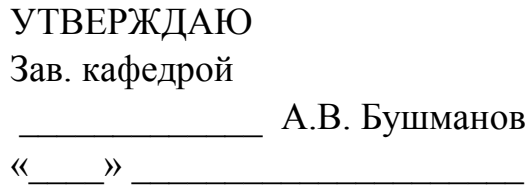

## **З А Д А Н И Е**

К выпускной квалификационной работе студента Ковшик Алексея Анатольевича 1. Тема дипломной работы: Разработка программного продукта «Автоматизация процесса оценки акустической защищенности помещения».

(утверждена приказом от 15.04.2019 №847-уч)

2. Срок сдачи студентом законченной работы: 25.06.2019 г.

3. Исходные данные к выпускной квалификационной работе: отчет о прохождении преддипломной практики, нормативная документация, специальная литература.

4. Содержание выпускной квалификационной работы (перечень подлежащих разработке вопросов): обоснование необходимости разработки и определение требований, проектирование программного продукта, оценка надежности и качества функционирования объекта проектирования, руководство пользователя, описание способов защиты информации для программы, обоснование безопасности и экологичности продукта.

6. Консультанты по дипломной работе:

по безопасности и экологичности – Булгаков А.Б., доцент, кандидат технических наук.

7. Дата выдачи задания: 15.04.2019 г.

Руководитель дипломной работы: Самохвалова С.Г., доцент, кандидат технических наук.

Задание принял к исполнению:

#### РЕФЕРАТ

Бакалаврская работа содержит 100 с., 46 рисунков, 19 таблиц, 28 источников.

# ЗАЩИТА, АКУСТИКА, ОЦЕНКА, ПРОГРАММНЫЙ ПРОДУКТ, БАЗА ДАННЫХ, РАСЧЕТ

В работе выполнен анализ методов оценки акустической защищенности помещения, осуществлен выбор варианта проектирования продукта.

Цель бакалаврской работы: разработка программного продукта для автоматизации процесса оценки акустической защищенности помещения.

Выполнение работы включает основных этапов:

– Обоснование необходимости разработки и формирование требований к продукту; – Проектирование и реализация программы, включающие в себя проектирование базы данных, определение функциональных модулей и описание их функций, и выбор наилучшей реализации программы;

– Оценка надёжности и качества функционирования объекта проектирования;

– Разработка руководства пользователя;

– Описание способов защиты информации для программы;

– Обоснование безопасности и экологичности продукта.

Результатом бакалаврской работы является разработанный программный продукт, позволяющий производить оценку акустической защищенности помещения. Данная программа поможет пользователю не только выявить акустические каналы утечки информации, но и сформулировать выводы, которые помогут в устранении этих каналов.

# СОДЕРЖАНИЕ

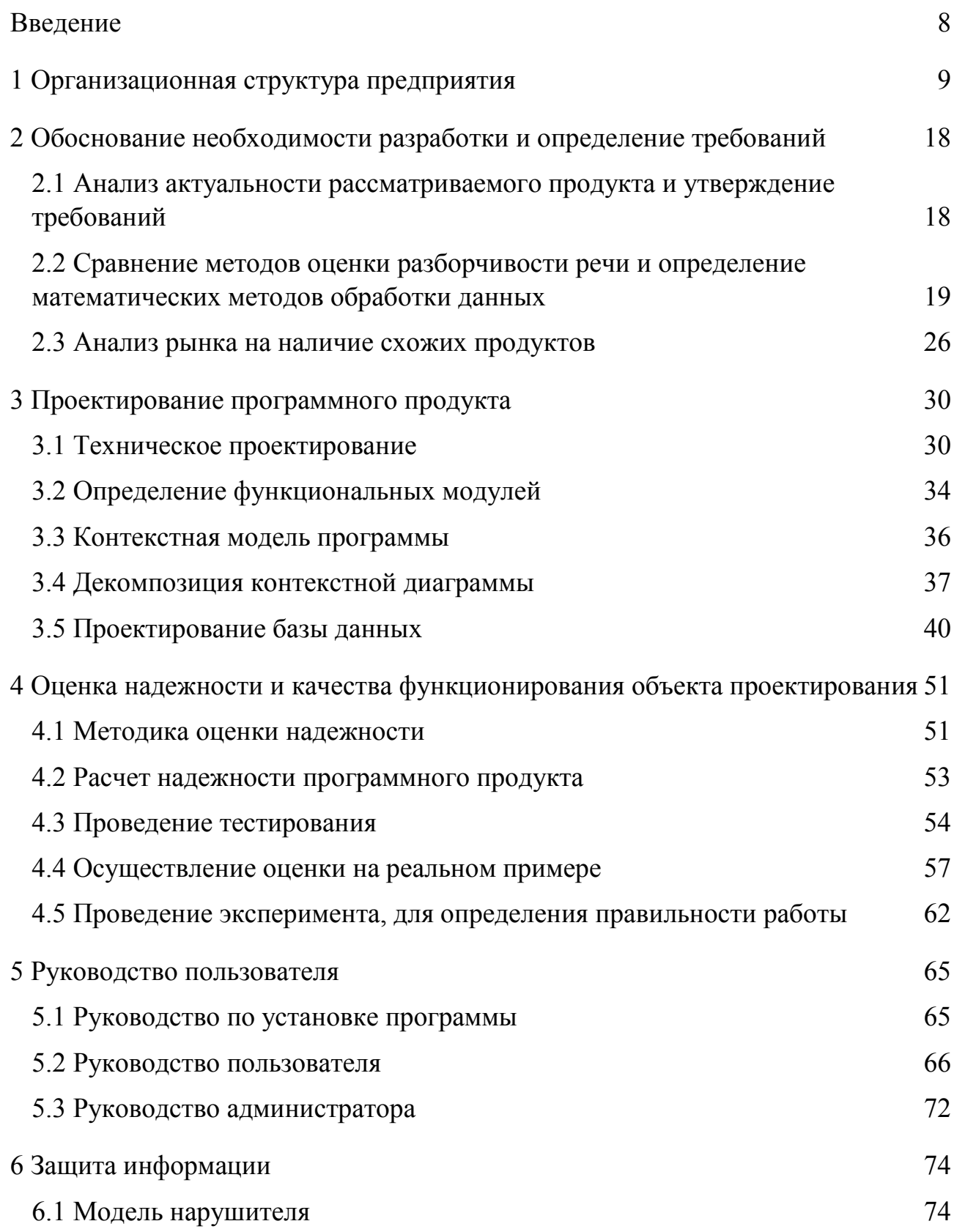

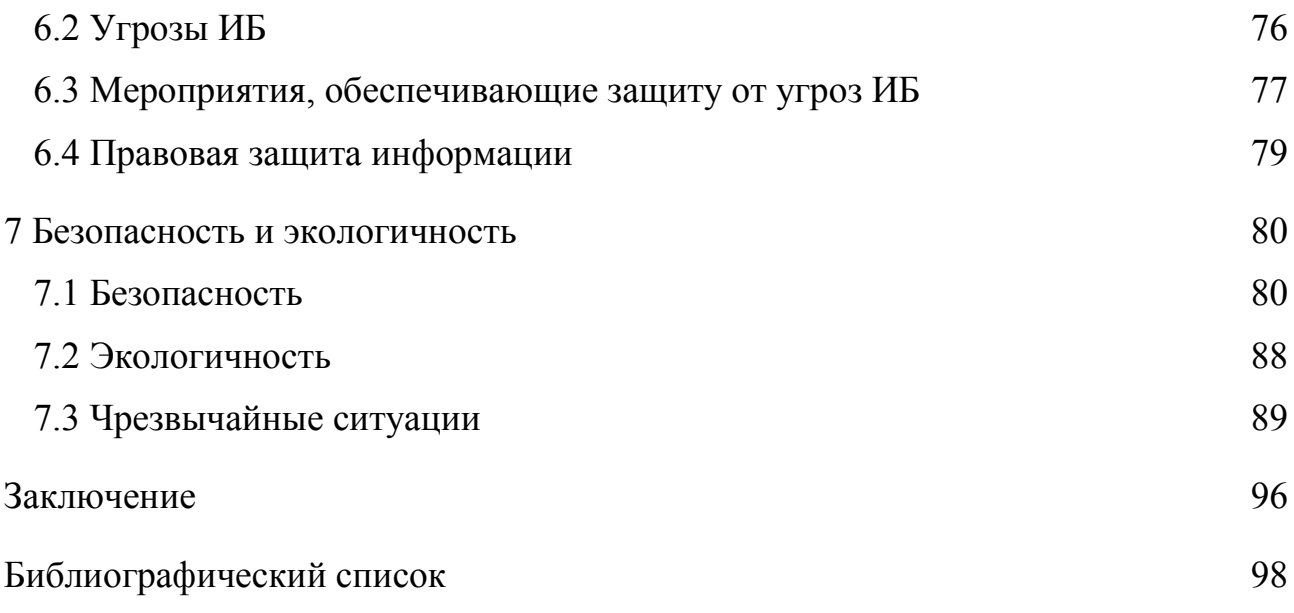

### НОРМАТИВНЫЕ ССЫЛКИ

В настоящей бакалаврской работе были использованы ссылки на следующие стандарты и нормативные документы:

ГОСТ 2.103-68 ЕСКД Стадии разработки;

ГОСТ 2.104-68 ЕСКД Основные надписи;

ГОСТ 2.105-95 ЕСКД Общие требования к текстовым документам;

ГОСТ 2.111–2013 ЕСКД. Нормоконтроль;

ГОСТ 7.1-2003 СИБИД. Библиографическая запись. Библиографическое описание. Общие требования и правила составления;

ГОСТ 8.417-2002 Государственная система обеспечения единства измерений (ГСИ). Единицы величин (с Поправками);

ГОСТ Р 12.2.143-2009 Система стандартов безопасности труда (ССБТ). Системы фотолюминесцентные эвакуационные. Требования и методы контроля (с Изменением N 1);

ГОСТ 12.4.026-2015 Система стандартов безопасности труда (ССБТ). Цвета сигнальные, знаки безопасности и разметка сигнальная. Назначение и правила применения. Общие технические требования и характеристики. Методы испытаний (с Поправками);

ГОСТ 34.603-92 Информационная технология. Виды испытаний автоматизированных систем;

ГОСТ Р ИСО 9612-2013 Акустика. Измерения шума для оценки его воздействия на человека. Метод измерений на рабочих местах;

ГОСТ Р ИСО 14915-1-2016 Эргономика мультимедийных пользовательских интерфейсов. Часть 1. Принципы проектирования и структура;

ГОСТ Р 50840-95 Передача речи по трактам связи. Методы оценки качества, разборчивости и узнаваемости;

ГОСТ Р 50922-2006 Защита информации. Основные термины и определения.

### ОПРЕДЕЛЕНИЯ, ОБОЗНАЧЕНИЯ, СОКРАЩЕНИЯ

- БД база данных;
- $\Gamma$ ц герц;
- ГОСТ государственный общероссийский стандарт;
- дБ децибел;
- ИБ информационная безопасность;
- Кг килограмм;
- Мб мегабайт;
- Мм миллиметр;
- ОС операционная система;
- ПСШ предельный спектр шума;
- ПЭВМ персональная электронно-вычислительная машина;
- СУБД система управление базами данных;
- ЭВМ электронно-вычислительная машина;
- SQL (Structured Query Language) структурированный язык запросов;
- LINQ (Language Integrated Query) язык интегрированных запросов;
- MS Microsoft.

#### **ВВЕДЕНИЕ**

<span id="page-7-0"></span>Информация во все времена была очень ценным ресурсом, благодаря которому человек получал знания обо всем его интересующем. Человек может получать информацию при помощи пяти органов чувств. Наибольшее количество сведений человек получает при помощи слуха, поэтому защита от утечки акустической информации было и есть актуальной проблемой человечества.

Для защиты информации организациям необходимо обеспечить акустическую защищенность помещений. Обычно обеспечить идеальную звукозащищенность всего здания очень дорого и трудозатратно, для переговоров, а также обработки и хранения информации создают специальное помещение, в котором нет акустических каналов утечки информации.

Для оценки акустической защищенности помещения группой специалистов проводиться специальный анализ, который необходим для выявления каналов утечки информации.

Цель выпускной квалификационной работы: разработка программного продукта для автоматизации процесса оценки акустической зашишенности помешения.

Предмет исследования, это проектирование и разработка программы, которая сможет автоматизировать функции, предназначенные для осуществления расчетов и выполняемые человеком. Объект исследования - методы оценки акустической зашишенности и варианты реализации разрабатываемого продукта.

Задачи исследования:

- сравнительным методом выбрать наилучшую реализацию программного продукта;

- осуществить все этапы проектирования программного продукта;

- разработать программный продукт и структуру базы данных;

- провести тестирование программного продукта на реальном примере;

- провести оценку качества и надежности программного продукта.

## <span id="page-8-0"></span>1 ОРГАНИЗАЦИОННАЯ СТРУКТУРА ПРЕДПРИЯТИЯ

На территории Амурской области функции по организации единой системы государственного кадастрового учета недвижимости, государственной регистрации прав на недвижимое имущество и сделок с ним, а также инфраструктуры пространственных данных осуществляет Управление Федеральной службы государственной регистрации, кадастра и картографии по Амурской области (Управление Росреестра по Амурской области).

Функции органа кадастрового учета на территории региона осуществляет филиал Федерального государственного бюджетного учреждения «Федеральная кадастровая палата Федеральной службы государственной регистрации, кадастра и картографии» по Амурской области (филиал ФГБУ «ФКП Росреестра» по Амурской области). Основной задачей филиала является ведение и предоставление сведений из государственного кадастра недвижимости на территории области. Филиал также реализует полномочия Росреестра в Амурской области по оказанию государственных услуг в сфере регистрации прав сделок с недвижимостью и предоставления сведений из Единого государственного реестра прав и сделок с недвижимостью [20].

Организационная структура предприятия представляет собой линейную структуру управления и характеризуется, тем что во главе каждого структурного подразделения находится руководитель-единоначальник, наделенный всеми полномочиями и осуществляющий единоличное руководство подчиненными ему работниками и сосредоточивающий в своих руках все функции управления.

На рисунке 1 представлена организационная структура «Управления Федеральной службы государственной регистрации, кадастра и картографии по Амурской области».

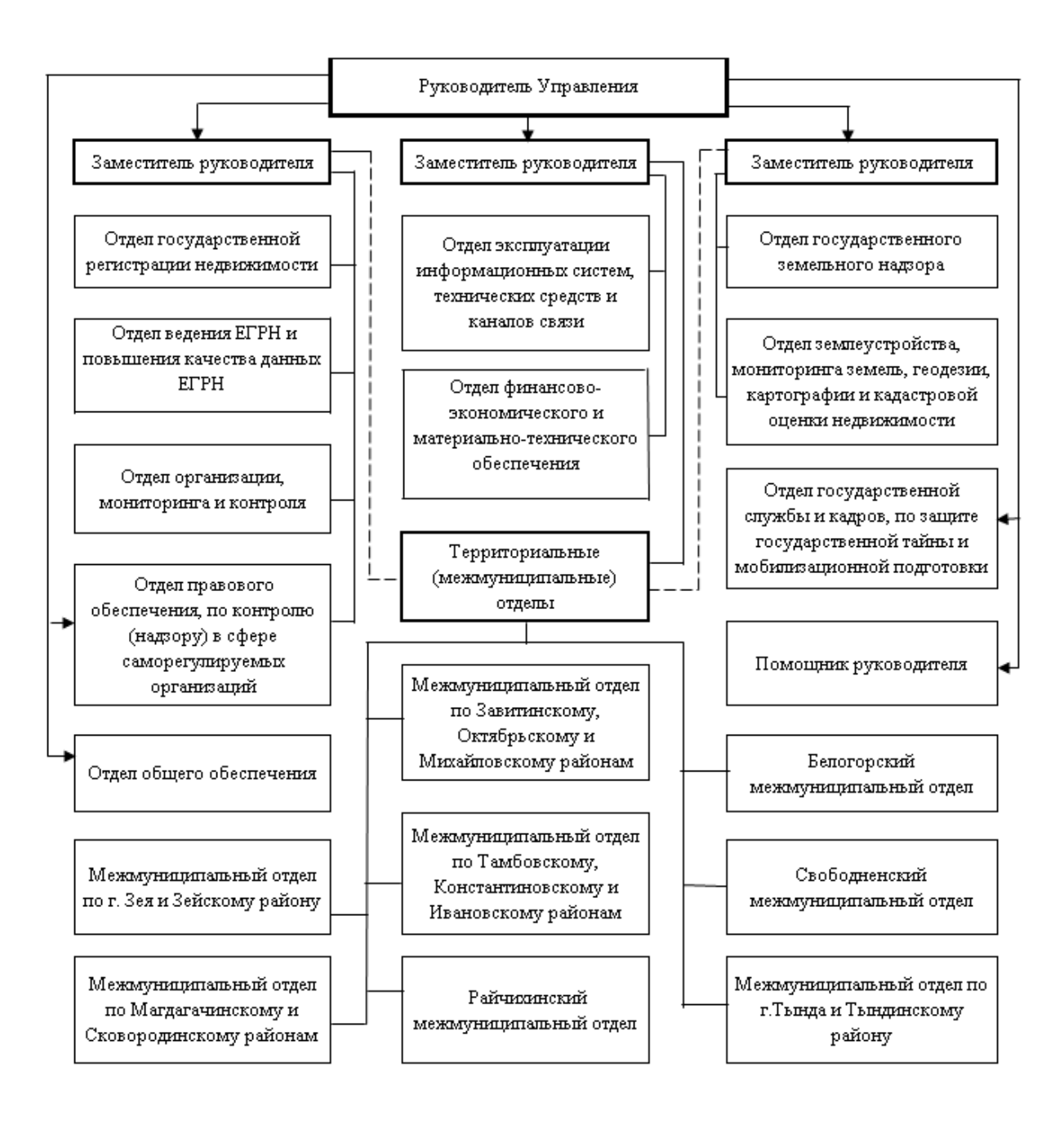

Примечание: координация и контроль деятельности территориальных (межмуниципальных) отделов в рамках установленных распределением обязанностей полномочий

### Рисунок 1 – Организационная структура «Управления Росреестра по Амурской области»

При линейном управлении каждое звено и каждый подчиненный имеют одного руководителя, через которого по одному единовременному каналу проходят все команды управления. В этом случае управленческие звенья несут ответственность за результаты всей деятельности управляемых объектов. Речь

идет о пообъектном выделении руководителей, каждый из которых выполняет все виды работ, разрабатывает и принимает решения, связанные с управлением данным объектом.

Поскольку в линейной структуре управления решения передаются по цепочке «сверху вниз», а сам руководитель нижнего звена управления подчинен руководителю более высокого над ним уровня, формируется своего рода иерархия руководителей данной конкретной организации. В данном случае действует принцип единоначалия, суть которого состоит в том, что подчиненные выполняют распоряжения только одного руководителя. Вышестоящий орган управления не имеет права отдавать распоряжения каким-либо исполнителям, минуя их непосредственного начальника [11].

Управление возглавляет руководитель, назначаемый на должность и освобождаемый от должности в установленном порядке Министром экономического развития Российской Федерации по представлению руководителя Росреестра. Руководитель Управления осуществляет руководство деятельностью Управления и несет персональную ответственность за выполнение возложенных на Управление полномочий. Руководитель Управления имеет до 5 заместителей, назначаемых на должность и освобождаемых от должности руководителем Росреестра. Количество заместителей руководителя Управления определяется руководителем Росреестра [18].

Каждый из отделов возглавляет начальник отдела, который назначается и освобождается от должности руководителем Управления. Начальник отдела руководит деятельностью отдела на основе единоначалия, обеспечивает подбор, расстановку и профессиональную подготовку работников отдела, соблюдение ими служебной дисциплины, режима секретности, служебного распорядка и несет персональную ответственность за выполнение задач и функций, возложенных на отдел [15].

Отдел государственной регистрации недвижимости осуществляет следующие полномочия: проведение правовой экспертизы документов, проверка действительности поданных заявителем документов, проверка юридической силы правоустанавливающих документов, формирование разделов Единого государственного реестра прав и др.

Задачами, отдела ведения ЕГРН, повышения качества данных ЕГРН является: организация и обеспечение, координация и контроль постоянного хранения ЕГРН, а также комплектование архива управленческой документации делами постоянного, временного хранения.

Отдел организации, мониторинга и контроля выполняет следующие задачи [20]:

− контроль за реализацией мероприятий федеральных целевых программ и проектов Росреестра;

− разработка аналитических материалов по вопросам государственной регистрации прав, по вопросам государственного кадастрового учёта;

− координация, контроль и развитие межведомственного взаимодействия;

− мониторинг качества предоставляемых государственных услуг по государственной регистрации и кадастровому учету;

− координация формирования установленной отчетности Управления. Осуществление контроля за предоставлением статистической отчетности в Росреестр.

Финансово-экономический отдел предназначен для осуществления перспективного и оперативного планирования расходов на содержание центрального аппарата Росреестра, территориальных органов и подведомственных организаций.

Отдел правового обеспечения осуществляет правовое обеспечение деятельности Управления, а также юридическую, в том числе судебную защиту прав и интересов Управления [20].

Отдел государственного земельного надзора реализует следующие полномочия:

− разработка и утверждение в установленном порядке планов проверок по осуществлению государственного земельного надзора, а также контроль за их реализацией;

− участие в реализации мероприятий федеральных целевых программ, в том числе разработка технических заданий, проектов конкурсных или аукционных документаций, по направлению деятельности отдела;

− участие в заключении государственных контрактов, договоров, соглашений по предмету деятельности отдела, контроль за качеством выполняемых работ;

− осуществление государственного земельного надзора.

Отдел землеустройства и мониторинга земель, геодезии и картографии предназначен для [20]:

− организации, координации и контроля за выполнением топографо-геодезических и картографических работ;

− выявления и предотвращения незаконной геодезической и картографической деятельности;

− подготовки в соответствии с законодательством Российской Федерации экспертных заключений о степени секретности геодезических и картографических материалов и данных;

− осуществления государственного геодезического надзора за геодезической и картографической деятельностью;

− лицензирования в установленном порядке геодезической и картографической деятельности.

Отдел государственной службы и кадров осуществляет следующие функции:

− организация и проведение конкурсов на замещение вакантных должностей федеральной государственной гражданской службы, аттестаций, и т.д;

− ведение реестра должностей государственной гражданской службы, формирование кадрового резерва и его эффективное использование;

− оформление отпусков, больничных листов, командировочных удостоверений, пенсий за выслугу лет;

− рассмотрение обращений, заявлений и жалоб физических и юридических лиц, органов государственной власти, органов местного самоуправления по вопросам, входящим в компетенцию Отдела. Координация и контроль деятельности территориальных отделов.

Поскольку прохождение практики проходило в отделе эксплуатации информационных систем, технических средств и каналов связи то функции и задачи данного отдела, следует рассмотреть более подробно.

Отдел эксплуатации информационных систем, технических средств и каналов связи Управления Федеральной службы государственной регистрации, кадастра и картографии по Амурской области является структурным подразделением Управления Федеральной службы государственной регистрации, кадастра и картографии по Амурской области. В своей работе Отдел руководствуется Конституцией Российской Федерации, федеральными конституционными законами, федеральными законами, актами Президента Российской Федерации, Правительства Российской Федерации, актами Минэкономразвития России, Росреестра, Управления, Положением об Управлении Федеральной службы государственной регистрации, кадастра и картографии по Амурской области, утвержденным приказом Росреестра от 28.10.2009 №313.

Отдел осуществляет следующие задачи:

− обеспечение комплекса мероприятий по сопровождению государственных информационных систем Управления, их компонентов, а также информационнокоммуникационных систем, необходимых для их функционирования;

− администрирование информационных систем, а также прикладных программных средств, эксплуатируемых в Управлении, включая организацию доступа пользователей и учет информационных ресурсов Управления;

− проведение комплекса мероприятий по обеспечению информационной безопасности персональных данных, защиты конфиденциальной информации в электронном виде от несанкционированного доступа, искажения и уничтожения при ее передаче, обработке и хранении с использованием средств вычислительной техники и криптографической защиты;

− формирование и передача информации о зарегистрированных правах организациям в порядке и сроки, предусмотренные действующим законодательством, соглашениями о порядке взаимодействия в области предоставления информации о зарегистрированных правах на объекты недвижимого имущества;

− проведение работ по повышению качества и сопоставимости данных в государственных информационных системах Управления, в рамках компетенции отдела;

− обеспечение бесперебойной работы, функционирования и модернизации компьютерной, организационной, телекоммуникационной техники, а также прикладного и системного программного обеспечения, необходимого для выполнения задач, возложенных на Управление;

− координация деятельности структурных подразделений Управления по вопросам, отнесенных в компетенцию отдела.

Отдел в соответствии с возложенными на него задачами осуществляет следующие функции [20]:

− прорабатывает единую политику развития информационных технологий в Управлении;

− участвует в выработке предложений по планированию закупок и распределению средств вычислительной и организационной техники, систем климат-контроля серверных помещений, оборудования бесперебойного электропитания, программного обеспечения, услуг аутсорсинга по направлениям информатизации в Управлении;

− обеспечивает функционирование внутриведомственного и межведомственного взаимодействия в электронном виде в рамках ответственности Управления;

− вносит руководителю Управления и заместителю руководителя Управления предложения об улучшении работы в сфере информационных технологий;

− разрабатывает проекты приказов, распоряжений в пределах компетенции Отдела;

− осуществляет разработку и развитие нормативов документов, методической базы, планов-графиков, относящихся к созданию, использованию и развитию информационных технологий, технологических процессов, а также защите информации в Управлении;

− осуществляет сбор и анализ данных об обеспечении подразделений оборудованием компьютерной и организационной техникой, необходимыми запасными частями к ним;

− взаимодействует в установленном порядке с технической поддержкой программного обеспечения и технических средств, используемых в Управлении;

− проводит внедрение новых информационных технологий, технологических процессов, а также обеспечивает их дальнейшую поддержку в рамках компетенции отдела;

− подготавливает статистическую отчётность, установленную соответствующими приказами Федеральной службы государственной регистрации, кадастра и картографии, а также Управления, обеспечивает ее достоверность;

− проводит наполнение официального сайта Управления на основе заявок структурных подразделений Управления;

− разрабатывает инструкции по применению технических средств и программного обеспечения в Управлении;

− оказывает методическую и практическую помощь специалистам Управления в части компетенции отдела;

− изучает зарубежный и отечественный опыт в области информационных технологий;

− проводит предварительную экспертизу средств вычислительной техники, средств коммуникации и связи на предмет необходимости и целесообразности

ремонта;

− выполняет периодические профилактические работы технических средств и программно-аппаратных комплексов, используемых в Управлении.

Таким образом рассматривая данную организационную структуру организации можно сделать вывод что, эта линейная структура обладает следующими преимуществами: Четкое разграничение ответственности и компетенции, простой контроль, быстрые и экономичные формы принятия решения, простые иерархические коммуникации, персонифицированная ответственность.

Но приводит к следующим недостаткам:

− высокие профессиональные требования к руководителю;

− сложные коммуникации между исполнителями;

− низкий уровень специализации руководителей;

− ярко выраженный авторитарный стиль руководства;

− большая нагрузка руководителя.

## <span id="page-17-0"></span>2 ОБОСНОВАНИЕ НЕОБХОДИМОСТИ РАЗРАБОТКИ И ОПРЕДЕЛЕ-НИЕ ТРЕБОВАНИЙ

## <span id="page-17-1"></span>2.1 Анализ актуальности рассматриваемого продукта и утверждение требований

Разрабатываемый программный продукт предназначен для автоматизации процесса оценки акустической защищенности помещения. На предприятии организационная структура которого была рассмотрена ранее, храниться и обрабатывается множество конфиденциальных данных поэтому, для того чтобы убедиться в сохранности передаваемых в организации акустических данных, было решено по окончанию разработки протестировать программу на реальном примере помещения из организации. Компания является государственным учреждением, поэтому все данные в нем, в том числе и предаваемые по акустическим каналам, должны тщательно охраняться.

Помимо оценки защищенности акустических данных в государственных учреждениях программа актуальна во многих других сферах деятельности, например, помощь в нахождении мест акустических утечек в жилых помещениях, пользователь сможет сам определить какой элемент конструкции не обеспечивает должную защиту. Программа может использоваться в строительных организациях для составления «макета» помещения, т.е определения материалов из которых состоят однородные и неоднородные конструкции, это позволит сразу проверить будет ли данное помещение обеспечивать необходимую акустическую защищенность. Кроме того, защита от посторонних звуков увеличивает комфорт сотрудника при выполнении его непосредственных обязанностей.

Для того чтобы приступить к проектированию программы нужно сформировать требования, на основании которых и разрабатывать структуру программного продукта. В результате анализа рынка к программному продукту был прельявлен следующий список требований:

- программный продукт должен иметь максимально малый размер;

− в программе должен быть предусмотрен модуль выполняющий авторизацию и разграничение прав пользователей;

− необходимо разработать модуль, который позволит администратору осуществлять, изменение добавление и удаление информации из всех таблиц базы данных, а также добавлять, изменять пароли и удалять пользователей, имеющих доступ к системе;

− программный продукт должен иметь интуитивно понятный пользователю интерфейс, у которого можно изменять цветовую схему;

− программный продукт должен быть совместим с операционной системой, установленной на компьютерах предприятия на котором он будет тестироваться;

− должна обеспечиваться возможность, ручного ввода данных для проведения оценки, и возможности выбора значений из базы данных;

− функционал должен иметь возможность расчета звукозащищенности многослойных стен;

− должен осуществляться учет неоднородных перегородок, таких как двери и окна;

− должна существовать возможность получения рекомендаций по улучшению акустической защищенности.

<span id="page-18-0"></span>**2.2 Сравнение методов оценки разборчивости речи и определение математических методов обработки данных**

Перед тем как выполнить проектирование программного продукта необходимо выбрать методику оценки разборчивости речи. Защищенность помещения от перехвата информации по акустическому каналу можно определить, используя уровень разборчивости речи за пределами исследуемого помещения.

Согласно ГОСТ Р 50840-95 под разборчивостью речи подразумевают относительное количество (в процентах) правильно принятых элементов (слогов, слов, фраз) артикуляционных таблиц.

Для решения поставленной цели могут быть использованы методы, которые разделяются на две группы: объективные и субъективные. Объективные методы основаны на измерениях и анализе значений параметров передаваемых сообщений, субъективные – основаны на оценках экспертов [22].

У обеих групп есть свои достоинства и недостатки. К достоинствам субъективных методов относится многофункциональность, и достаточную достоверность из-за большого количества исследуемых данных, недостатками являются: низкая оперативность, существенные трудозатраты и сложность получения результатов.

Главным достоинством объективных методов является высокая оперативность, но из-за определенных ограничений сужается возможность их применения. При работе с ними следует учитывать, что они достаточно разнообразны изза учета факторов, влияющих на разборчивость речи. В зависимости от вида измеряемых параметров следует различать: форматные, эмпирические и модуляционные объективные методы.

Считается, что лучшая точность оценок достигается при использовании форматных методов, а худшая при использовании эмпирического метода.

Классификацию объективных методов удобно привести в виде схемы привеленной на рисунке 2.

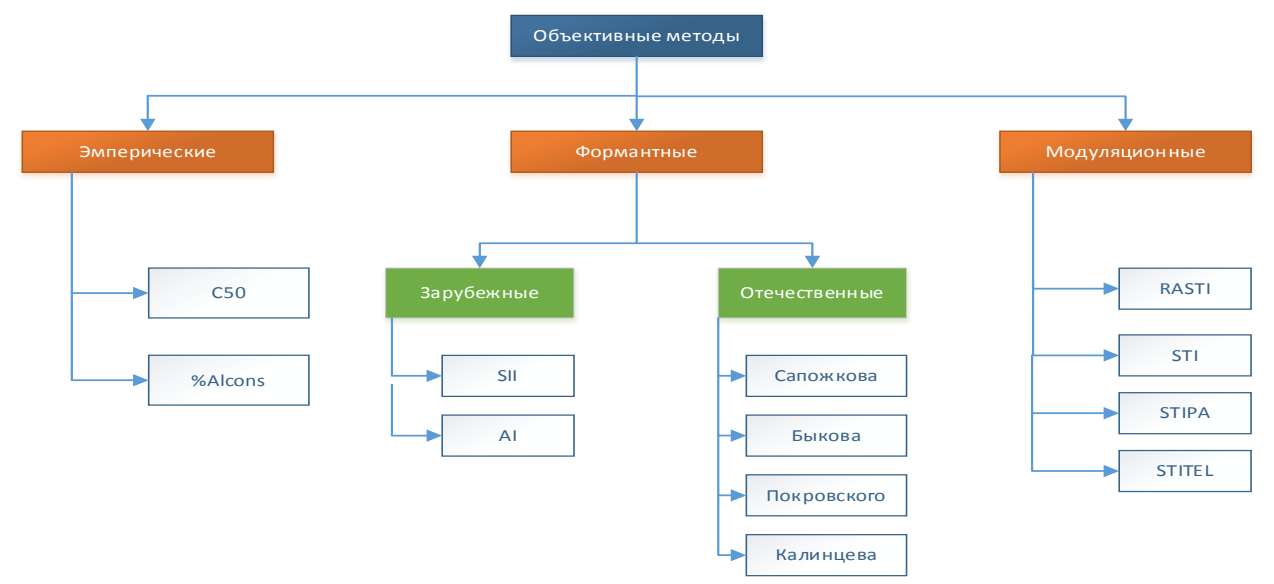

Рисунок 2 – Классификация объективных методов оценки разборчивости речи

Для большей точности расчетов, в данной работе мы будет использовать один из форматных методов. Различные виды формантных методов отличаются друг от друга различной интерпретацией форматного спектра речи и коэффициентов восприятия формант [1].

На схеме, представленной на рисунке 2 среди зарубежных методов изображены только те, которые получили наибольшую популярность - SII и AI методы. Считается, что в методе AI и его модификациях, в том числе и SII, разборчивость речи пропорциональна средней разности между пиковым уровнем речи и эффективным уровнем маскирующего шума [10].

К достоинствам АІ метода можно отнести: учет влияния реверберации, амплитудно-частотной характеристики тракта речи и клиппирования. Недостатком является: невозможность применения при действии на речевой сигнал нескольких различных помех, в том числе, если прием смешан от диктора и громкоговорителя.

Среди отечественных методов наибольшее распространение получили методы: Сапожкова, Быкова, Покровского, Калинцева. По версии Покровского рассматриваемую область частот разделяют на некоторое количество смежных частотных полос, с центральными частотами  $f_{0k}$  и граничными частотами  $f_{1kk}$  и  $f_{1kk}$ , в их пределах спектры речи и шума, плотность вероятностей формант, можно считать практически неизменными т.е Покровский не отожествляет спектр речи и спектр формант, а оперирует с эффективными уровнями сигнала и шума [12].

Формантную разборчивость, рассчитывают по формуле (1), и вычисляют как сумму разборчивостей Ак формант в каждой из полос:

$$
A = \sum_{k=1}^{K} A_k = \sum_{k=1}^{K} p_k * P(E'_k)
$$
 (1)

где р<sub>к</sub> – вероятность пребывания формант в k – той полосе частот, рассчитываемый по формуле (2):

$$
p_k = F_1(f_{\rm BK}) - F_1(f_{\rm HK}) \tag{2}
$$

где  $F_1(f_{BK})$  - закон распределения вероятностей формант по частоте;  $P(E'_{k})$  - коэфициент восприятия речи.

 $E'_{k}$  – эффективный уровень ощущения формант в  $k$  – той полосе часот, расчитывается по формуле (3):

$$
E'_k = B_{pk} - \Delta B_k - B_{\text{m}} \tag{3}
$$

где В<sub>рк</sub> и В<sub>шк</sub> – уровни спектров мощности речевого сигнала и шума.

$$
\Delta B_k = B_{pk} - B_{pk}' \tag{4}
$$

где  $\Delta B_k$  – разница между спектрами.

Метод Быкова отличается от метода Покровского следующими аспектами: - спектр шума, просуммированный с речевым сигналом, который приводит к полной потере разборчивости речи отожествляется с спектром формант; – берется в расчет зависимость коэффициента восприятия от частоты [22].

Сапожков в своем методе использует пиковые значения уровня сигналов и маскирующего шума. Он отожествляет спектр речи и спектр формант. Коэффициент восприятия формант  $P(E'_{k})$  для различных версий отечественных методов можно представить в виде графика на рисунке 3 [12].

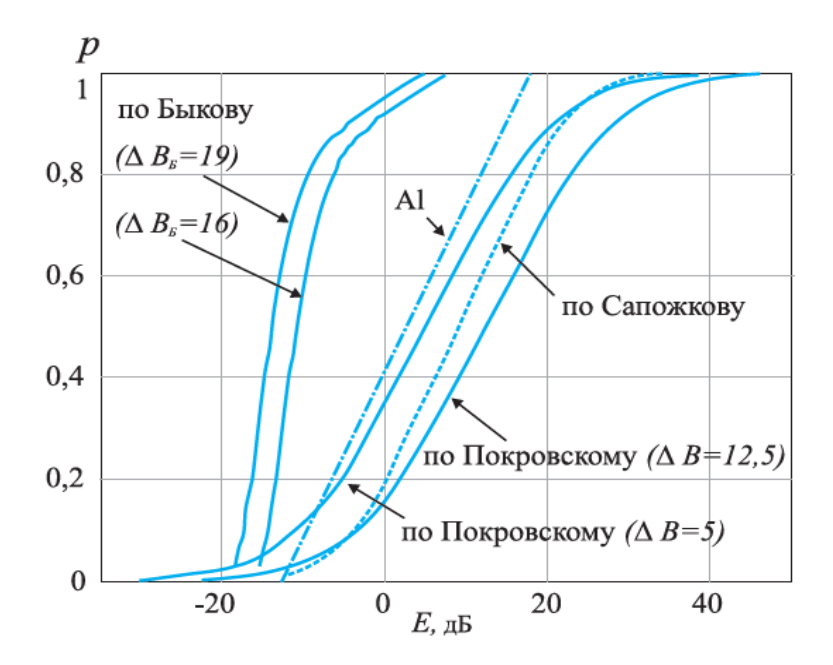

Рисунок 3 - Зависимость коэффициентов восприятия от относительного уровня интенсивности формант Е в различных версиях формантного метода

Частотная зависимость коэффициента восприятия формант  $p(E)$  и различия в определении форматного спектра учтены при определении значений  $\Delta B$ , изменяющихся в пределах от 5 до 12,5 дБ (версия Н.Б. Покровского).

Анализируя графики для различных методов можно заметить, что усредненные графики для метода Н.Б.Покровского и М.А.Сапожкова отличаются друг от друга на величину равную 1,5 Дб, что незначительно и можно свести к инструментальной погрешности.

Версия Ю.С.Быкова существенно отличается от других тем что тестировалась при помощи нестандартных испытаний. Быков исследовал команды, используемые экипажем военных машин в радиотелефонной связи, учитывая возможность сравнения сообщения со словарем, разборчивость была гораздо выше  $[22]$ .

Рассматривая и сопоставляя оценки акустической защищенности, по критерию словесной разборчивости (W), полученные в результате использования методов Н. Б. Покровского и М. А. Сапожкова можно увидеть неоднозначный результат, представленный на рисунке 4 [12].

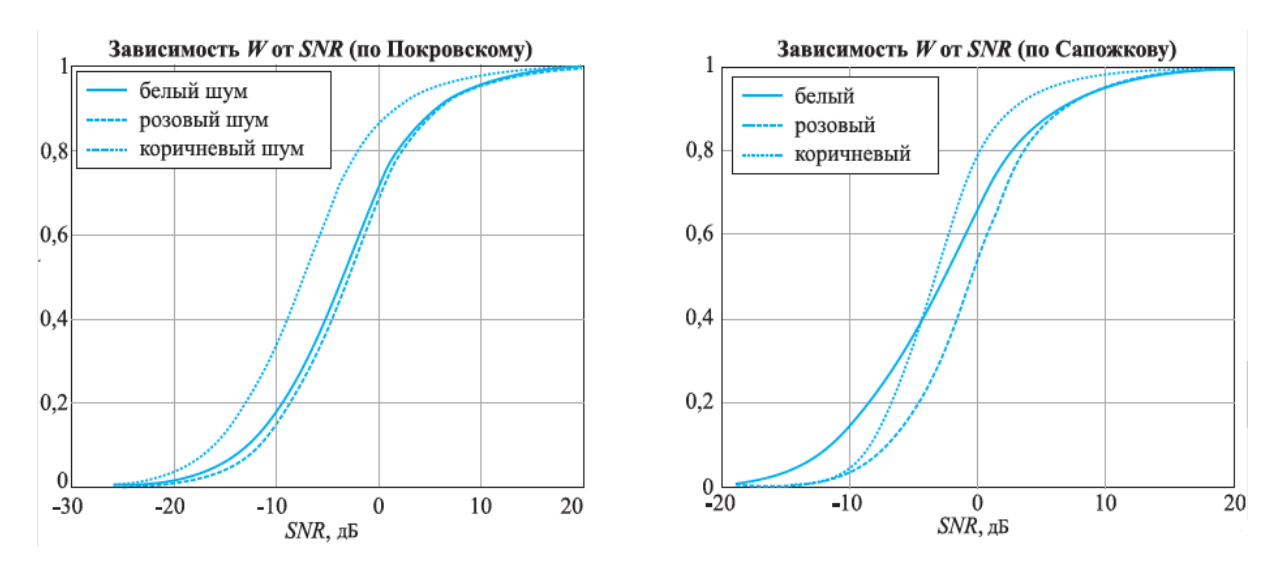

Рисунок 4 - Зависимость коэффициента словесной разборчивости от отношения сигнал/шум (По методу Сапожкова, и методу Покровского)

Можно заметить, что согласно Н.Б Покровскому при малых отношениях сигнал/шум белый шум ненамного уступает розовому шуму по маскирующим свойствам. А по версии М.А. Сапожкова, белый шум обладает наихудшими маскирующими свойствами при таких же отношениях. В целом различия в линейной части графиков для однотипных маскирующих шумов составляют около 6 дБ, что согласуется с рисунком 3 [12].

Таким образом можно сделать вывод что выбор того или иного форматного метода никак не скажется на качестве оценки, более того можно сказать что их различие сводиться к различному пониманию таких акустических характеристик, как «формантный спектр», «уровень сигнала», «уровень шума». Если учесть эти различия, можно удостовериться, что почти все методы (за исключением версии Быкова) приводят к получению приближенных друг к другу результатов в области «средних» и «больших» отношений сигнал-шум. В данной же работе будет использован метод М.А.Сапожкова из-за его простоты, и отожествления спектров речи и формант, это сократит количество данных необходимых для выполнения расчетов.

Для того чтобы осуществить оценку защищенности помещения, необходимо рассчитать звукозащищенность перегородки, для этого нужно знать поверхностную плотность конструкции, и с её помощью определить коэффициент звукоизоляции стены при помощи формулы (5):

$$
Qper = 12,5lgp + 14, \text{для } p < 200 \text{ кr/m}^2 \tag{5}
$$

где – поверхностная плотность материала [21].

В том случае, если  $p > 200 \text{kr}/\text{m}^2$ , расчет для стен осуществляется по формуле (6):

$$
Qper = 14{,}5lgp + 15\tag{6}
$$

Если стена состоит из двойных перегородок с тонкой прослойкой воздуха между ними расчет осуществляется по формуле (7):

$$
Qper = 14,3lg(p_1p_2) + 20lg\delta - 13 \text{ rge } p_1p_2 < 100 \text{ kr/m}^2 \tag{7}
$$

где  $p_{1,}p_{2}$  - поверхностная плотность первой и второй перегородки;

− толщина между перегородками.

Если на перегородке присутствуют неоднородные конструкции (двери, окна) необходимо это учитывать при помощи формулы (8):

$$
Qpern = Q_1 - 10 \lg \left[ 1 + \frac{S_0}{S_1 + S_0} \left( 10^{0,1(Q_1 - Q_0)} - 1 \right) \right]
$$
\n(8)

где  $Q_{per}$  - звукоизоляция неоднородной перегородки;

 $Q_1$ -звукоизоляция стены без учета неоднородной перегородки;

 $Q_0$ - звукоизоляция неоднородной перегородки;

 $S_1$ - площадь стены (в процентах);

 $S_0$ -площадь неоднородной перегородки (в процентах).

Уровни шума вне помещения вводится вручную для каждой частоты или же путем выбора предельного спектра шума.

Уровни шума внутри помещения вводится вручную для каждой частоты или же путем выбора стандартного уровня речи человека.

Расчеты будут происходить в октавных полосах со среднегеометрическими частотами. 250, 500, 1000 ,2000 ,4000 ,6000 Гц, для определения всего спектра шумов. Для частот от 50 до 100 Гц звукоизоляция будет на 6 дБ меньше, а для частот около 4000 Гц на 6 дБ больше [21].

Для описанных выше частот рассчитываем уровень речи, для однородной перегородки вне контролируемого помещения используя формулу:

$$
L_2 = L_1 + 6 - Q_{per} \tag{9}
$$

где  $Q_{per}$  - звукоизоляция однородной перегородки;

 $L_1$  – уровень речи в помещении.

В том случае если рассчитывается уровень речи для неоднородной перегородки то  $Q_{per}$  – звукоизоляция неоднородной перегородки

### **2.3 Анализ рынка на наличие схожих продуктов**

<span id="page-25-0"></span>Для определения актуальности создаваемого продукта необходимо проанализировать рынок на наличие аналогичных программ, одна из программ наиболее используемая в России - Гроза-К, созданная в центре безопасности информации(ЦБИ). Основной его функцией является расчет показателей защищенности основных технический средств и систем, которые хранят и обрабатывают секретные данные. Приложение включает функцию определения уровня защиты акустических данных от прослушивания помещений с помощью электроакустической аппаратуры.

На официальном сайте разработчиков программного обеспечения, представлены следующие основные возможности программы [19]:

− реализация расчетных алгоритмов, приведенных во «Временной методике оценки защищенности ОТСС, предназначенных для обработки, хранения и (или) передачи по линиям связи конфиденциальной информации»;

− реализация расчетного алгоритма, приведенного во «Временной методике оценки защищенности помещений от утечки речевой конфиденциальной информации по каналам электроакустических преобразований»;

− автоматизированная разработка проекта протокола по результатам инструментально-расчетного определения требуемого радиуса контролируемой зоны  $R2$ :

− автоматизированная разработка проекта протокола по результатам инструментально-расчетной оценки защищенности помещений от утечки речевой конфиденциальной информации по электроакустическим каналам октавных отношений «сигнал/шум».

В результате анализа данной программы можно выделить следующие преимущества:

− высокая точность оценок;

− большое количество расчетных алгоритмов, которые можно использовать;

− системные требования для программы малы, она занимает всего 20 Мб на жестком диске и 32 Мб оперативной памяти.

К недостаткам можно отнести:

− данная программа предназначена для работы с ОС Windows 9x/NT/2000/XP, для более новых версий операционной системы она не предназначена, программа не кроссплатформенная;

− дороговизна, поскольку установочный пакет программы стоит 800 рублей, а лицензия на год 7820 рублей;

− необходимость наличия SVGA адаптера, программы Word, а также процессора баз данных Borland Database Engine;

− нет разграничения прав в программе, хоть она и специализируется на передачи по линиям связи конфиденциальной информации;

− нет возможностей добавления своих сведений в базы данных;

− нет возможности создания отчета.

Еще одним фаворитом, в области оценки защищенности помещений, является система «Шепот», созданная организацией «Маском». Эта система предназначена для измерений акустических и виброакустических параметров ограждающих и инженерных конструкций выделенных помещений.

В отличие от предыдущей программы данная система представляет собой целый комплекс, который включает в себя множество оборудования для снятия показателей и измерений.

Данная система хороша так как она использует два измерительных канала, которые позволяют выполнять измерения в полностью автоматическом режиме, включая оценку эффективности систем активной защиты (САЗ). Существует возможность выполнения измерений при размещении за строительными конструкциями и в других помещениях.

На официальном сайте «Маском» возможно полностью ознакомиться с функционалом данного комплекса, в данной же работе следует ограничиться лишь выделением следующих функций [13]:

− автоматическое измерение уровня звукового давления тестового сигнала вблизи и на удалении от его источника в 7-ми октавных полосах;

− автоматические измерения уровня звукового давления тестового сигнала вблизи и на удалении от его источника в 19 третьоктавных полосах;

− использование данных измерений по 5-ти, 6-ти либо 7-ми октавным полосам для расчета показателей защищенности выделенных помещений;

− составление отчета по результатам измерений в форме, отвечающей требованиям нормативных документов;

− формирование и ведение базы данных о результатах выполненных измерений, включающей информацию о месте проведения измерений;

− формирование акустических сигналов различных видов при использовании звуковой карты ПЭВМ в качестве генератора шумового сигнала;

− автоматический и/или ручной режим ввода данных для расчета показателей защищенности выделенных помещений по виброакустическому каналу;

− установку параметров проведения измерений для каждого измерительного цикла .

Данная система обеспечивает широкий спектр возможностей в исследуемой предметной области, и, пожалуй, единственным ее недостатком является относительная «массивность», в комплект входят: шумомер, ICP микрофон, ICPакселерометр, источник калиброванного звукового давления, управляющая ПЭВМ ноутбук, программная оболочка «Шепот-Лайт», программный модуль «Шепот-Вариант», колонка акустическая активная «Шелест-М3», полужесткая транспортная укладка, штатив. Несомненным плюсом данного комплекса является его доработка, то есть постоянно ведутся работы по совершенствованию работы системы.

### <span id="page-29-0"></span>3 ПРОЕКТИРОВАНИЕ ПРОГРАММНОГО ПРОДУКТА

#### 3.1 Техническое проектирование

<span id="page-29-1"></span>На основании сформированных требований, определим средства при помощи которых удастся их достигнуть, а также последовательность действий пользователя при входе в программу.

При запуске программного продукта, пользователю необходимо подтвердить свою личность путем ввода логина и пароля в форме авторизации. Логин и пароль выдаются пользователю администратором.

Представление главной формы программы будет немного отличаться в зависимости от роли пользователя. Обычному пользователю после авторизации будет доступен основной функционал системы, представленный на главной форме, и позволяющий осуществить оценку акустической защищенности помещения, как ручным, так и автоматизированным способом, а также настройка цветовой схемы программы.

Если у авторизованного пользователя роль - администратор, то помимо описанного выше функционала ему доступен переход к форме, в которой он может осуществлять редактирование информации в базе данных. Администратору будет доступна возможность разработать отчет при помощи встроенных средств.

Для осуществления оценки, пользователь должен иметь представление о конструкции помещения, и о материалах из которого оно состоит. Если на однородной конструкции присутствуют двери или окна, то для правильной оценки следует определить какую площадь они занимают от однородной конструкции. При автоматизированном расчете предлагается выбрать данные с уже рассчитанными значениями звукоизоляции или поверхностной плотности. Для осуществления оценки ручным способом необходимо вручную ввести значение поверхностной плотности конструкции. Если однородная конструкция состоит из двух и более слоев необходимо знать расстояние между слоями.

Для того чтобы выбрать наилучший вариант реализации требований, воспользуемся сравнительным методом исследования, предложим несколько вариантов реализации и проанализируем их преимущества и недостатки. Предложенные варианты реализации требований представлены в таблице 1.

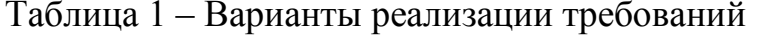

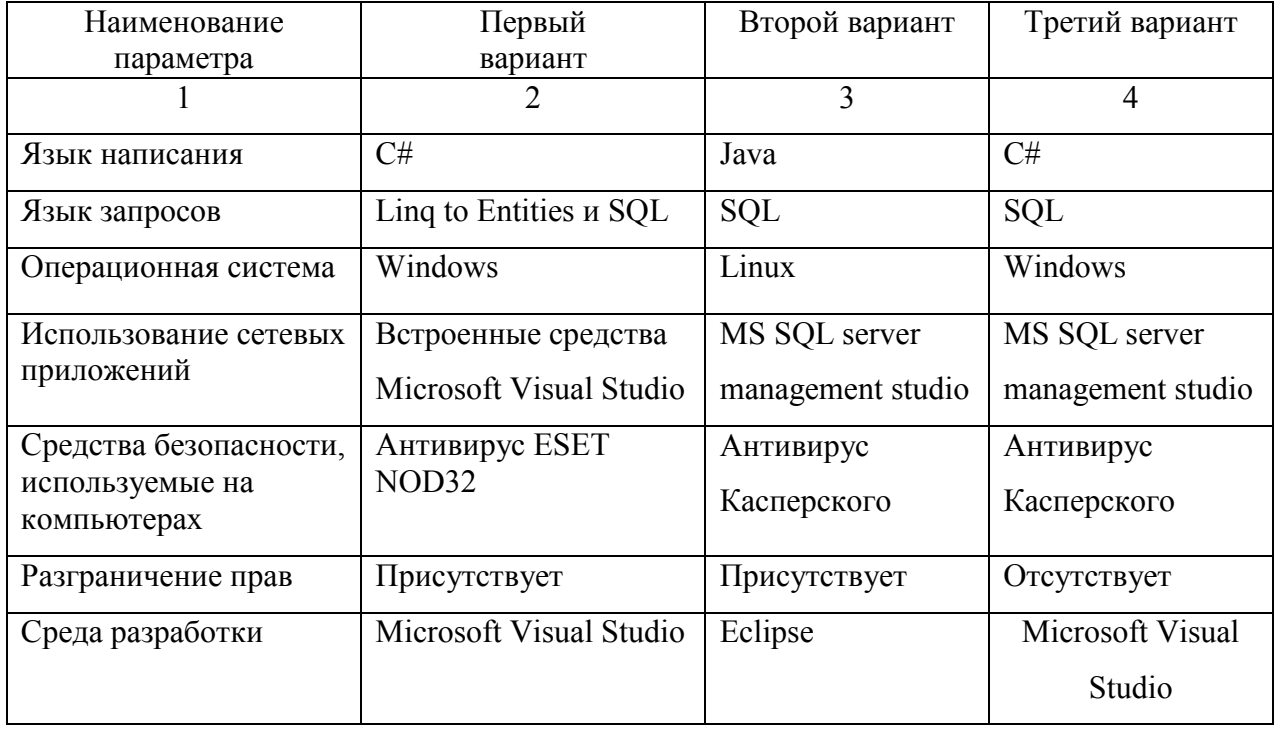

При выборе языка программирования следует ограничиться теми вариантами, которые наиболее знакомы, разработчику поскольку это уменьшит число ошибок при разработке, и сократит время написания программы.

Одним из наилучших вариантов реализации программы является её разработка в формах, поскольку это наиболее удобно чем вводить через консоль. В программе выполняется большое количество вычислений, поэтому язык должен обеспечивать быструю обработку данных и вывод результатов. Наиболее подходящие для этих целей языки - Java и C#.

Преимущества Java, как языка программирования, особо сильно выделяются при разработке мобильных приложений. Следует отметить, что java ориентирована на кроссплатформенность, но поскольку программа имеет достаточно узкую специализацию для неё не следует разрабатывать мобильное приложение или разрабатывать её для нескольких операционных систем. Наилучшим решением будет выбрать наиболее популярную операционную систему на текущий момент времени и разрабатывать приложение для неё. Воспользуемся данными, за апрель 2019 года, фирмы Net Applications, которая специализируется на том что ведет статистику доли мирового рынка для операционных систем (Рисунок  $5)$ .

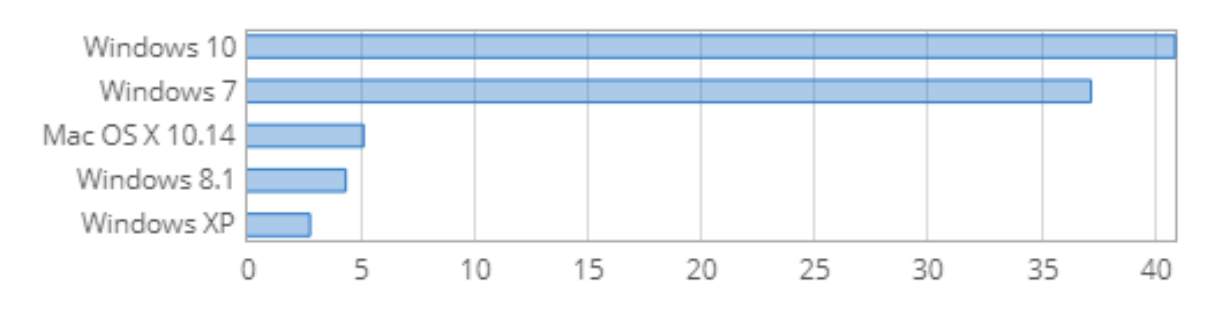

Рисунок 5 – Статистика популярности операционных систем за апрель 2019 года

В соответствии диаграммой видно, что наиболее распространена в настоящий момент ОС Windows 10, а на долю всего семейства приходится 88,93 % мирового рынка [28]. Поэтому разработку приложения следует выполнять для семейства ОС Windows, компьютеры в организации на которой осуществляется тестирование программы так же оснащены этой системой. Таким образом для реализации проекта следует использовать язык С#, поскольку он наиболее подходит для разработки приложений под OC windows.

При помощи С# появляется возможность разработать удобный интерфейс, и обеспечить объектную ориентированность программы [24]. Приложение можно будет дорабатывать, не внося ощутимые изменения в уже готовый код, в отличие от предыдущих версий языка, он более безопасен что несомненно является плюсом. Язык прост в освоении, это помогает в разработке новых версий и модификации программы другими специалистами.

В программе будет использоваться Entity Framework, который поможет: минимизировать размер программы, повысить производительность за счет сокращения задач по сохранению данных, используемых в приложениях, упросить сопоставление объектов с таблицами базы данных. Минимизация кода так же достигается путем создания репозитория, в котором будут описаны методы для осуществления выполняемых операций, в самом коде программы будет только вызов методов [3].

Выбор языка запросов во многом важен, так как от него зависит размер программы, скорость работы и количество строк кода. Одно из требований к программе – малый размер, для минимизации кода будет использован язык LINQ to entities, благодаря которому задача разработчиков сводиться в основном к написанию запросов к БД. Помимо этого, в программе будет использоваться язык SQL, поскольку некоторые запросы будут создаваться при помощи встроенного конструктора, для сокращения трудозатрат.

Разработка программы выполняется в среде Microsoft Visual Studio, поскольку она имеет бесплатную версию Community, удобна в использовании и имеет встроенные тесты производительности и отладчик. При помощи встроенных средств создается база данных в visual studio. Через обозреватель серверов, выбирается источник данных, которым в данном случае MS SQL Server. В качестве СУБД используется, MS SQL Server 2019 [24].

Чтобы сделать интерфейс более приятным для пользователя, и стилизовать его под ОС Windows 8, было решено использовать MetroModernUI, который, включает в себя больше функций чем MetroFramework.

Для реализации разграничения прав пользователя была создана отдельная форма, и таблица в базе данных с логинами и паролями пользователей, которым разрешен допуск к программе.

Выбор антивируса при установке на компьютер, важен для обеспечения безопасности информации. Сравнивая стоимость Антивируса Касперского и

ESET NOD32, они стоят одинаково - 1990 рублей. Если же касаться функций антивирусов, то они оба предоставляют широкий спектр возможностей. Касперский более долго производит проверки, и находит большее количество вирусов при наличии таковых. Преимущество NOD32 в быстроте проверок, а также в том, что при стандартной работе и при проведении сканирования компьютера он потребляет меньше ресурсов системы, чем Касперский.

Для хранения программы, на жестком диске компьютера необходимо иметь 110 Мб памяти и установленный net framework, который устанавливается со стандартным пакетом программ при установке операционной системы. Программа запускается даже на самых слабых конфигурациях ЭВМ.

#### 3.2 Определение функциональных модулей

<span id="page-33-0"></span>Для того чтобы представить четкую структуру программы необходимо выделить её функциональные модули и описать задачи которые они выполняют: а) модуль выполнения основных расчетов, в его задачи входит:

1) определение уровня речи внутри помещения, это должно производиться как ручным вводом данных, так и автоматизировано - указанием среднего уровня речи;

2) определение уровня речи вне помещения, возможен ручной ввод значений или выбор предельного спектра шума, при выборе которого значение для определенной частоты будет установлено автоматически;

3) расчет коэффициента звукопоглощения перегородки, для этого необходимо выполнить следующее: выбрать толщину перегородки, выбрать материал из которого состоит каждый ее слоев. В случае монолитной перегородкой возможен выбор значения коэффициента звукопоглощения из базы данных для определенного вида стены. Для расчета коэффициента для перегородок из нескольких слоев, пользователю необходимо знать расстояние между слоями перегородки;

4) определение поверхностной плотности для каждого слоя автоматизировано, либо же ручным вводом;

5) учет присутствия неоднородных конструкции;

6) определение коэффициента звукопоглощения неоднородной перегородки. Выбор вида перегородки, то есть определение того является она дверью или окном, учет её толщины (одинарная или двойная). Выбрав ту или иную перегородку устанавливается значение из базы данных. Если пользователю известно звукопоглощение перегородки, он может самостоятельно ввести значение в поле. Пользователю так же необходимо определить площадь, которую занимает неоднородная перегородка (в процентах) относительно однородной конструкции(стены).

б) модуль осуществляющий оценку акустической защищенности, который должен обеспечивать:

1) наличие градации сравниваемых показателей (Хорошая, плохая, удовлетворительная);

2) сравнение результатов работы модуля выполнения основных расчетов с выбранным показателем, для шести октавных полос;

3) выделение результатов оценки для наилучшей наглядности.

в) модуль разграничения прав пользователей, который должен обеспечивать:

1) наличие формы для ввода идентификационных данных;

2) несколько ролей пользователей;

3) возможность отображения некоторых элементов только для определенной группы пользователей;

4) возможность добавления администратором новых лиц, которые могут иметь доступ к функционалу программы.

г) модуль администрирования, который должен:

1) отображаться только в том случае если, роль пользователя «Administrator»;

2) осуществлять возможность добавления, удаления, редактирования всей информации в базе данных, в том числе и добавление новых пользователей:

3) отображать данные о проведении расчетов пользователями, в том числе и администраторами.

4) по окончанию расчетов обеспечивать составление отчетов в программе Microsoft Word, только группе пользователей «Administrator».

д) модуль настройки цветовой схемы, в задачи которого входит:

1) выбор темы программы;

2) выбор цветовой схемы программы.

е)модуль ввода данных, который должен обеспечивать:

1) ручной и автоматизированный ввод данных и передачу их в модуль выполнения основных расчетов.

ж) в программе существует папка models предназначенная для хранения классов, назначением которых является – описание структуры данных из базы.

з) папка repositories которая хранит стандартные и специально написанные метолы для каждой таблицы из базы данных.

Разрабатываемый программный продукт может работать в совокупности с различными инструментальными средствами для расчета акустических сигналов, но, как и самостоятельная программа.

#### 3.3 Контекстная модель программы

<span id="page-35-0"></span>Перед тем как осуществить оценку акустической защищенности помещения, пользователю необходимо определить:

- материал из которого состоят однородные и неоднородные конструкции;

- вид конструкций (одинарные или двойные);

- определить расположение неоднородных конструкций и их площадь в зависимости от площади стены.

Если материала нет в базе данных, необходимо определить поверхностную плотность материала и ввести её значения при осуществлении расчета.

Так же необходимо определить уровень шума вне помещения и внутри помещения, это возможно при помощи выбора стандартизированных значений из базы или путем ручного ввода.
Определим входные данные, которые используются программой для получения конечного результата [27]. Входными данными для программного продукта являются: данные для сравнения, логин и пароль, для того чтобы подтвердить свою личность, данные необходимые для осуществления сравнения, метод расчета (оценка для двойных или одинарных перегородок и т.д), данные для кастомизации интерфейса и нормативно-справочная информация.

Работа программы регламентируется гостами, стандартами, и формулами. Механизмами в данной системе являются: программное и аппаратное обеспечение, пользователи и администраторы.

Обобщая всё вышесказанное контекстную модель программы можно представить с помощью диаграммы IDEF0 показанной на рисунке 6:

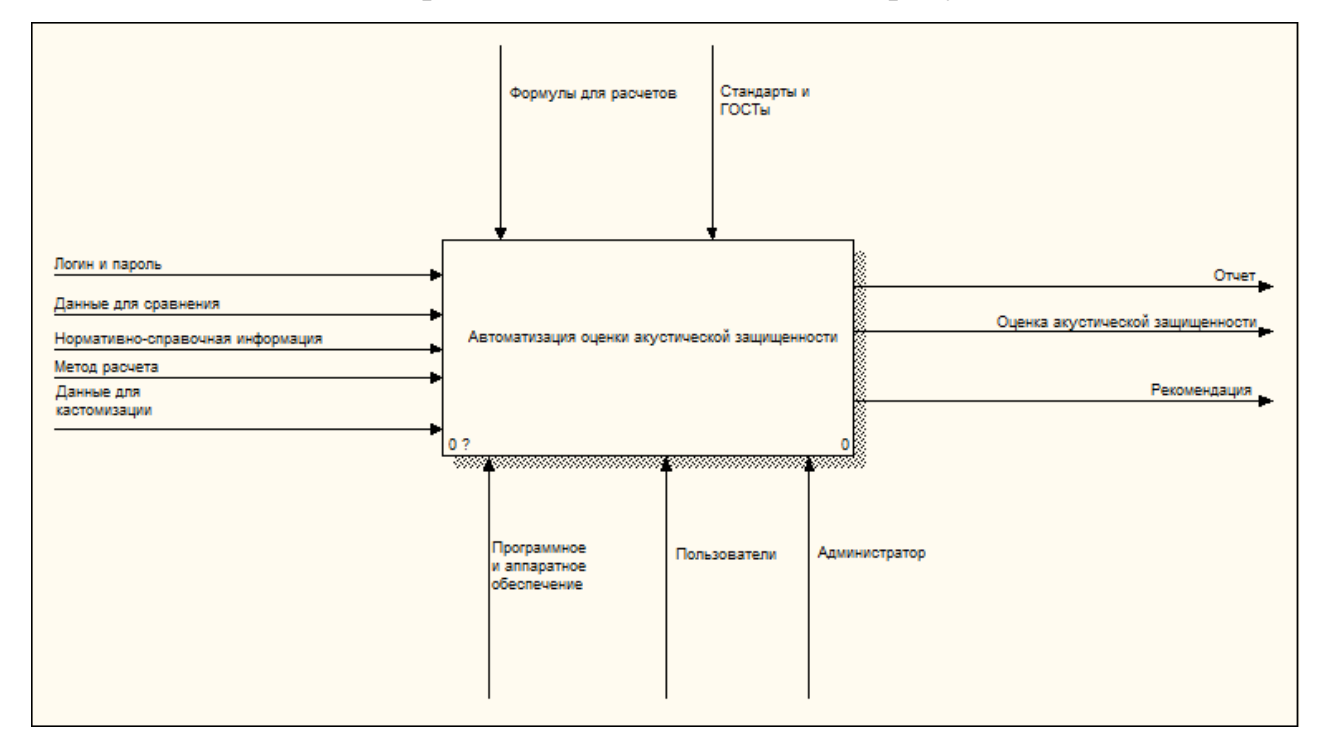

Рисунок 6 - Контекстная модель программы

Выходными данными является осуществленная оценка акустической защищенности помещения, рекомендация и отчет.

#### 3.4 Декомпозиция контекстной диаграммы

Для визуализации и детализации, процесса автоматизации оценки акустической защищенности необходимо осуществить декомпозицию контекстной диаграммы, на внутренние структурные элементы и определить входные и выходные параметры для каждого из них [26].

Диаграмма декомпозиции контекстной модели, представленная на рисунке  $7:$ 

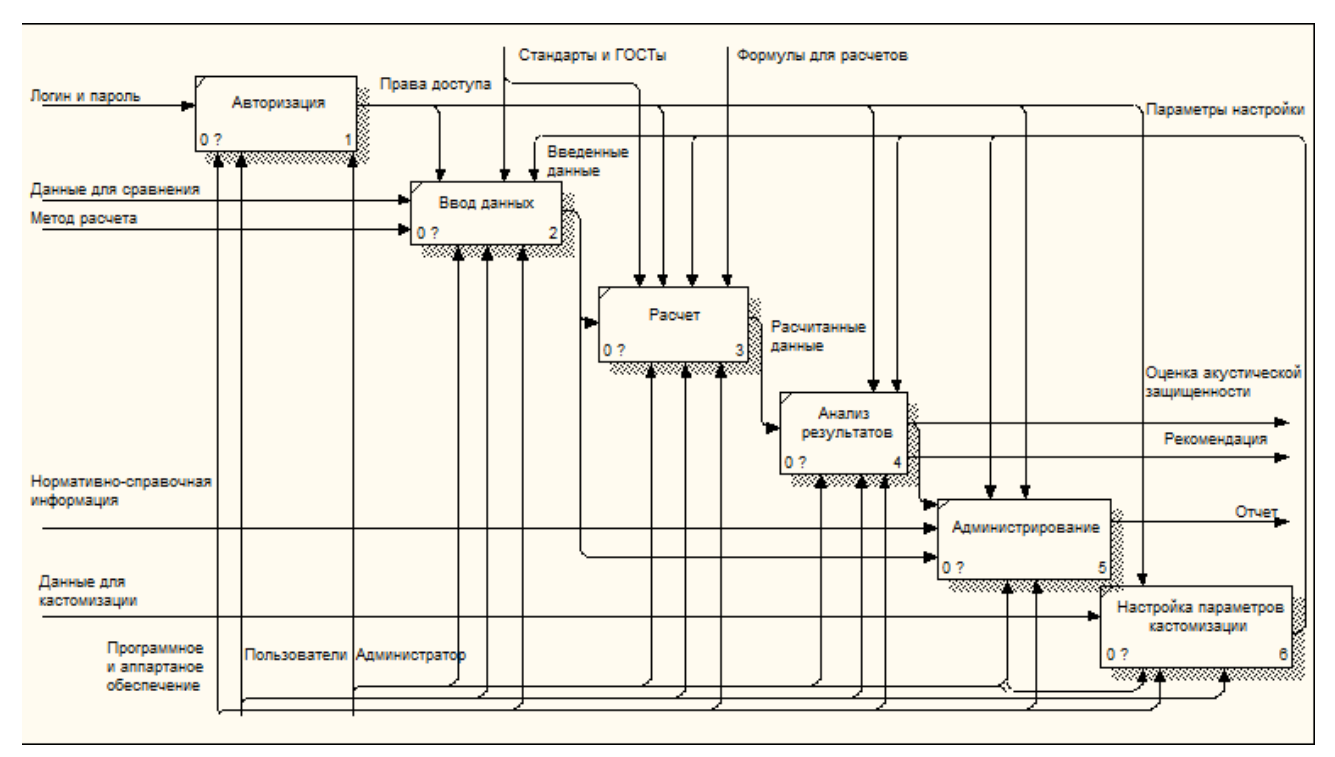

Рисунок 7 – Функциональная декомпозиция программы

При входе в программу, пользователю необходимо подтвердить свою личность, для получения прав доступа, для этого на вход модуля авторизации подаются логин и пароль. Выходными данными модуля авторизации являются права доступа, которые регламентируют деятельность каждого из последующих модулей.

Перед осуществлением расчета, необходимо выполнить ввод информации, для этого в модуль ввода данных пользователь подает данные для сравнения и метод расчета. Ввод данных может выполняться ручным, и автоматизированным способом.

Осуществив ввод данных, обработанные (введенные) данные передаются на вход модуля расчета, где выполняется расчет всех параметров необходимых в дальнейшем для оценки.

Рассчитанные данные передаются на вход модуля анализа результатов, где происходит оценка звукозащищенности помещения. Выходными данными этого модуля является оценка акустической защищенности и рекомендация по устранению слабых мест конструкции.

В случае если пользователь принадлежит к группе администраторов, то ему открывается доступ к модулю администрирования, и оценка акустической защищенности, из предыдущего модуля передается в этот модуль, для возможности составления отчета. Входными данными для модуля администрирования является нормативно-справочная информация и введенные данные. В модуле администрирования, администраторам доступна возможность просмотреть информацию о расчетах, выполненных другими пользователями, в том числе принадлежащих к группе администраторов.

Модуль настройки параметров кастомизации предназначен для изменения визуальной составляющей программы и доступен для всех ролей пользователей. В данном модуле происходит выбор стиля и цветового оформления программы. Входной информацией для этого модуля являются данные для кастомизации. Выходные параметры настройки применяются для всех предыдущих модулей программы.

Оборудованием для каждого модуля является программное и аппаратное обеспечение. К персоналу относятся пользователи и администраторы. Обычные пользователи имеют доступ ко всем модулям кроме модуля администрирования.

Процесс расчета регламентируется:

- формулами для расчетов;

- стандартами и гостами;

- правами доступа;

- параметрами настройки.

39

Процесс ввода данных регламентируется:

- стандартами и гостами;
- правами доступа;

- параметрами настройки.

#### 3.5 Проектирование базы данных

3.5.1 Инфологическое проектирование

3.5.1.1 Формулировка сущностей

На основании функций программы, которые были сформулированы на этапе технического проектирования, для автоматизированной работы функциональных модулей будет создана база данных содержащая следующие сущности: - сущность «Двери (Doors)»» хранящая все данные о видах дверей, о значении их звукоизоляции.

- сущность «Окна (Windows)» хранящая все данные о видах окон, о значении их звукоизоляции.

- сущность «Материал(Material)» хранящая данные о материалах из которых состоит однородная конструкция, значения их толщины, поверхностной плотности, и звукоизоляции.

- сущность «ПСШ(PSSH)» хранящая информацию о предельных спектрах шума вне помещения, значения их суммарного уровня, а также уровень речи при определенном октавном спектре.

 $-$  сущность «Уровень понятности речи (SpeechClarity)» хранящая информацию о градации понятности речи для различных октавных полос, и об уровне ощущения формант для каждой октавной полосы.

 $-$  сущность «Расчет(Calculation)» хранит данные о проведенных расчетах.

 $-$  сущность «Авторизация(authorithation)» хранящая данные о логинах, паролях, и роли пользователя в системе.

3.5.1.2 Описание атрибутов

Необходимо осуществить спецификацию атрибутов каждой из разработанных сушностей [5].

| Название         | Описание атрибута         | Единица   | Диапазон | Пример        |
|------------------|---------------------------|-----------|----------|---------------|
| атрибута         |                           | измерений | значений | атрибута      |
|                  | $\mathfrak{D}$            |           |          |               |
|                  |                           |           |          |               |
| <u>Код двери</u> | Идентификатор, однозначно |           | > 0      | 34            |
| $(Id)$           | определяющий вид двери    |           |          |               |
|                  |                           |           |          |               |
| Описание         | Описание двери            |           | Символы  | Дверь дубовая |
| (Description)    |                           |           |          |               |
| Вид              | Вид двери                 |           | Символы  | Двойная       |
| (Form)           |                           |           |          |               |
| Звукоизоляция    | Звукоизоляция двери       | Дб        | > 0      | 23            |
| (Soundproofing)  |                           |           |          |               |

Таблица 2. Спецификация атрибутов сущности «Двери (Doors)»

## Таблица 3. Спецификация атрибутов сущности «Окна (Windows)»

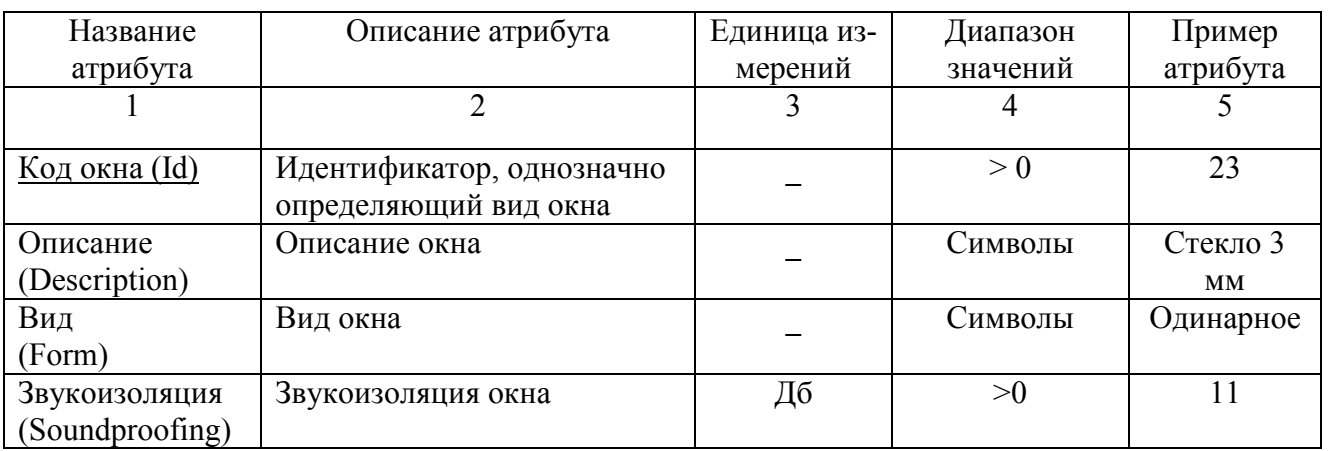

### Таблица 4. Спецификация атрибутов сущности «Материал(Material)»

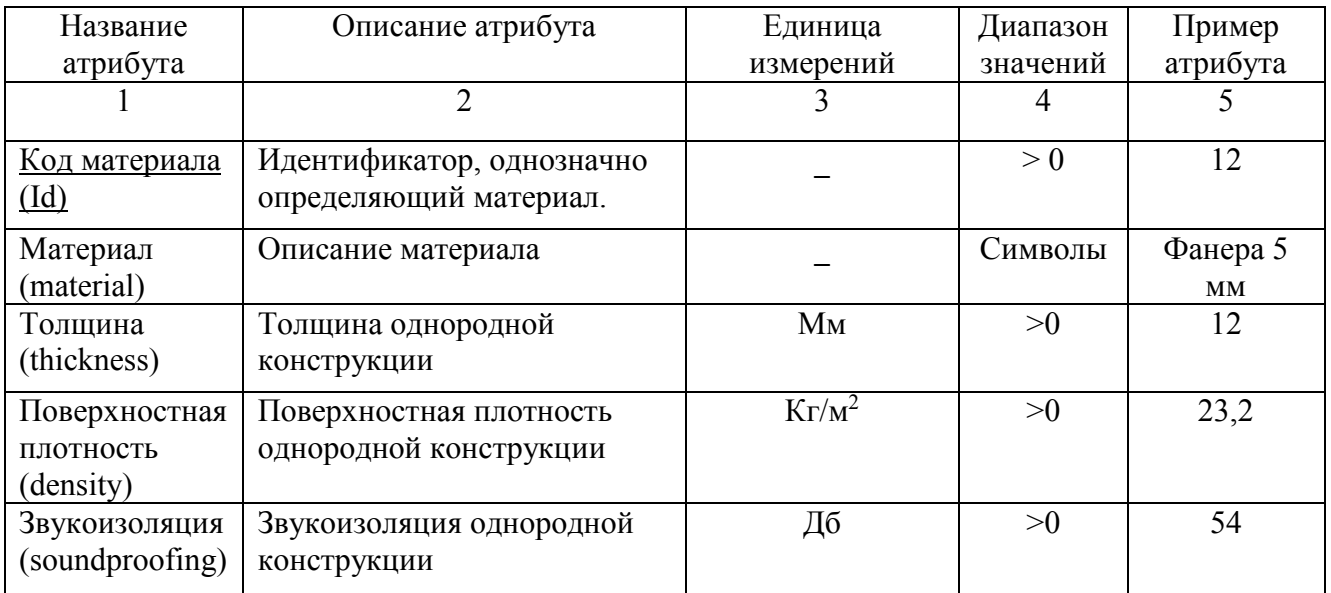

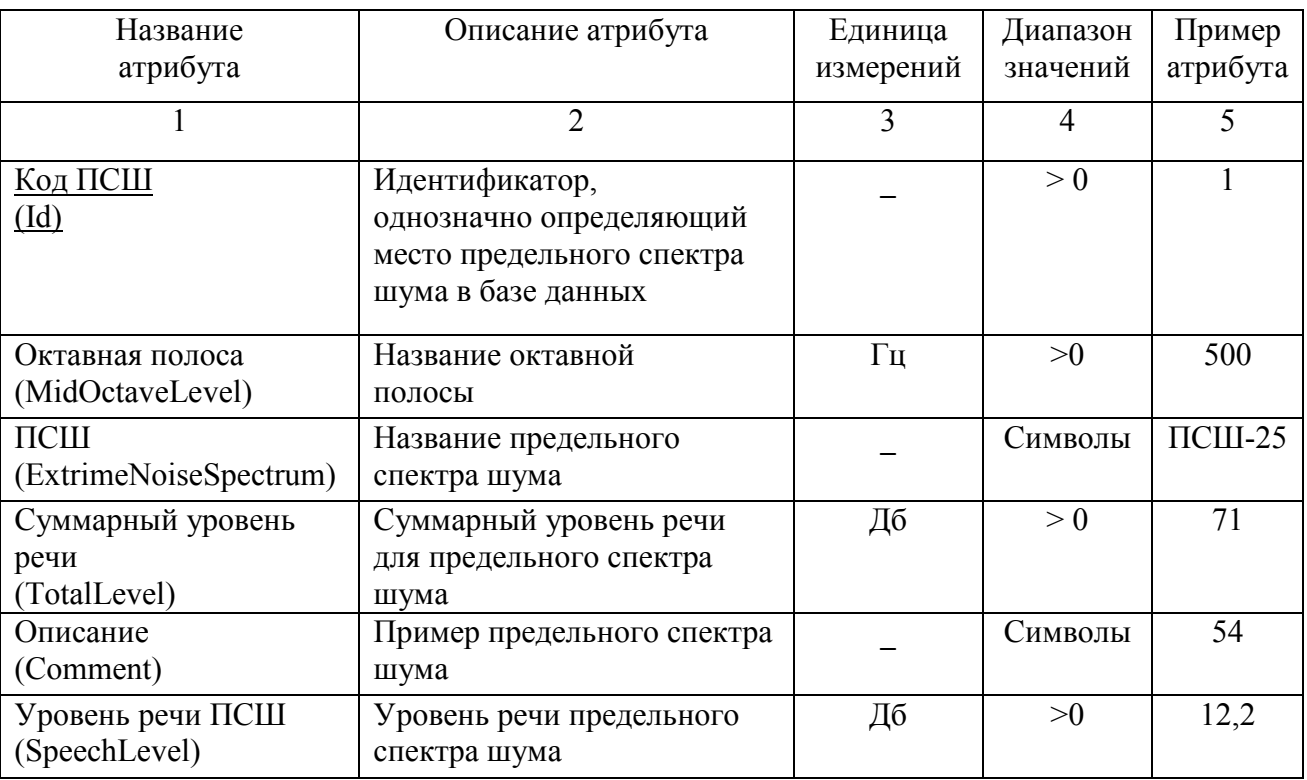

# Таблица 5. Спецификация атрибутов сущности «ПСШ(PSSH)»

## Таблица 6. Спецификация атрибутов сущности «Расчет(Calculation)»

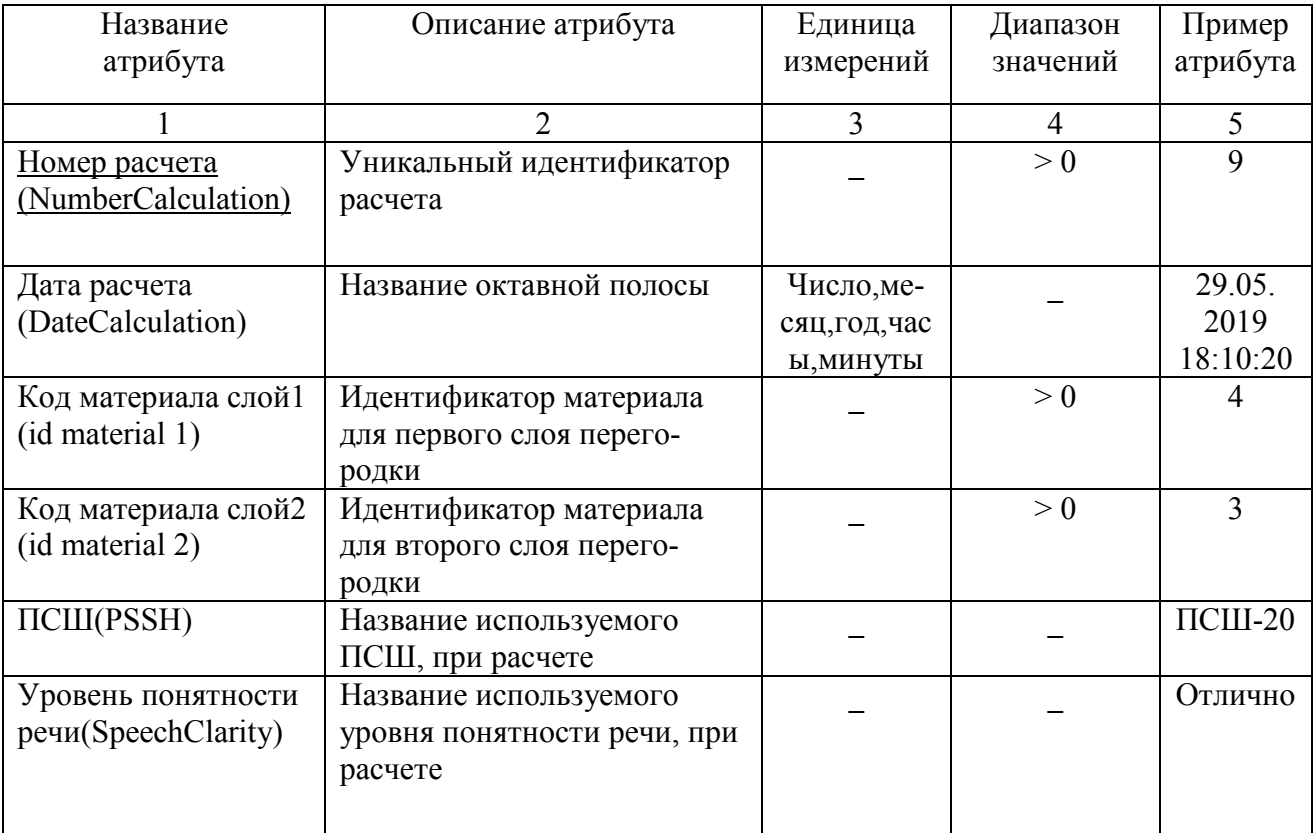

Таблица 7. Спецификация атрибутов сущности «Уровень понятности речи (SpeechClarity)»

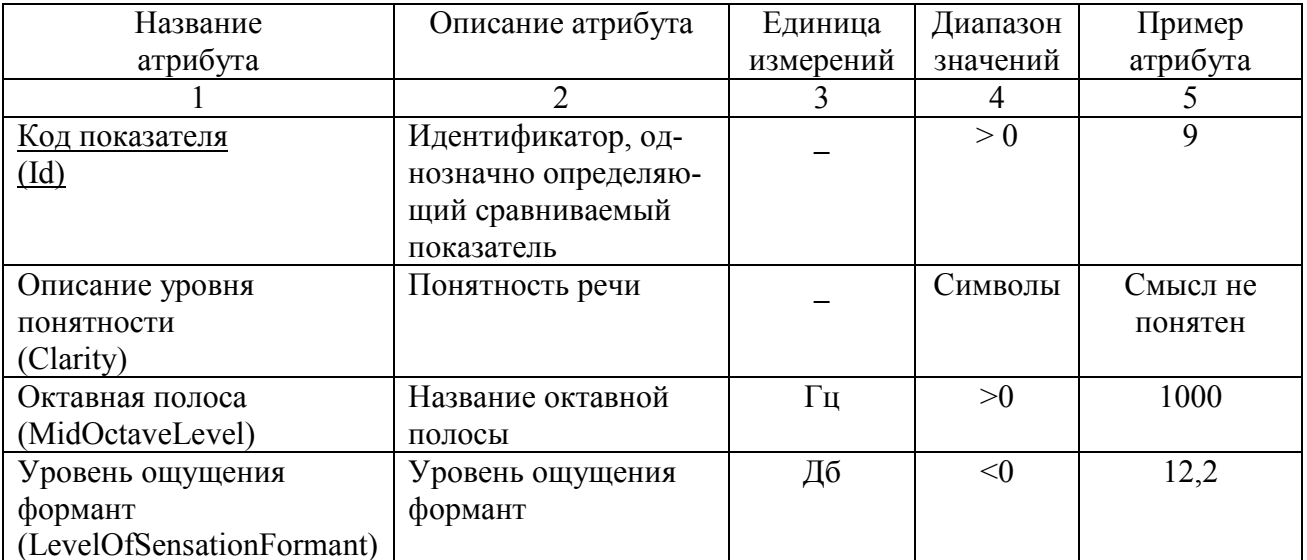

Таблица 8. Спецификация атрибутов сущности «Авторизация (authorithation)»

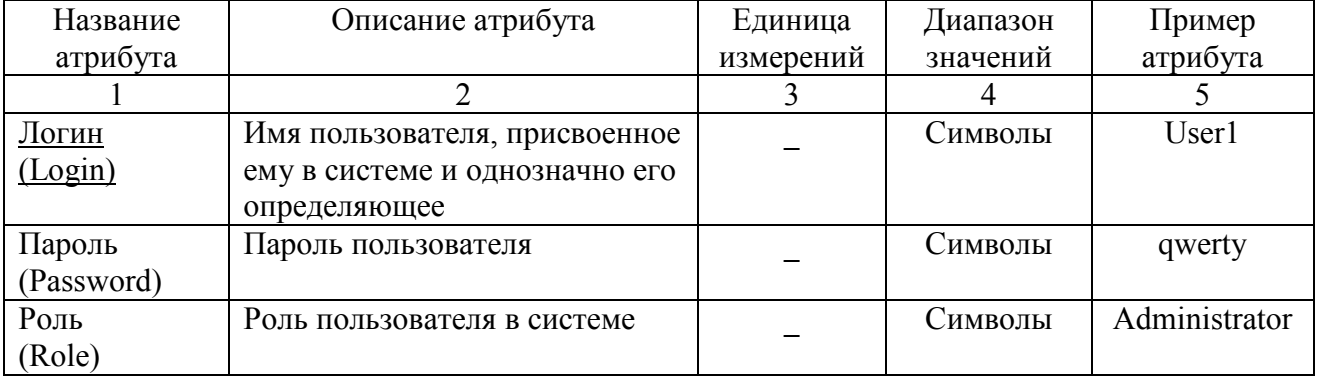

Все атрибуты имеют свои спецификации: диапазон значений, пример атрибута, тип данных, описание и т.д. Все сущности идентифицируются ключами. Идентифицирующие атрибуты (ключи) подчеркиваются сплошной линией [5].

3.5.1.3 Определение связей между сущностями

Определим связи между сущностями, сформулированными на предыдущем этапе:

- «Расчет» - «Материал». Поскольку в одном расчете может использоваться несколько материалов, и один материал может использоваться в нескольких расчетах, выбрана связь «многие-ко-многим».

− «Расчет» - «Двери». Поскольку в одном расчете может использоваться одна дверь, и одна дверь может использоваться в нескольких расчетах, выбрана связь «один-ко-многим».

− «Расчет» - «Окна». Поскольку в одном расчете может использоваться одно окно, и одно окно может использоваться в нескольких расчетах, выбрана связь «один-ко-многим».

− «Расчет» - «Авторизация». Поскольку один расчет может выполняться только одним пользователем, и один пользователь может выполнять несколько расчетов, выбрана связь «один-ко-многим».

− «Расчет» - «ПСШ». Поскольку в одном расчете может использоваться несколько значений ПСШ, для разных октавных полос, и один ПСШ может использоваться в нескольких расчетах, выбрана связь «многие-ко-многим».

− «Расчет» - «Уровень понятности речи». Поскольку в одном расчете может использоваться несколько значений уровня понятности речи, для каждой октавной полос, и один уровень понятности речи может использоваться в нескольких расчетах, выбрана связь «многие-ко-многим».

В результате инфологического проектирования была построена концептуальная модель базы данных, представленная на рисунке 8:

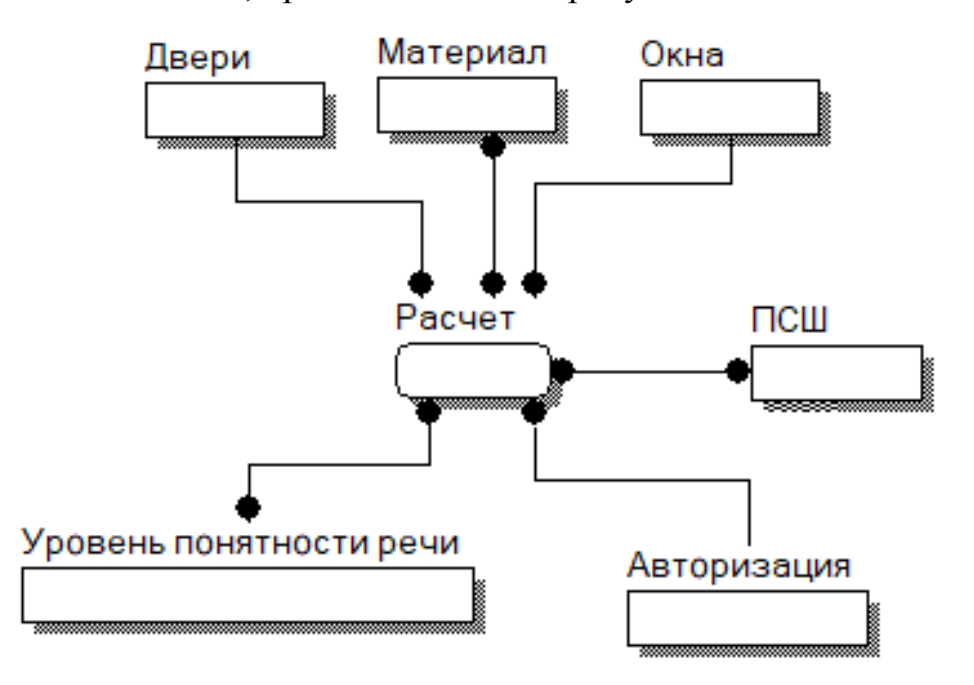

Рисунок 8 – Концептуальная инфологическая модель

### 3.5.2 Логическое проектирование

На этапе логического проектирования необходимо произвести отображение модели «Сущность-связь» на реляционную модель и выполнить нормализацию отношений [5]. Для того чтобы нормализовать отношения «многие-ко многим» были созданы промежуточные сущности, первичные ключи которых стали составным первичным ключом новой сущности. Итоговый набор отношений представлен на рисунке 9.

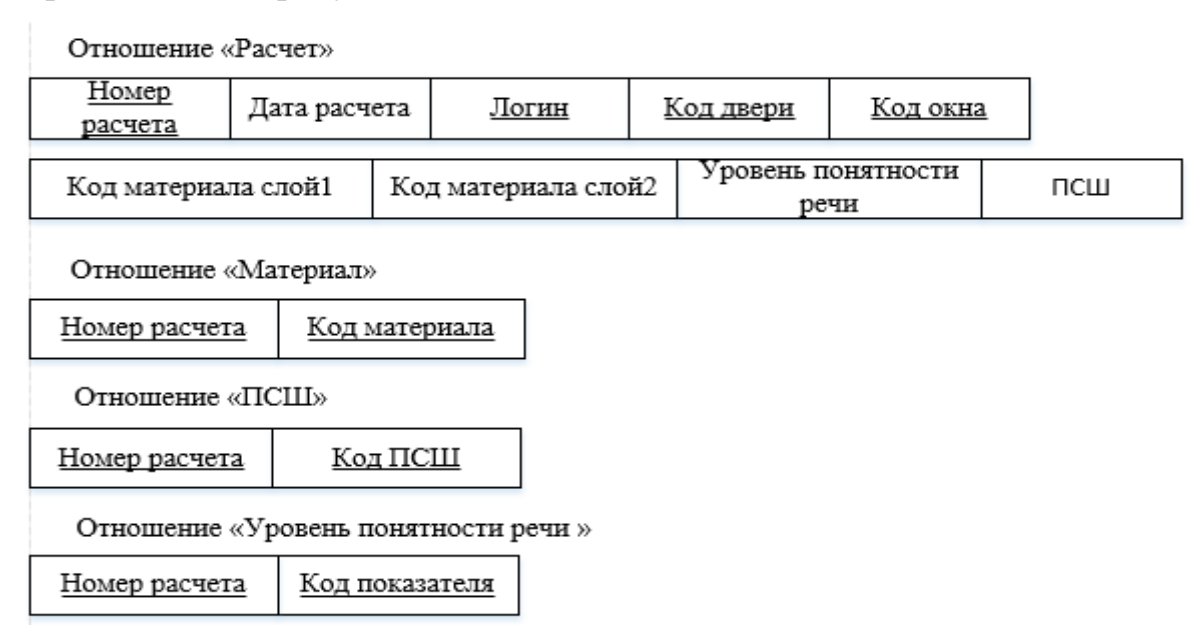

Рисунок 9 - Итоговый набор отношений

Осуществим проверку полученного набора отношений на соответствие нормальным формам [5]:

- отношения находятся в первой нормальной форме, так как содержат только простые, атомарные атрибуты, т.е. значения атрибутов не является множеством или повторяющейся группой;

- отношения находятся во второй нормальной форме, так как они находятся в первой нормальной форме, и каждый не ключевой атрибут функционально полно зависит от ключа:

- отношения находятся в третьей нормальной форме, так как они находятся во второй нормальной форме, и между ними нет транзитивных зависимостей.

Все отношения, представленные на рисунке 9 соответствуют этим условиям.

Логическую модель базы данных можно представить схемой, изображенной на рисунке 10.

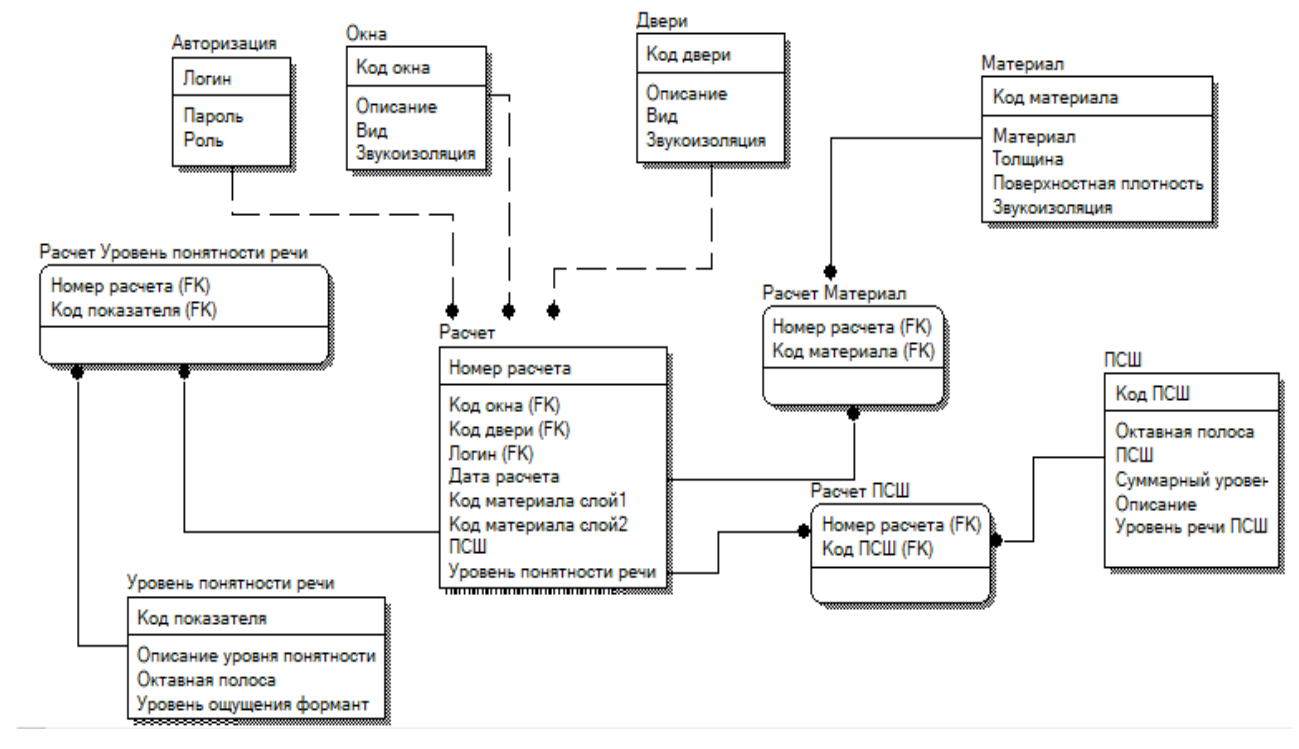

Рисунок 10 – Логическая модель базы данных

#### 3.5.3 Физическое проектирование

База данных создается при помощи встроенных средств Microsoft Visual Studio, в котором разработан обозреватель серверов. С его помощью появляется возможность разместить базу данных как локально, так и на сервере [24].

В качестве СУБД использовалась MS SQL server 2019, одна из самых популярных СУБД в мире. Можно выделить следующие преимущества этой СУБД: простота, надежность, и производительность.

Спроектированные таблицы базы данных имеют вид, представленный в таблицах 9-17. При дальнейшем проектировании следует использовать английские символы, поскольку может возникнуть проблема при использовании кириллицы.

# Таблица 9. Двери (Doors)

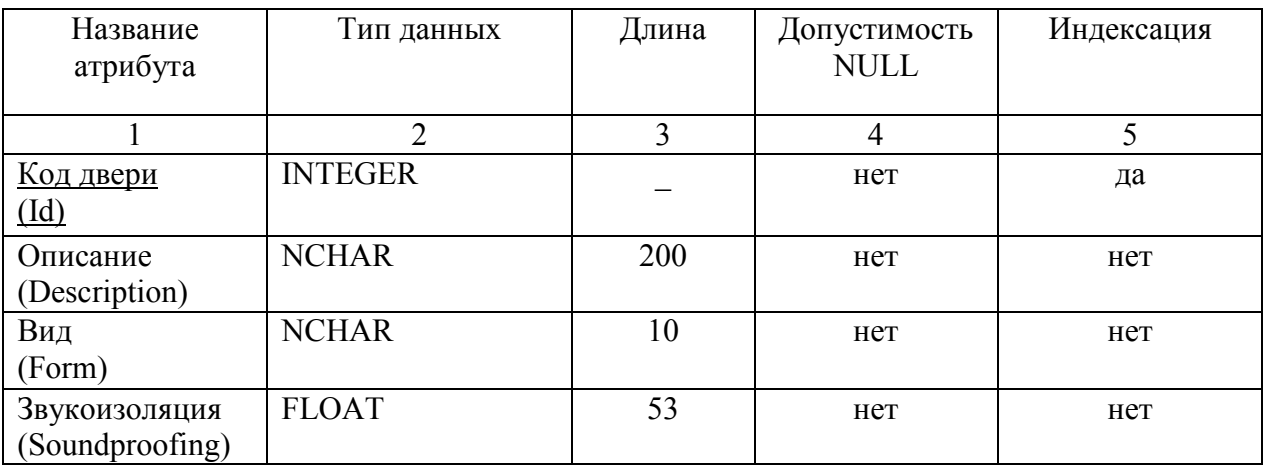

## Таблица 10. Окна (Windows)

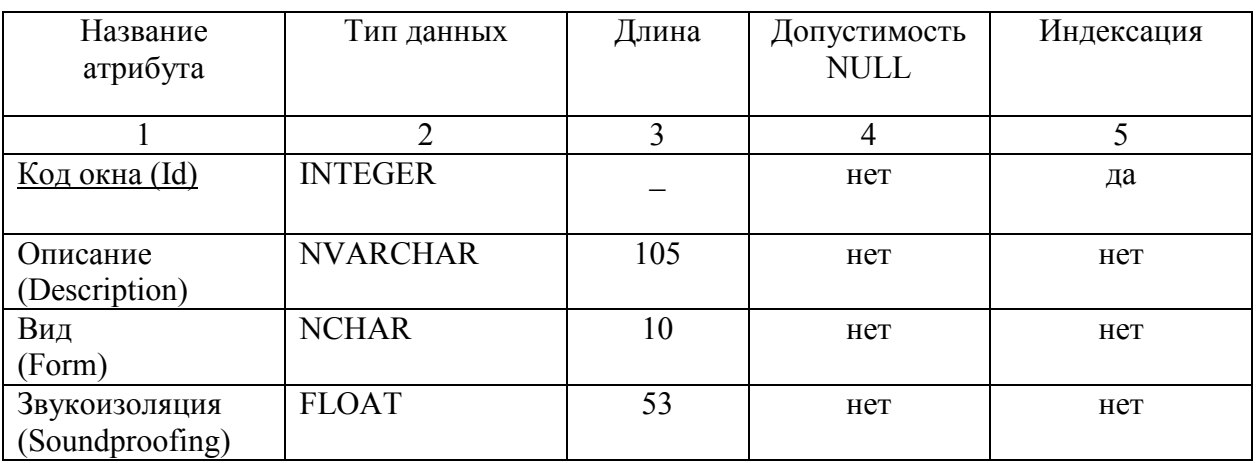

## Таблица 11. Материал(Material)

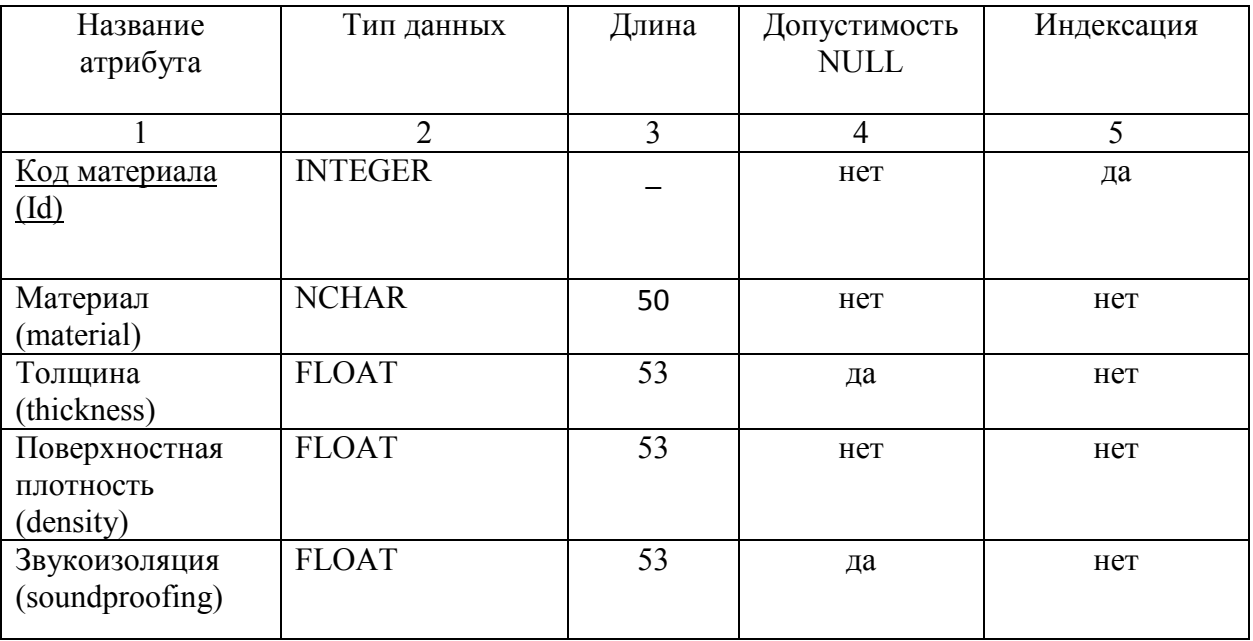

# Таблица 12. ПСШ(PSSH)

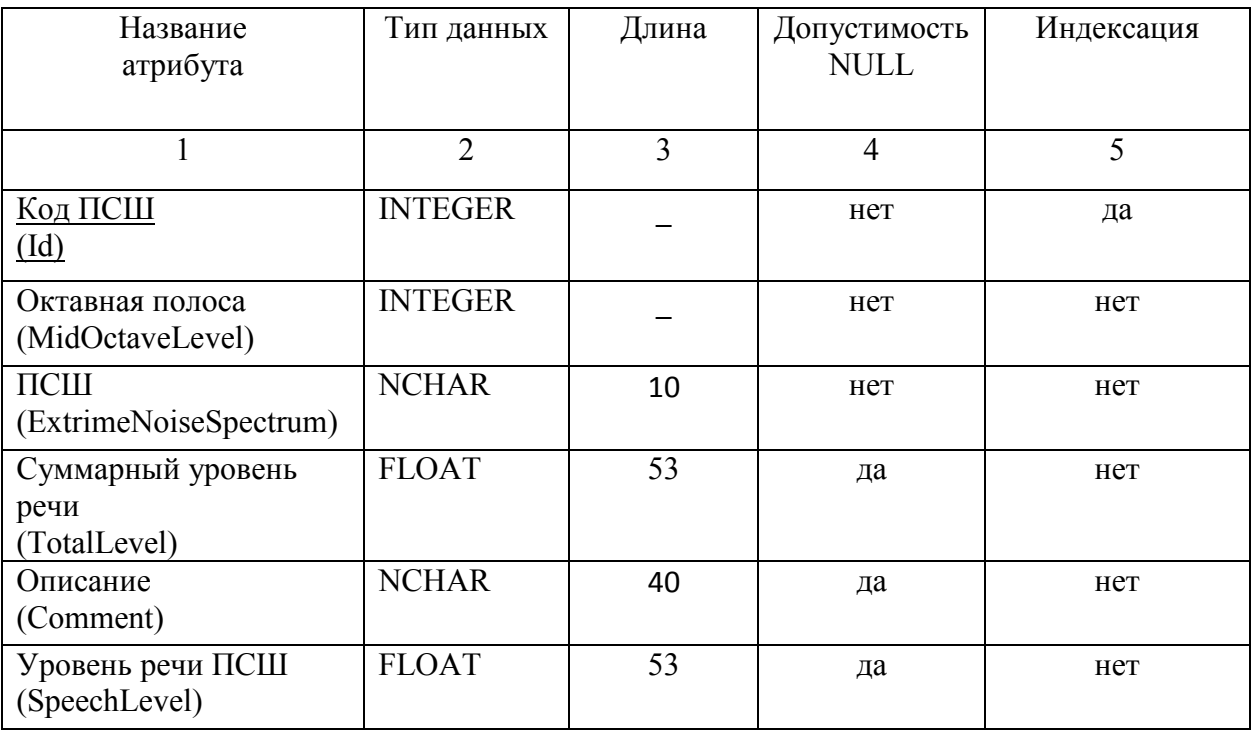

# Таблица 13. Расчет(Calculation)

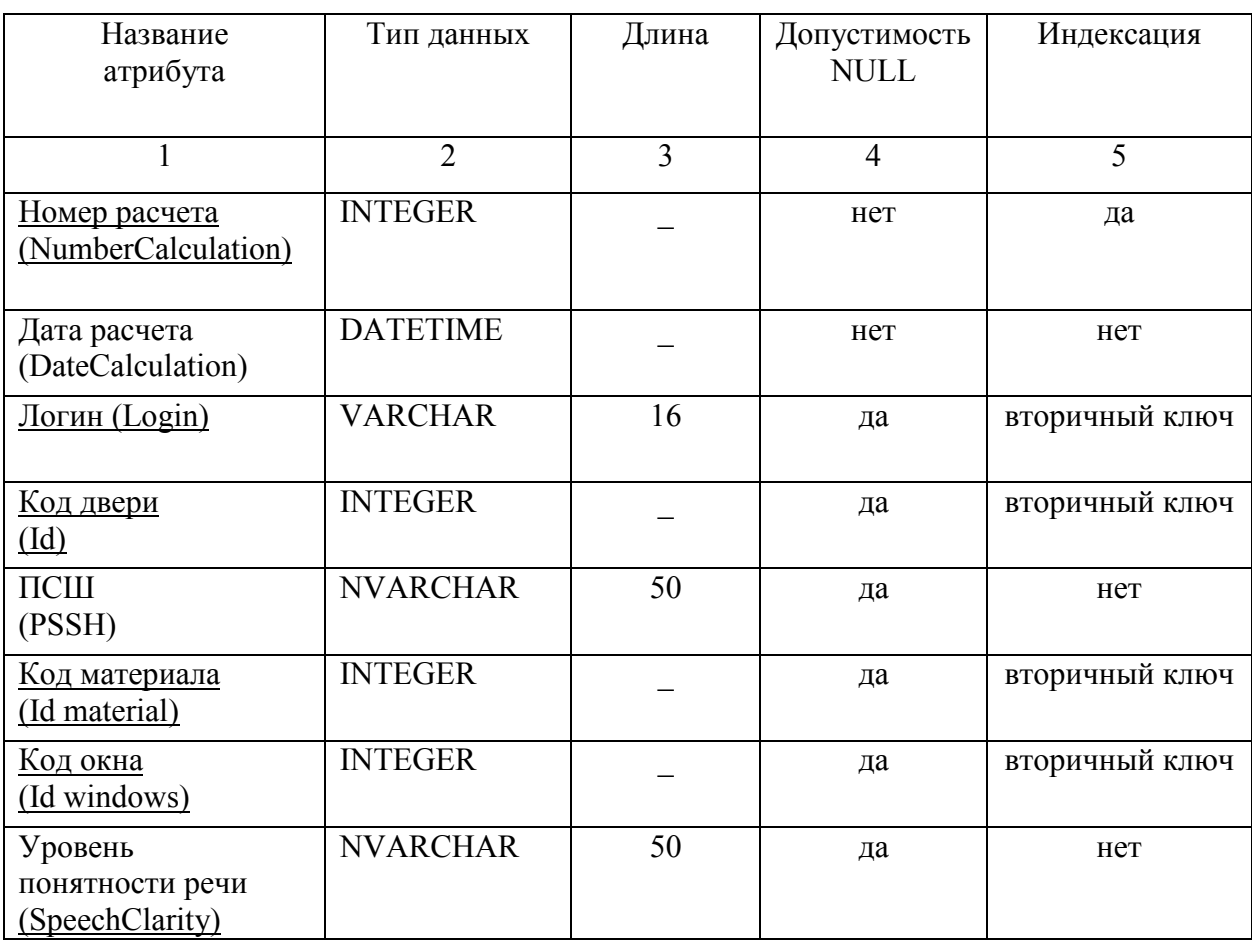

| Название                  | Тип данных     | Длина | Допустимость | Индексация |
|---------------------------|----------------|-------|--------------|------------|
| атрибута                  |                |       | <b>NULL</b>  |            |
|                           | ∍              | 3     |              | 5          |
| Код показателя            | <b>INTEGER</b> |       | нет          | да         |
| $(Id)$                    |                |       |              |            |
| Описание уровня понят-    | <b>NCHAR</b>   | 20    | нет          | нет        |
| ности                     |                |       |              |            |
| (Clarity)                 |                |       |              |            |
| Октавная полоса           | <b>INTEGER</b> |       | нет          | нет        |
| (MidOctaveLevel)          |                |       |              |            |
| Уровень ощущения          | <b>INTEGER</b> |       | нет          | нет        |
| формант                   |                |       |              |            |
| (LevelOfSensationFormant) |                |       |              |            |

Таблица 14. Уровень понятности речи (SpeechClarity)

## Таблица 15. Авторизация (authorithation)

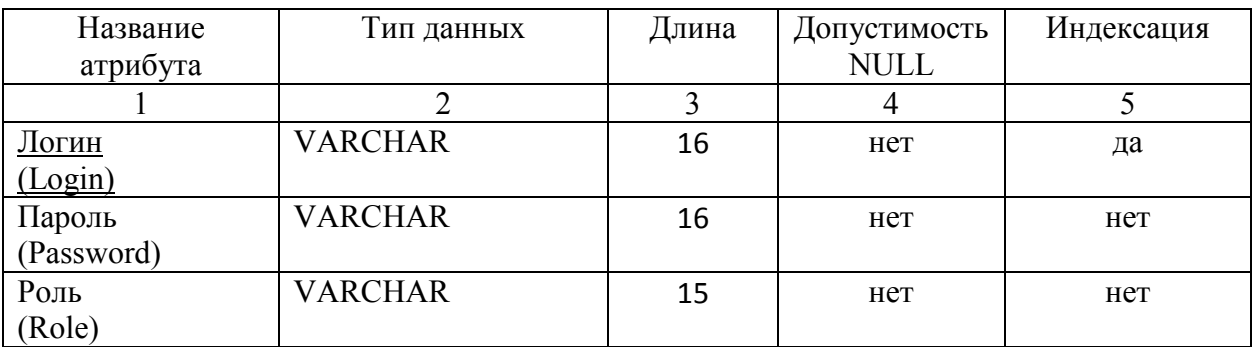

## Таблица 16. Расчет ПСШ (CalcutionPSSH)

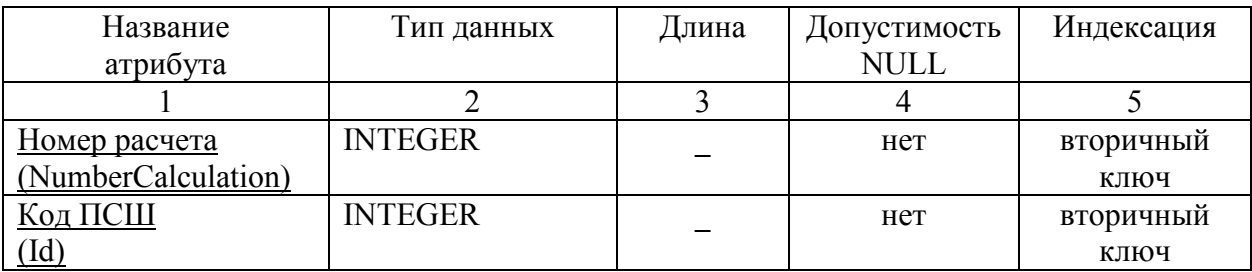

### Таблица 17. Расчет Уровень понятности речи (CalcutionSpeechClarity)

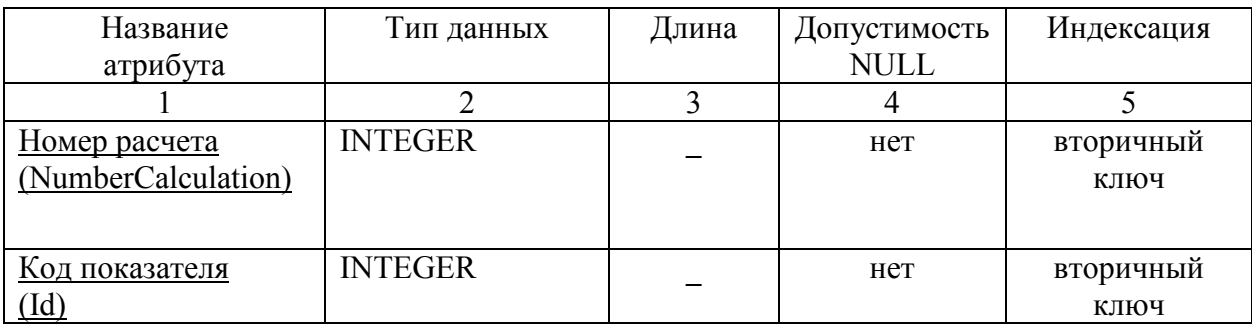

Физическую модель разработанной базы данных можно представить схемой, изображенной на рисунке 11.

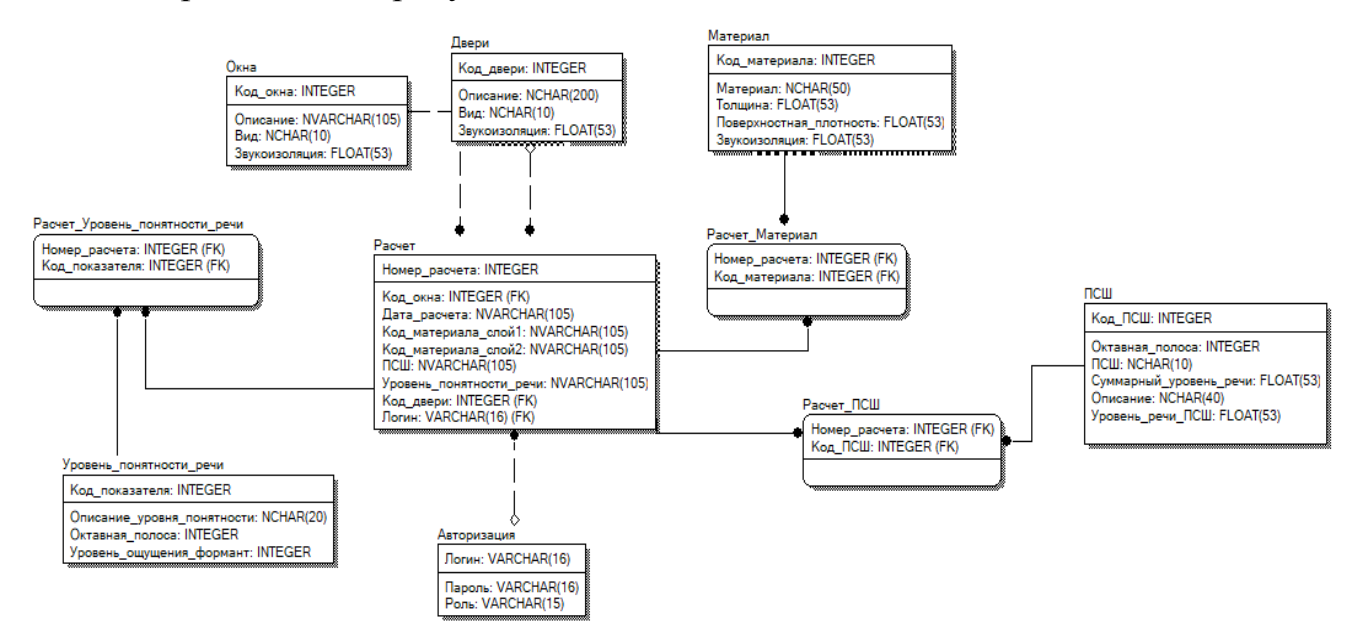

Рисунок 11 – Физическая модель базы данных

## 4 ОЦЕНКА НАДЕЖНОСТИ И КАЧЕСТВА ФУНКЦИОНИРОВАНИЯ ОБЪЕКТА ПРОЕКТИРОВАНИЯ

#### 4.1 Методика оценки надежности

Для того чтобы осуществить оценку надежности программы, была выбрана статистическая модель, поскольку нет необходимости учитывать время появления ошибок в процессе тестирования.

Из-за простоты реализации, возможности осуществления оценки во время тестирования программы, а также наглядности полученных результатов для осуществления оценки была выбрана модель Миллса.

Модель Миллса базируется на жестком статистическом анализе и позволяет опустить при анализе необходимость предположения поведения интенсивности отказов в течении определенного времени [9].

Особенностью данной методики является необходимость внедрения в программу искусственных ошибок, перед проведением тестирования, и учет этих ошибок в специальном журнале. Проводить тестирование необходимо человеку, который, не знает какие ошибки были искусственно внедрены в систему. Тестировать программу необходимо в течении определенного времени и несколько раз, чтобы обнаружить все ошибки. Ошибки, найденные во время тестирования необходимо фиксировать и разделять на искусственные (внедренные) и естественные. Предполагается что вероятность обнаружения обоих групп одинакова. После проведения тестирования первоначальное количество ошибок находиться по формуле  $(10)$ :

$$
N = \frac{S \times n}{V} \tag{10}
$$

где N - первоначальное число ошибок в программе; S - количество искусственно внесенных ошибок; n - число найденных собственных (есстественных) ошибок; V - число обнаруженных к моменту оценки искусственных ошибок.

Вторая часть модели Миллса заключается в проверке гипотезы от N, путем расчета меры «доверия» к модели. Допустим, что в программе имеется К естественных ошибок и осуществляется ввод в нее еще  $S$  ошибок. В том случае если во время тестирования обнаружены все  $S$  внесенных ошибок и n естественных ошибок, анализируя формулу (10), предполагаем, что изначально в программе было n=N ошибок [9]. Вероятность высказывания такого предположения высчитывается по формуле (11):

$$
C = \begin{cases} 1, & n < K \\ \frac{S}{S + K + 1}, & n \ge K \end{cases} \tag{10}
$$

 $C$  – мера доверия к модели (Показывает вероятность правильно ли где найдено N);

К - предполагаемое число собственных ошибок.

Таким образом можно понять, что формула (1) - предсказывает возможное число изначально имевшихся в программе ошибок, а формула (2) – определяет уровень доверия к прогнозу.

Формула (2) может быть использована только в том случае, когда найдены все искусственно внедренные ошибки. До обнаружения всех искусственных ошибок мера доверия рассчитывается по модифицированной формуле (3):

$$
C = \begin{cases} 1, & n > K \\ \frac{S}{V-1} / \frac{S+K+1}{V+K}, & n \le K \end{cases}
$$
(11)

Формулу (11) в том случае если n<K, можно преобразовать, поскольку числитель и знаменатель формулы будут являться биномиальными коэффициентами. Вид этих коэффициентов представлен в формуле (12):

$$
\left(\frac{a}{b}\right) = \frac{a!}{b!(a-b)!} \tag{12}
$$

где а - коэффициент числителя;

b - коэффициент знаменателя.

Модель можно использовать для оценки N, после каждой найденной ошибки. Для наглядности и отслеживания динамики, будем отмечать количество найденный естественных ошибок и количество предполагаемых ошибок, на графике.

К недостаткам метода относятся: Необходимость ввода искусственных ошибок, и то что предполагаемое число собственных ошибок основывается только на интуиции и опыте специалиста.

#### 4.2 Расчет надежности программного продукта

Для осуществления расчетов надежности программы, перед тестированием, разработчиком были внесены искусственные ошибки в программу. Тестировании осуществлялось лицом, не принимающем участие в разработке программы. Всего было проведено 5 тестов, результаты которых приведены в таблице 18.

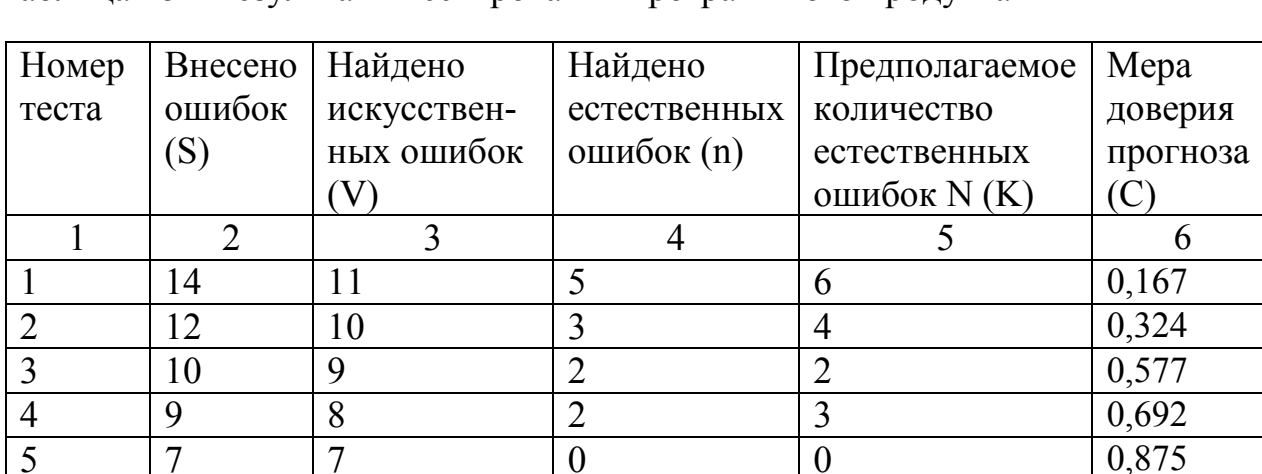

Таблица 18 – Результаты тестирования программного продукта

Предположительное количество ошибок считается по формуле (10), затем используя это значение по формуле (12) рассчитывается вероятность того что в

программе нет ошибок. После проведения тестирования исправляются и естественные и искусственные ошибки, и тестирование проводиться заново. Всего было проведено 5 тестов, проведя которые был рассчитан окончательный результат – вероятность присутствия ошибок в программе составила 0.875.

Поскольку существует рекомендация ведения учета зависимости количества найденных естественных ошибок(n), от числа предполагаемых естественных ошибок(N), был составлен график зависимости приведенный на рисунке 12:

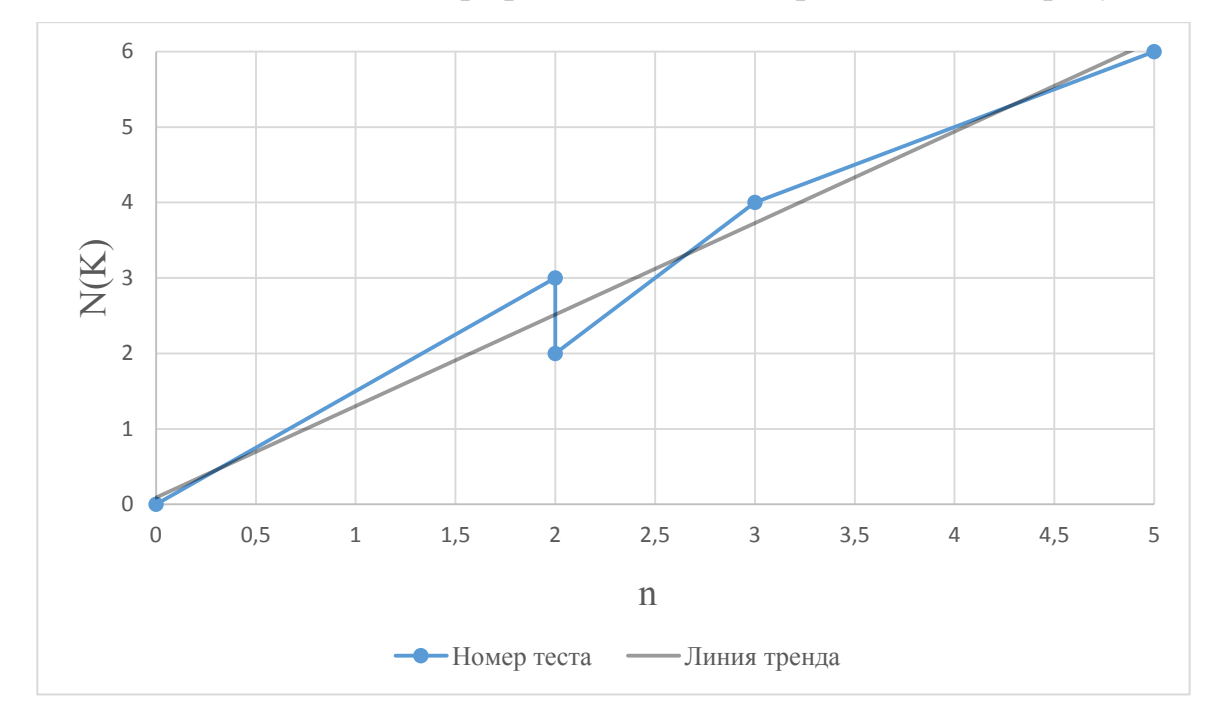

Рисунок 12 - Зависимость количества найденных естественных ошибок от количества вычисленных, предполагаемых изначально

Из графика видно, что зависимость  $N(n)$  близка к линейной. При увеличении количества тестов, уменьшается количество предполагаемых ошибок, тем устремляя к нулю общее количество ошибок.

#### 4.3 Проведение тестирования

Во время разработки программного продукта, кроме тестов по методу Миллса, было решено выполнить различные виды тестирования, чтобы оценить функциональность и другие характеристики программы.

Осуществим проверку соответствия возможностей программы, с требованиями, сформулированными на этапе проектирования, при помощи функционального тестирования.

Размер программы, с включенной в неё базой данных мал и составляет 91.5 мб, что соответствует первому требованию (Рисунок 13).

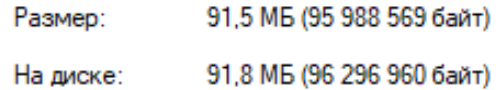

Рисунок 13 - Размер программы

В соответствии, с четвертым требованием программный продукт должен иметь понятный интерфейс для пользователя. Интерфейс программы реализован максимально просто, для программы подобного типа, наличие множественного выбора затрудняет программу, но так как это было шестым требованием, это решение было включено в систему. Пользователю предоставлена возможность менять цветовой стиль продукта.

Программный продукт совместим с операционной системой предприятия, где происходило его тестирование, для работы программы необходима установка библиотеки net framework, но в ОС Windows данный пакет установлен по умолчанию. Среднее время запуска программы в данной среде 5 секунд, на компьютере слабой комплектации.

В соответствии с требованиями в программе разработаны следующие модули: администрирования, составления отчетов, рекомендаций, разграничения прав доступа, учета неоднородных перегородок. Модули администрирования и составления отчетов, доступны только если роль авторизовавшегося пользователя «Administrator»

Таким образом все функции программы были реализованы в соответствии с требованиями. Критических ошибок, которые препятствуют правильной работе программы замечено не было.

Был произведен анализ возможности адаптивности интерфейса к расширению. Вид программы при расширении на полное окно представлен на рисунке 14.

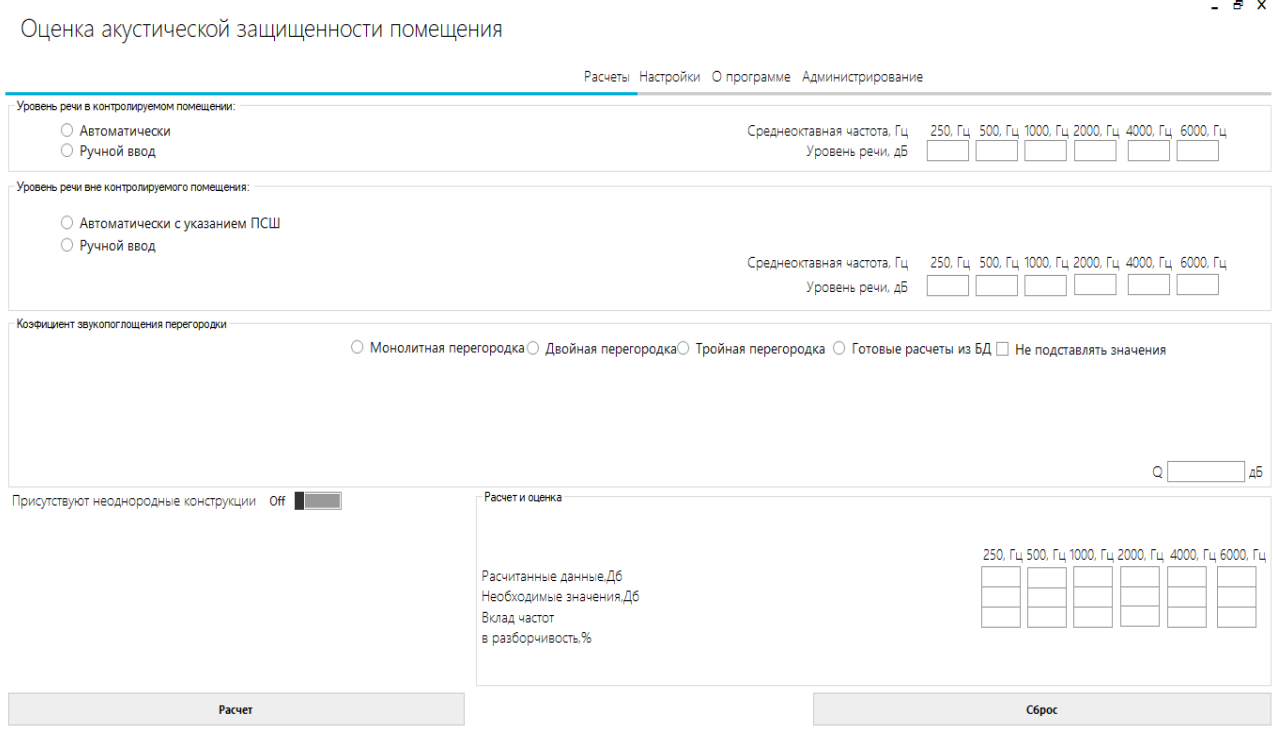

Рисунок 14 – Адаптивный интерфейс при расширении окна

Для определения возможности функционирования программы после ввода неправильных данных, специально не были введены поочередно данные в каждом из блоков интерфейса. Во всех случаях была отображена ошибка о том, что данные введены неправильно или не полностью.

Интерфейс программы разработан таким образом, чтобы быть привычным для любого современного пользователя, т.е стилизован под ОС Windows 8.

С помощью встроенных средств среды Visual Studio, были просмотрены ресурсы, затрачиваемые системой. Память процесса - 71 Мб, загрузка процессора повышается, при запуске программы, а позже спадает до нуля. Окно с потребляемыми ресурсами представлено на рисунке 15.

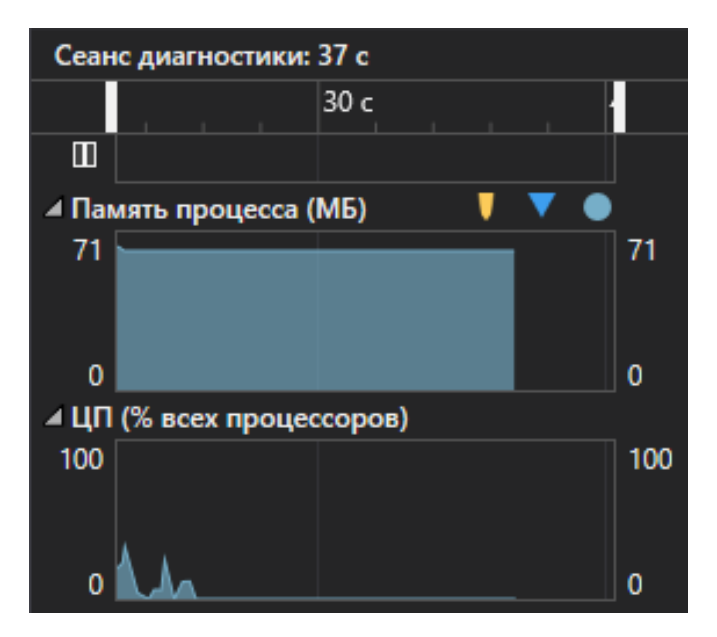

Рисунок 15 - Диагностика ресурсов

Для проверки нагрузки системы было решено запустить сразу двадцать экземпляров программ, и провести в них оценки с различными данными, программа хорошо справилась с данной работой, система работала стабильно не выводя ошибки, расчеты не были искажены.

Были осуществлены попытки входа через обычных пользователей, которые не имеют доступа к модулю администрирования. Во всех случаях модуль был недоступен для обычного пользователяй поскольку добавление страницы с модулем происходит только, если вход осуществлен пользователем с ролью «Администратор».

### 4.4 Осуществление оценки на реальном примере

Для того чтобы проверить правильность работы разрабатываемого продукта, проведем оценку акустической защищенности, на примере одного из помещений предприятия, где происходил сбор информации и организационная структура которого представлена в первой главе.

Чтобы определить защищено ли помещение, необходимо провести расчеты для четырех однородных перегородок. На рисунке 16 представлена схема проверяемого помещения.

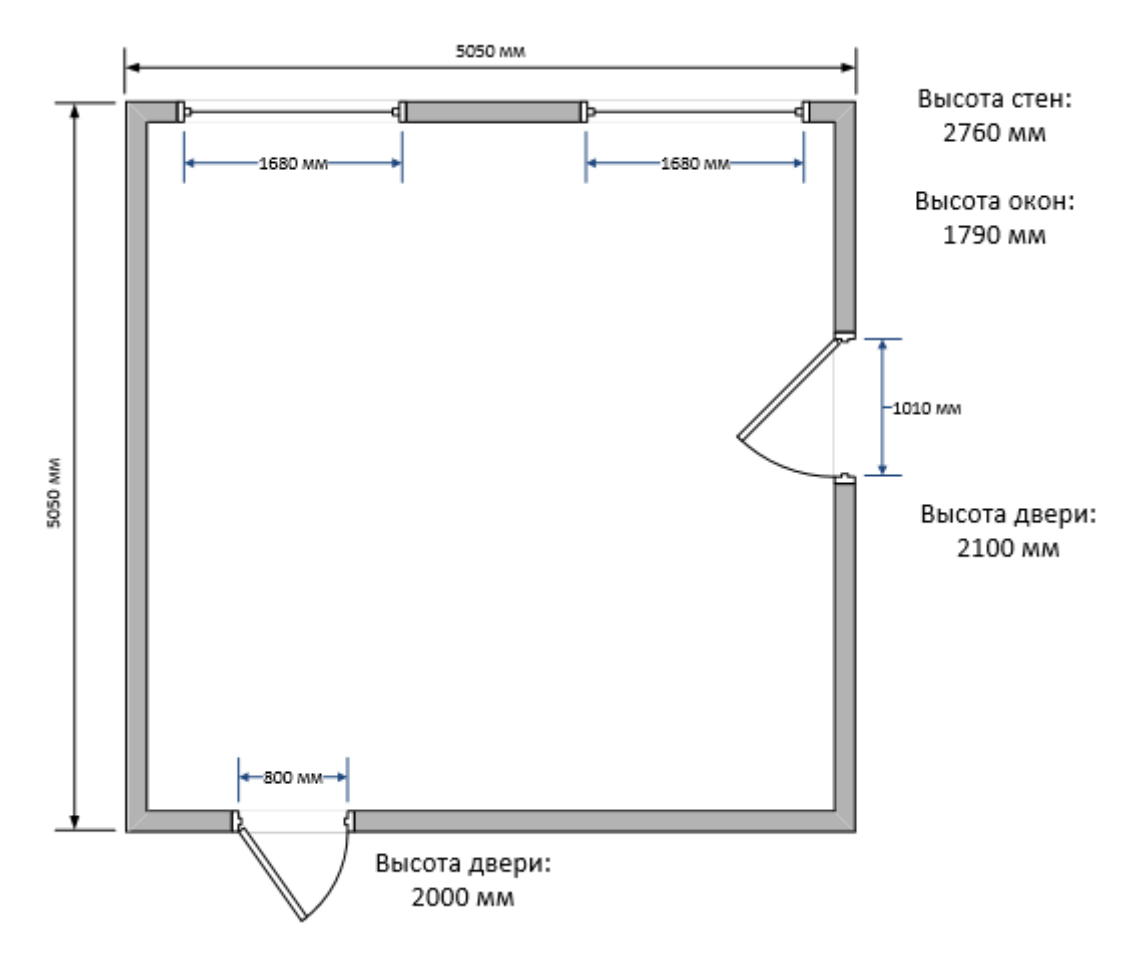

Рисунок 16 – Схема рассматриваемого помещения

Определим процент площади неоднородных перегородок по отношению к однородным. Рассчитаем площадь однородных перегородок, которая для любой из сторон будет одинакова:

$$
S = a * b = 5050 * 2760 = 13 938 000 \text{ nm}^2 = 100\%
$$

где a- ширина;

b – высота.

Определим площадь правой двери, в процентах от однородной перегородки:

$$
S = a * b = 1010 * 2100 = 2 121 000 \text{ mm}^2 = 15.22\%
$$

Определим площадь входной двери, в процентах от однородной перегородки:

$$
S = a * b = 800 * 2000 = 1 600 000 \text{ nm}^2 = 11.48\%
$$

Поскольку окна состоят из одинаковых материалов будем рассматривать их как единую конструкцию. Площадь окон, в процентах от однородной перегородки:

$$
S = a * b = 2 * (1790 * 1680) = 6 014 400 \text{ mm}^2 = 43.15\%
$$

Произведем оценку акустической защищенности для левой стены, Уровень речи внутри помещения выберем стандартный, предельный спектр шума вне помещения выберем ПСШ-45, что соответствует кабинету для умственной работы. Стены всего помещения построены из железобетона толщиной 300 мм. На стене отсутствуют неоднородные перегородки. На рисунке 17 представлены результаты оценки:

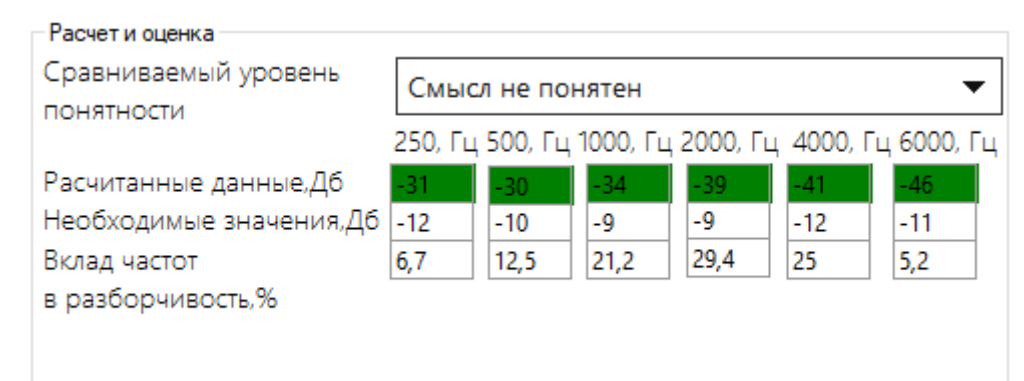

Рисунок 17 – Результаты оценки левой стены

Таким образом, мы делаем вывод что данная перегородка обеспечивает отличную звукозащищенность.

Произведем оценку нижней перегородки, на ней присутствует тяжелая дубовая дверь высотой 2 м и шириной 0,8 м. В данном случае был выбран ПСШ- 40, что соответствует коридору. Из предыдущих расчетов возьмем площадь неоднородной перегородки по отношению к стене. Результаты оценки представлены на рисунке 18:

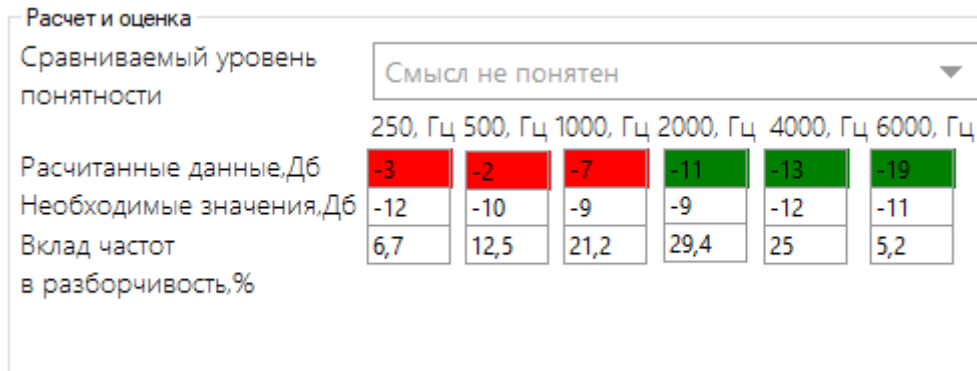

Рисунок 18 – Результаты оценки нижней стены

На низких частотах звукоизоляция не соответствует норме, на верхних соответствует, для улучшения звукоизоляции следует заменить дверь.

Осуществим оценку правой стены, на которой присутствует глухая щитовая дверь, толщиной 40 мм с уплотняющими прокладками. Выбран ПСШ-45, это соответствует кабинету для умственной работы. Из предыдущих расчетов получим площадь двери по отношению к стене. На рисунке 19 представлены результаты оценки.

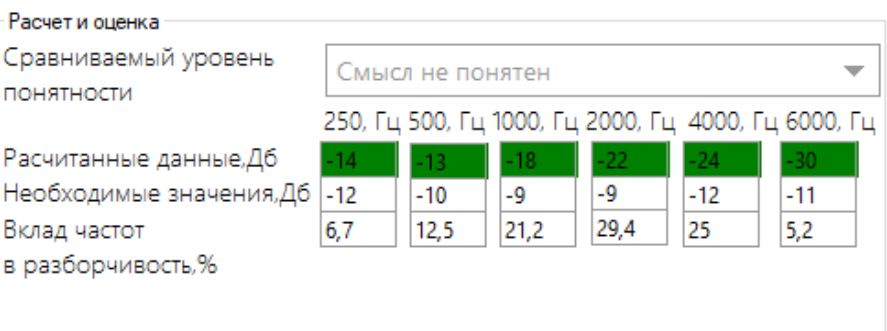

Рисунок 19 – Результаты оценки правой стены

Данная конструкция обеспечивает хорошую акустическую защищенность. Произведем оценку верхней конструкции, на которой расположены окна с двойным остеклением (стекла 3 мм) и расстоянием между стеклами 57 мм. Окна выходят на улицу поэтому выберем ПСШ который соответствует речи человека. Площадь неоднородных перегородок по отношению к стене возьмем из предыдущих расчетов.

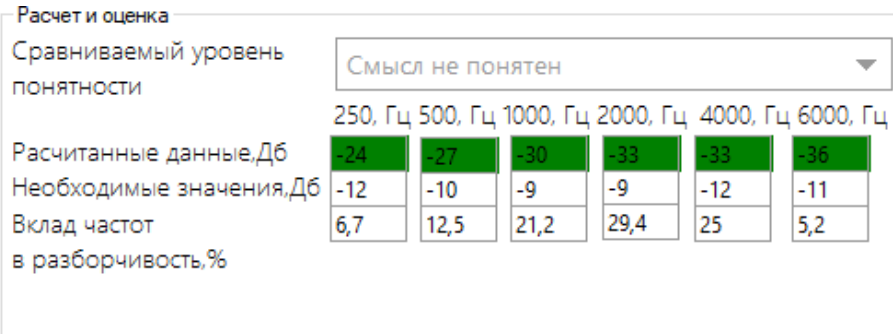

Результаты оценки представлены на рисунке 20:

Рисунок 20 – Результаты оценки верхней стены

Данная конструкция обеспечивает хорошую акустическую защищенность при закрытых окнах.

Таким образом, проведя анализ всех четырех стен, можно сделать вывод что помещение защищено от утечки акустической информации. Единственным каналом утечки речевой информации является нижняя стена, на которой расположена входная дверь. Но поскольку показания не соответствуют норме только на низких частотах, это не критично. Для того чтобы улучшить акустическую защищенность, необходимо заменить входную дверь или оснастить её уплотнительными прокладками.

Можно сделать вывод, что модель, используемая при проектировании программы выбрана правильно. При помощи экспериментальных исследований были получены результаты, которые полностью соответствовали ожиданиям. При помощи программы были найдены уязвимые места в помещении и была осуществлена рекомендация для устранения этих мест. Кроме того, пользователь может сам выбирать сравниваемый показатель понятности речи для оценки. Во время проведения эксперимента сравниваемым уровнем понятности был «Смысл не понятен», для того чтобы убедиться, что за перегородкой абсолютно не понятен смысл разговора.

#### **4.5 Проведение эксперимента, для определения правильности работы**

Для того чтобы убедиться в работоспособности программы, был осуществлен эксперимент по проведению оценки акустической защищенности помещения с использованием цифрового интегрирующего анализатора спектра «Тритон» и сравнение результатов этого опыта с рассчитанной оценкой разработанной программы. Проведение эксперимента проходило в лаборатории Амурского государственного университета. Объектом эксперимента была одна из перегородок лаборатории. Материалом для перегородки является один кирпич, на перегородке расположено двойное окно, с двойным остеклением со звукопоглощающим материалом. В ходе эксперимента одно из окон было открыто.

Входе эксперимента при помощи «Тритон» были рассчитаны: уровень шума в помещении и уровни сигнала в контрольных точках. Расчет величины акустического сигнала  $L_{C2i}$ был рассчитан при помощи следующей формулы (13):

$$
L_{\text{C2i}} = L_{\text{C+III)i}} - \Delta \tag{13}
$$

где  $L_{(C+III)i}$  – уровень сигнала суммированный с шумом;

 $\Delta$  – поправка, вычисленная на основе номограммы.

На основе полученных данных был произведен расчет затухания акустического сигнала в тракте «источник речи плюс контрольная точка» по формуле (14):

$$
Z_i = L_{\text{C1i}} - L_{\text{C2i}} \tag{14}
$$

где  $L_{\text{C1i}}$  – сигнал в первой контрольной точке;  $L_{C2i}$  – сигнал во второй контрольной точке;

Следующим этапом был выбор типового интегрального уровня речи, для очень громкой речи, и расчет уровня скрываемого речевого сигнала по формуле (15):

$$
L_{Ci} = L_{Si} - Z_i \tag{15}
$$

где  $L_{Si}$  – типовой интегральный уровень речи;

Zi – коэффициент затухания акустического сигнала.

Расчет отношения сигнал/шум был выполнен при помощи формулы (16):

$$
g_i = L_{Ci} - L_{IIIi} \tag{16}
$$

где  $L_{\text{Ci}}$  – уровень скрываемого речевого сигнала;

 $L<sub>IIIi</sub>$  – уровень шума в помещении.

На последнем этапе был выполнен расчет эффективного уровня ощущения формант по формуле (17):

$$
E_i = g_i - \Delta A_i \tag{17}
$$

где gi – отношение сигнал/шум;

 $\Delta A_i$  – Числовое значение формантного параметра спектра речевого сигнала.

Результаты эксперимента представлены в таблице 19.

Таблица 19 – Результаты эксперимента

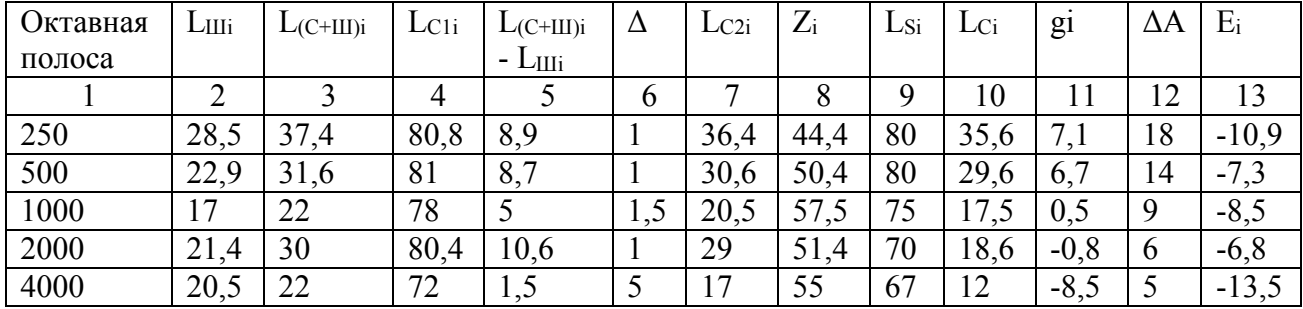

Значение  $\Delta A_i$  и  $L_{Si}$  в литературе рассчитаны только до октавной полосы 4000 Гц, поэтому пришлось ограничиться диапазоном 250-4000 Гц.

Следующим этапом эксперимента стало определение оценки акустической защищенности перегородки, при помощи разработанной программы. Рассчитаем площадь однородной перегородки:

$$
S = a * b = 5990 * 2200 = 13 178 000 \text{ nm}^2 = 100\%
$$

Определим площадь окна относительно однородной перегородки:

 $S = a * b = 1640 * 1640 = 2689600$  MM<sup>2</sup> = 20.41%

Выполним ввод данных в программу, уровень речи в помещении получаем из предыдущего опыта, введя значения  $L_{\text{Cl}}$  для каждой октавной полосы. Уровнем речи вне помещения выбран ПСШ-45, которому соответствует кабинет для умственной работы. Выбраны данные для вышеописанных материалов. Результаты оценки представлены на рисунке 21.

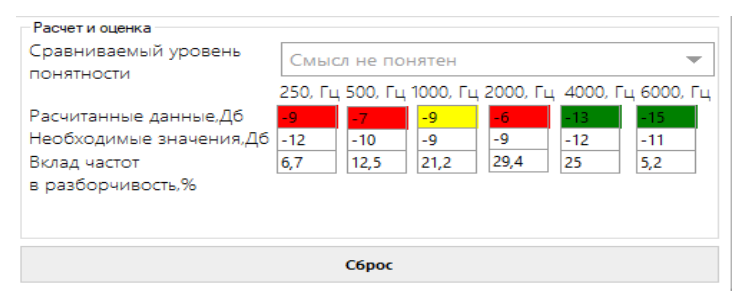

Рисунок 21 - Результаты оценки для исследуемой перегородки

Сопоставляя результаты полученного уровня ощущения формант с таблицы 19 и с рисунка 21 можно делать вывод что, они отличаются на величины не более 2 Дб, что можно свести к инструментальной ошибке. Так же можно сделать вывод что при одном открытом окне перегородка не обеспечивает необхолимой зашишенности помешения на низких и средних частотах.

### 5 РУКОВОДСТВО ПОЛЬЗОВАТЕЛЯ

#### **5.1 Руководство по установке программы**

Для установки программы необходимо открыть установочный файл и ввести пароль, выданный администратором (Рисунок 22).

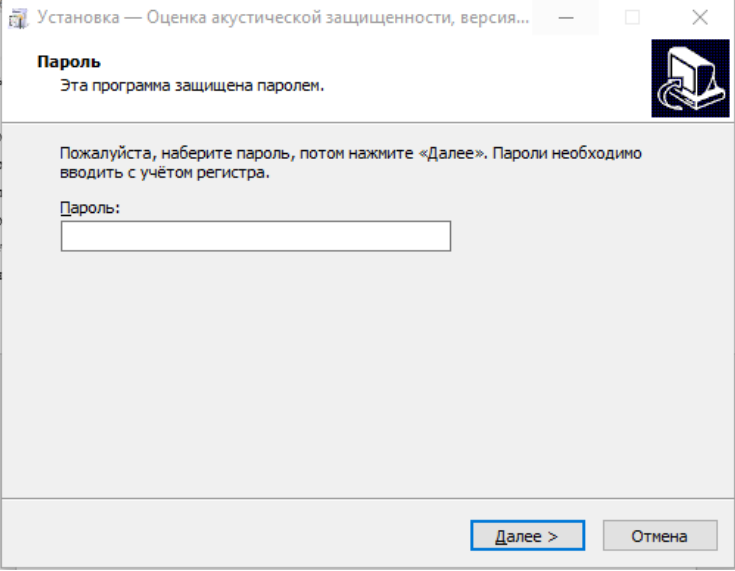

Рисунок 22 – Поле для ввода пароля при установке

После ввода необходимо нажать далее и перейти к следующей форме. На следующей форме необходимо указать путь к месту установки, либо оставить стандартный, и убедиться в том, что на диске хватает места.

Нажав кнопку «Далее» произойдет переход к форме, где можно выбрать название папки в меню пуск, либо осуществить отказ от её создания.

После нажатия кнопки «Далее» появиться форма, где можно согласиться создать ярлык программы на рабочем столе. На следующей форме происходит утверждение информации об установке. Нажав кнопку «Установить» произойдет установка программы. После установки программы появиться следующее диалоговое окно (Рисунок 23), на котором можно нажать галочку, для того чтобы сразу запустить программу.

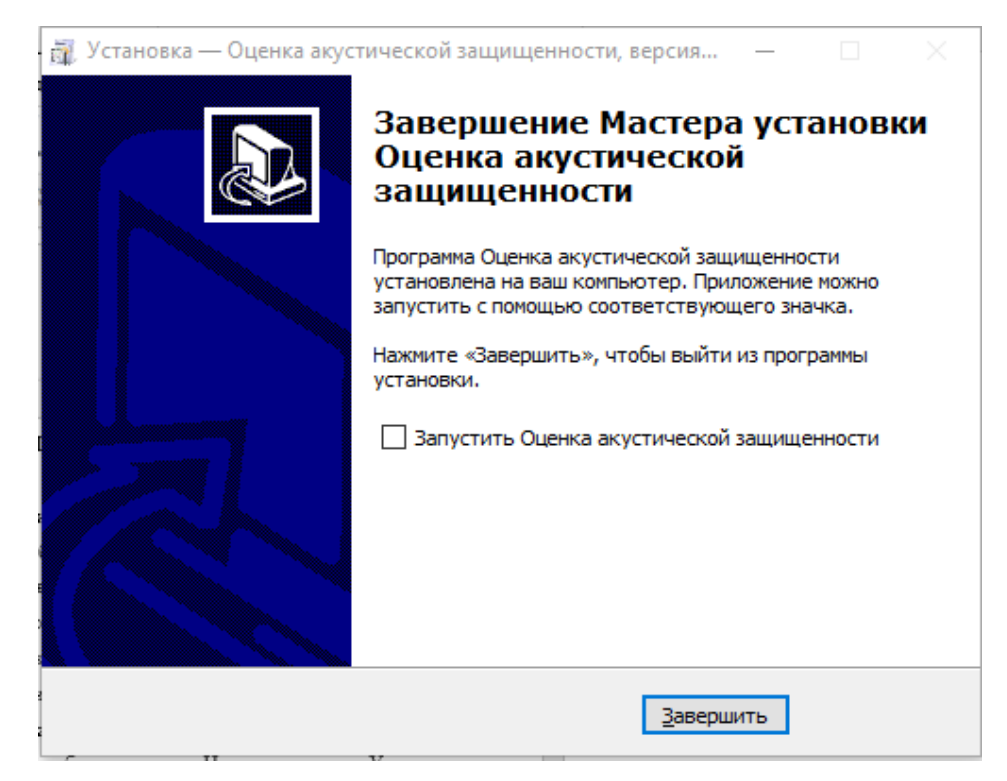

Рисунок 23 – Завершение мастера установки

### **5.2 Руководство пользователя**

Программа начинает работать после запуска исполняемого файла, либо ярлыка на рабочем столе. После этого появляется окно для авторизации, в котором необходимо ввести логин и пароль (Рисунок 24).

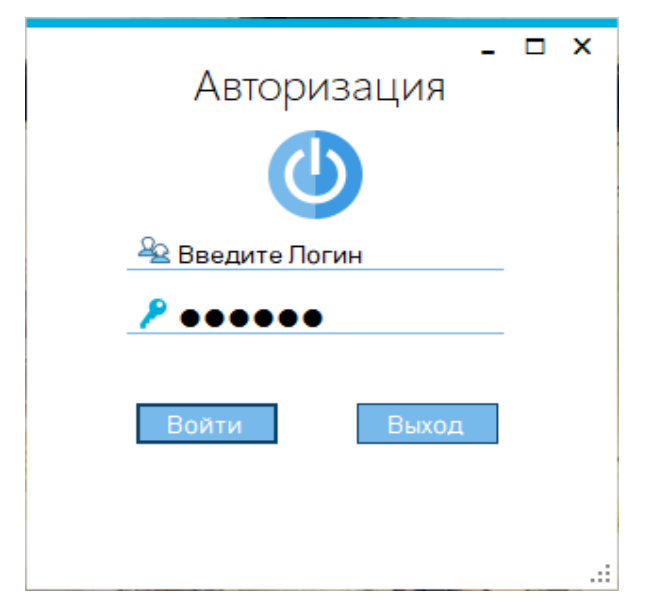

Рисунок 24 – Завершение мастера установки

В зависимости от роли пользователя, дальнейшее представление главной формы программы будет немного отличаться, главная форма в том случае, если роль пользователя «User» представлена на рисунке 25.

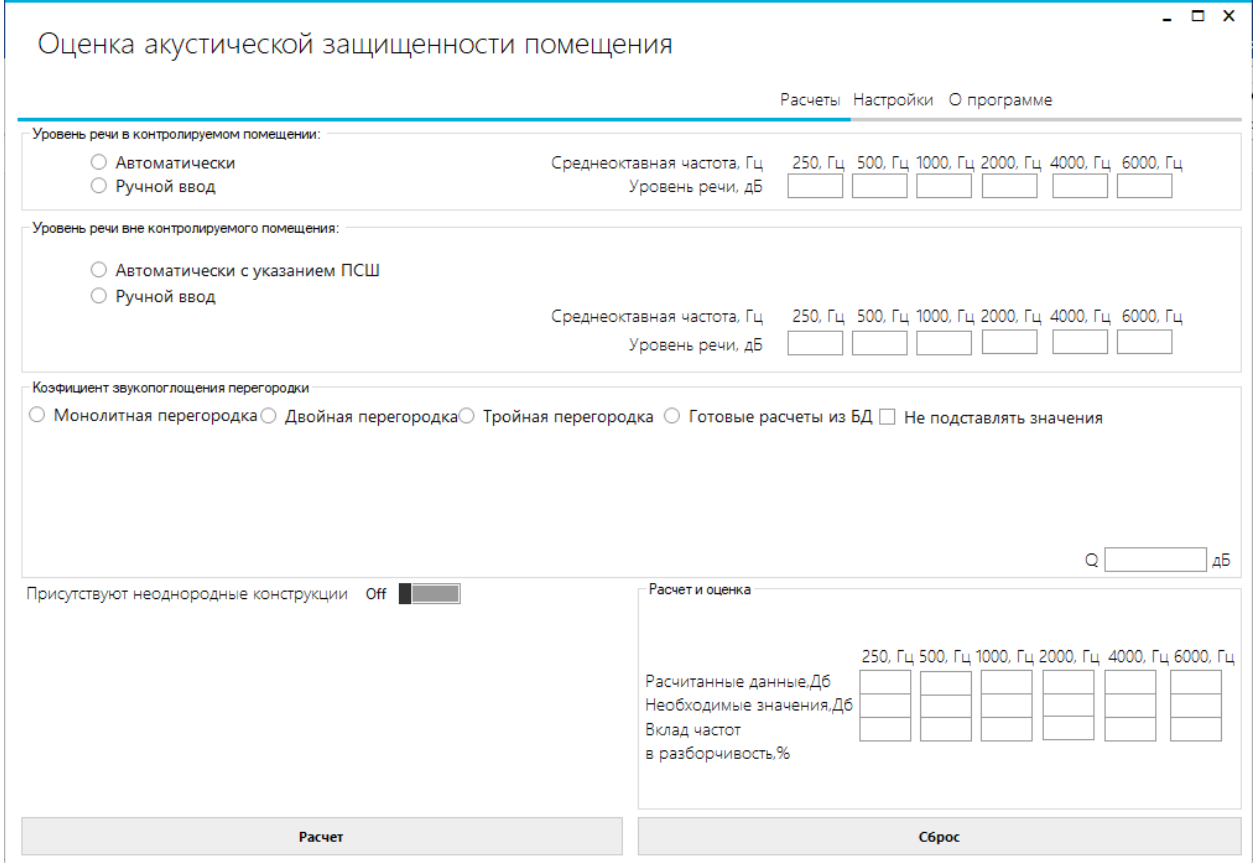

Рисунок 25 – Главное окно программы

После того как пользователь открыл главное окно, ему необходимо ввести данные для расчетов. Ввести уровень речи в контролируемом помещении можно двумя способами, при нажатии radiobutton «Автоматически» значения для каждой октавной полосы заполнятся сами (Рисунок 26), если же выбран radiobutton «Ручной ввод» пользователю необходимо ввести данные об уровне речи в помещении для определенных октавных полос.

| - Уровень речи в контролируемом помещении: - |                       |                                                                                      |
|----------------------------------------------|-----------------------|--------------------------------------------------------------------------------------|
| • Автоматически                              |                       | Среднеоктавная частота, Гц — 250, Гц – 500, Гц 1000, Гц 2000, Гц 4000, Гц – 6000, Гц |
| ○ Ручной ввод                                | Уровень речи, дБ 67,9 | 48,5<br>66.9<br>61.5                                                                 |

Рисунок 26 – Автоматическое заполнение уровня речи в контролируемом помещении

Далее идет заполнение, данных об уровне речи вне контролируемого помещения, сделать это можно так же двумя способами, при выборе radiobutton «Автоматически с указанием ПСШ», появиться comboBox, в котором необходимо выбрать название необходимого предельного спектра шума, при выборе названия значения уровня речи самостоятельно вставляются в поля (Рисунок 27).

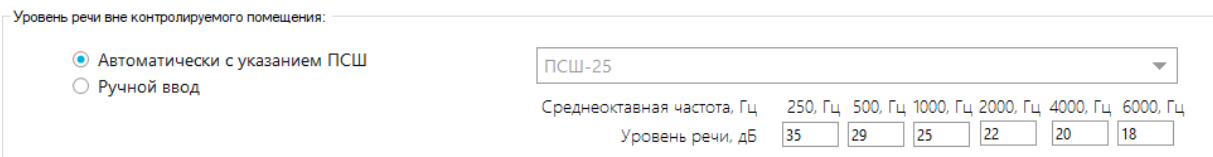

Рисунок 27 – Автоматическое заполнение уровня речи вне контролируемого помещения

Если же выбрать radiobutton «Ручной ввод», то пользователю необходимо самостоятельно ввести уровень речи для всех частот.

После ввода данных об уровне речи пользователю необходимо выбрать материал из которого состоит перегородка, или же взять уже готовое значение звукоизоляции для однородной перегородки.

Необходимо выбрать вид перегородки, если выбрать radiobutton «Монолитная перегородка», то появятся combobox «Материал» и textbox «Поверхностная плотность», выбрать материал можно из combobox, значение поверхностной плотности подставляется автоматически (Рисунок 28).

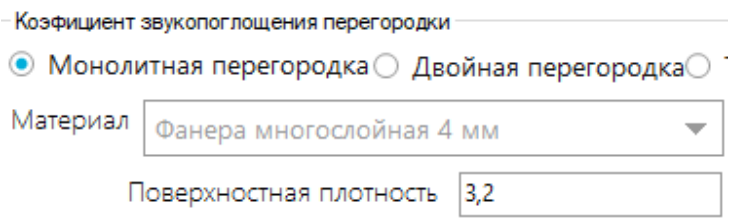

Рисунок 28 – Выбор монолитной перегородки

Если же выбрать radiobutton «Двойная перегородка», то появятся два combobox «Материал» и textbox «Поверхностная плотность», так же появиться textbox «Расстояние между перегородками», выбор обоих материалов осуществляется через combobox, значение поверхностной плотности подставляется автоматически, пользователю необходимо самостоятельно ввести расстояние между перегородками (Рисунок 29).

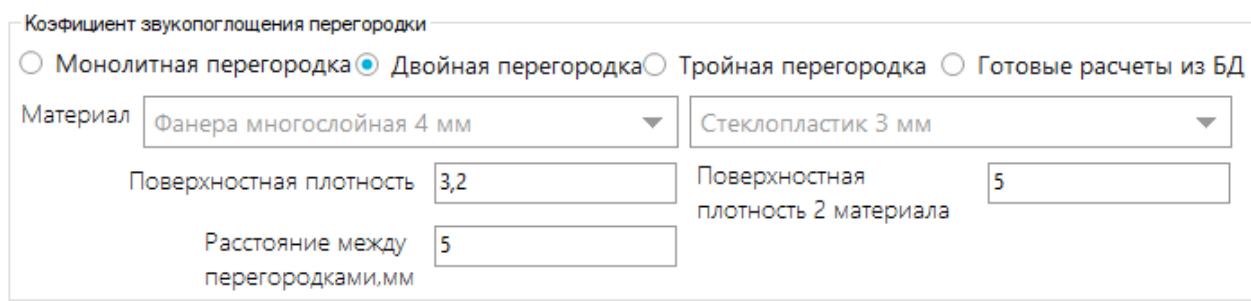

Рисунок 29 – Выбор двойной перегородки

Если же выбрать radiobutton «Тройная перегородка», то появятся три combobox «Материал» и textbox «Поверхностная плотность», так же появиться два textbox «Расстояние между перегородками 1 и 2» и «Расстояние между перегородками 2 и 3», выбор материалов осуществляется через combobox, значение поверхностной плотности подставляется автоматически, пользователю необходимо самостоятельно ввести расстояние между перегородками (Рисунок 30).

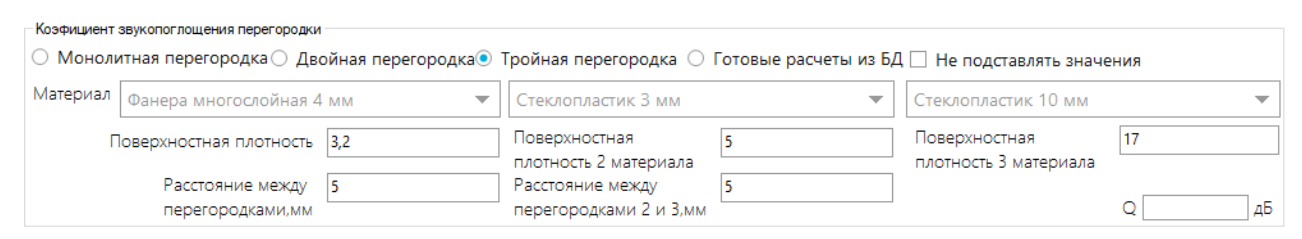

Рисунок 30 – Выбор тройной перегородки

При выборе radiobutton «Значение из БД» появиться combobox где необходимо выбрать материал, после выбора материала значение звукоизоляции для материала подставляется автоматически (Рисунок 31).

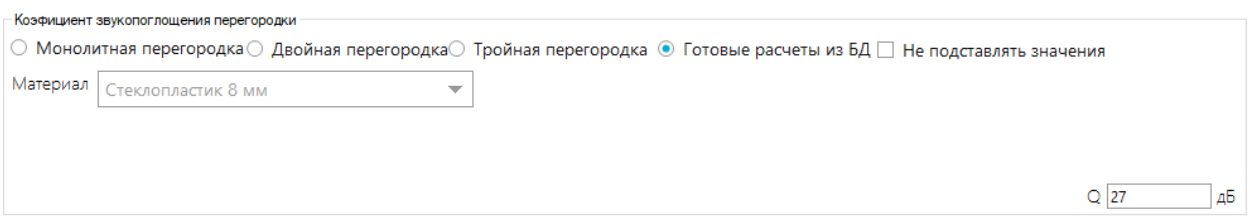

Рисунок 31 – Выбор значения из БД

Если включить checkbox «Не подставлять значения», значения поверхностной плотности не будут подставляться автоматически при выборе материала, т.е пользователь сможет ввести их вручную, так же изменение значения звукоизоляции на собственное (Только при выборе «Значение из БД»).

Если на исследуемой перегородке присутствуют неоднородные конструкции (двери и окна), то пользователю необходимо активировать checkbox «Присутствуют неоднородные конструкции», затем необходимо выбрать вид конструкции (дверь или окно) и после этого выбрать тип конструкции, появиться combobox с описанием материалов, пользователь выбирает необходимый ему, значение звукоизоляции подставляется автоматически, пользователю нужно только указать площадь неоднородной перегородки относительно стены, в процентах (Рисунок 32).

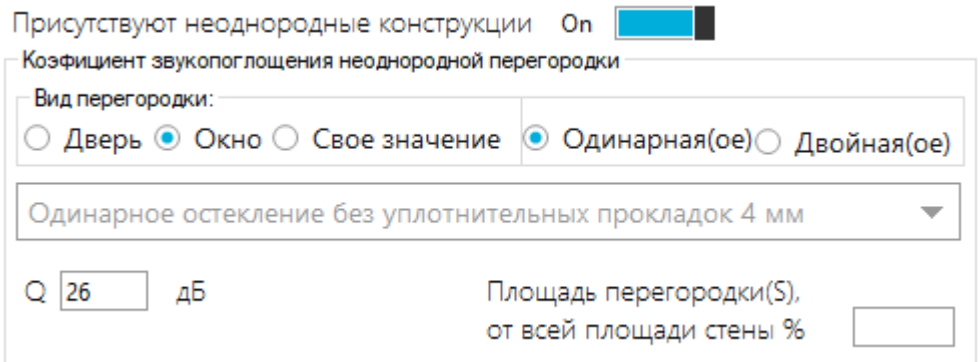

Рисунок 32 – Пример присутствия неоднородной конструкции

Если выбрать «Своё значение», то пользователю необходимо вручную ввести значения звукоизоляции и площади перегородки (Рисунок 33).

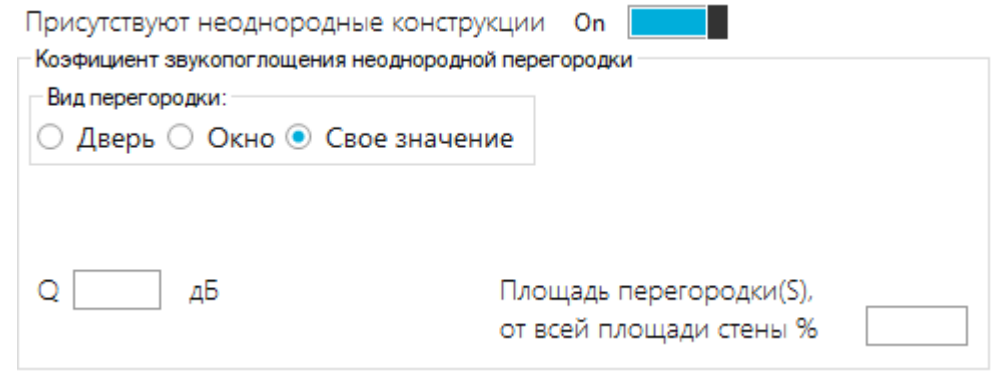

Рисунок 33 – Выбор своего значения

После ввода данных необходимо нажать кнопку «Выполнить расчет», если был учет неоднородной конструкции, то происходит перерасчет звукоизоляции с учетом неоднородной перегородки, данные о расчетах помещаются в textbox расположенные в строке «Рассчитанные данные, Дб». Появляется combobox «Сравнение уровней понятности», после выбора уровня понятности из combobox, заполняются textbox в строке «Необходимые значения, Дб» происходит окрас значений. Красный – значение не соответствует данным из уровня понятности, желтый – рассчитанное значение равно значению из уровня понятности, зеленый – значение защищенности превосходит значение для выбранного уровня понятности. После выполнения расчета появляется кнопка, для получения рекомендаций. Пример произведенной оценки представлен на рисунке 34.

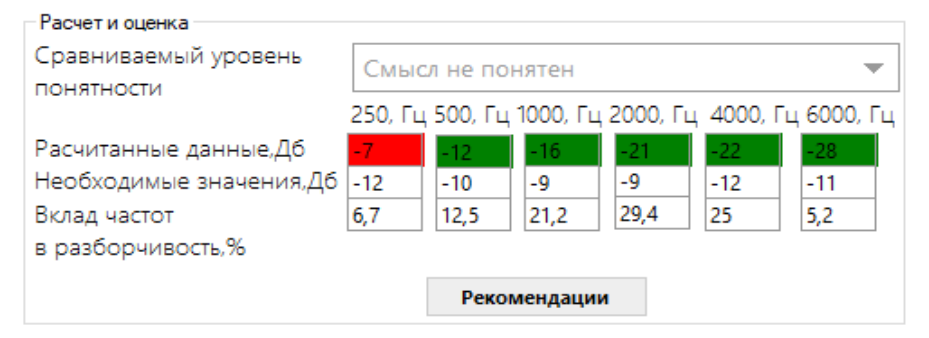

Рисунок 34 – Пример произведенной оценки акустической защищенности помещения

Если пользователь перейдет в раздел «Настройки», при помощи combobox он сможет выбрать цветовое оформление программы, нажав на кнопку «Темная

тема» происходит переключение стиля формы, как и при нажатии на кнопку «Светлая тема». Вид окна настроек представлен на рисунке 35.

|              |               |   | Расчеты Настройки Опрограмме |
|--------------|---------------|---|------------------------------|
|              | 3 Серебрянный | ▼ | Сменить цвет                 |
| Темная тема  |               |   |                              |
|              |               |   |                              |
| Светлая тема |               |   |                              |

Рисунок 35 – Раздел «Настройки»

Перейдя в раздел «О программе», пользователь может ознакомиться со следующей информацией: назначением программы, годом разработки, версией, фамилией разработчика и почтой.

### **5.3 Руководство администратора**

Если роль пользователя «Администратор», на главной форме появляется раздел администрирования, который выглядит следующим образом (Рисунок 36).

|          |                       |                        |                                 |                 |                   |                    |                   | Расчеты Настройки О программе Администрирование |               |
|----------|-----------------------|------------------------|---------------------------------|-----------------|-------------------|--------------------|-------------------|-------------------------------------------------|---------------|
| Material |                       |                        |                                 |                 |                   | ▼                  |                   |                                                 |               |
|          | Id.                   | material               |                                 | thinckness      |                   | density            |                   | soundproofing                                   |               |
|          | п                     |                        | Доска сплошная сосновая         | 30              |                   | 19,5               |                   | $12-12$                                         |               |
|          | $\overline{2}$        |                        | Доска сплошная дубовая          | 45              |                   | 33                 |                   | 27                                              |               |
|          | В                     |                        | Фанера многослойная 3,2 мм  3,2 |                 |                   | 2.5                |                   | 19                                              |               |
|          | Δ                     |                        | Фанера многослойная 4 мм        | $\dots$ 4       |                   | 3,2                |                   | 20                                              |               |
|          | 5                     |                        | Фанера многослойная 6,4 мм  6,4 |                 |                   | 3,5                |                   | 21                                              |               |
|          | 6                     |                        | Фанера многослойная 8 мм  8     |                 |                   | 6.4                |                   | 24                                              |               |
|          |                       |                        | Фанера многослойная 10 мм  10   |                 |                   | 8                  |                   | 25.                                             |               |
|          | 8                     |                        | Стеклопластик 3 мм              | $\ldots$ 3      |                   | 5                  |                   | 21                                              |               |
|          | 9                     |                        | Стеклопластик 5 мм              | $\dots$ 5       |                   | 8.5                |                   | 24                                              |               |
|          | 10                    |                        | Стеклопластик 8 мм              | 8               |                   | 13.6               |                   | 27                                              |               |
|          | 11                    |                        | Стеклопластик 10 мм             | 10              |                   | 17                 |                   | 28                                              |               |
|          |                       |                        |                                 |                 |                   |                    |                   |                                                 |               |
|          | Выполненные расчеты   | Date:                  |                                 |                 |                   |                    |                   |                                                 |               |
|          | <b>Id calculation</b> | calculation            | Login                           | <b>Id doors</b> | <b>PSSH</b>       | <b>Id</b> material | <b>Id windows</b> | id material2                                    | SpeechCLarity |
|          | 150                   | 29.05.2019 18:10 admin |                                 |                 | <b>ПСШ-35</b>     | 13                 | $\overline{2}$    |                                                 | Смысл не поня |
|          | 152                   | 29.05.2019 20:40 admin |                                 |                 | $\Pi$ CIII-30     | 12                 | $\overline{2}$    |                                                 | Смысл не поня |
|          | 154                   | 29.05.2019 20:55 admin |                                 | 9               | $\Pi$ СШ-30       | 10                 |                   |                                                 | Смысл не поня |
|          | 156                   | 30.05.2019 12:10 admin |                                 |                 | $П$ СШ-40         | 14                 | $\overline{2}$    |                                                 | Предельно доп |
|          | 157                   | 07.06.2019 10:15 admin |                                 | 8               | $П$ СШ-40         | 10                 |                   | 12                                              | Смысл не поня |
|          | 158                   | 07.06.2019 10:27 admin |                                 |                 | $\Pi$ C $\Box$ 40 | 17                 | 4                 | 12                                              | Смысл не поня |
|          | 159                   | 07.06.2019 10:27 admin |                                 |                 | $\Pi$ CIII-40     | 17                 | 4                 | 12                                              | Удовлетворите |

Рисунок 36 – Раздел «Администрирование»
В данном разделе администратор может выбрать таблицу базы данных через combobox и просмотреть её содержимое, удалить, или отредактировать. Для сохранения изменений администратор должен нажать кнопку «Сохранить изменения» в нижней части формы. Администратор может просматривать расчеты, которые выполнены, другими пользователями.

Кроме того, администратору доступна возможность составления отчетов по результатам расчетов, после того как произведена оценка, появляется кнопка «Составить отчет» (Рисунок 37). Нажав на неё, откроется заполненный документ, в программе Microsoft word, из которой этот документ можно будет сохранить.

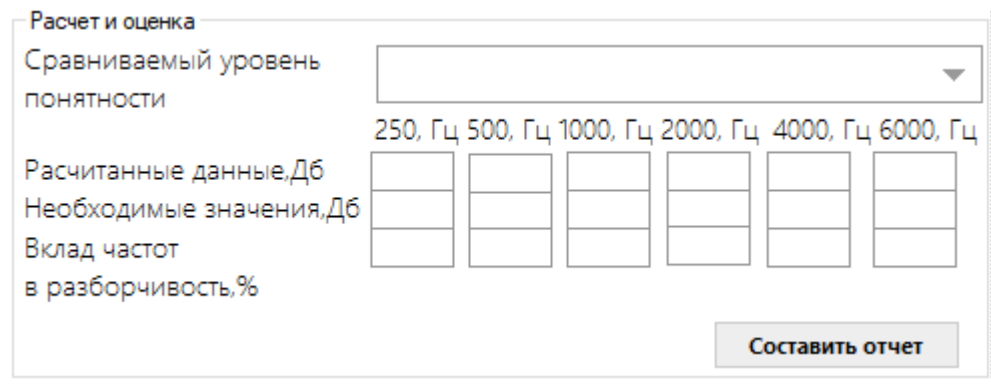

Рисунок 37 – Кнопка «Составить отчет»

## 6 ЗАЩИТА ИНФОРМАЦИИ

#### 6.1 Модель нарушителя

Информация, это один из важнейших ресурсов любой компании и обеспечение защиты информации, при работе с программным продуктом и не только, это одна из первоочередных задач любой компании.

В базе данных, которая содержится в программном продукте находиться: - информация о проведенных проверках;

- логины и пароли пользователей, имеющих доступ к программе;

- данные о материалах, используемых компанией при проектировании здания.

Всю вышеописанную информацию необходимо защитить и обезопасить от потенциального нарушителя.

Для того чтобы иметь представление о возможной личности нарушителя необходимо определить всех лиц, которые могут являться нарушителями и построить модель нарушителя информационной безопасности.

Главной целью предполагаемого злоумышленника является получение конфиденциальных данных компании, или же нарушение функционирования работы компании путем нарушения доступности или целостности информационных ресурсов предприятия, это достигается путем распространения вирусов или же путем несанкционированного доступа к информации [23].

Нарушителей можно разделить на две группы, внутренние и внешние:

К внешним нарушителям относятся бывшие клиенты компании, террористические организации, хакеры, или же недобросовестные конкуренты.

К внутренним нарушителям относятся сотрудники или же администраторы предприятия.

В соответствии с приведенными видами нарушителей можно разделить нарушителей по их квалификации, а именно «Начинающий», «Специалист» и «Профессионал» (Рисунок 38).

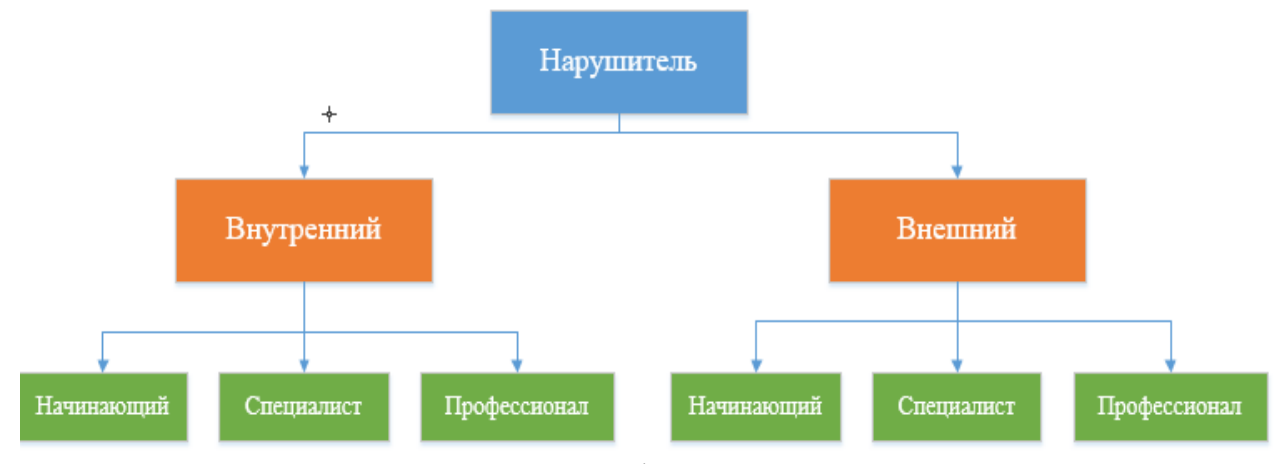

Рисунок 38 - Классификация нарушителя

К «начинающим» нарушителям обычно относятся лица, которые не продумывают четкого плана для реализации продуманных действий. Он действует играючи и не несет в большинстве случаев существенной опасности. Обычно данный вид нарушителей в качестве инструмента использует вирусы, реализует атаки про помощи стационарного домашнего компьютера.

К «специалистам» обычно относят сотрудников предприятия, которые имеют свои скрытые мотивы, например, обида на выговор со стороны руководства, неуплата зарплаты, подкуп со стороны конкурентов. Данные лица обычно имеют доступ к компьютерам, установленным на предприятии, они ознакомлены с информацией предприятия и знают утечка какой информации нанесет наибольший ущерб. Данный вид нарушителя является наиболее опасным, поскольку обычно атака происходит со стационарного компьютера предприятия.

К «профессионалам» относятся люди с четким планом действий, они обычно собирают информацию, а затем производят атаку. Это могут быть хакеры, которые специально наняты конкурентами, для кражи производственных секретов или для устранения конкурентов. Инструментами в данном случае могут выступать компьютеры хорошей конфигурации, объединенные в сети, профессионал так же отлично знает языки программирования [23].

### 6.2 Угрозы ИБ

Для того чтобы обосновать выполнение реализуемых защитных мероприятий, необходимо рассмотреть виды возможных угроз, вероятность их возникновения и ущерб, который они могут нанести разрабатываемому продукту и организации в целом.

Все угрозы ИБ можно разделить на два вида:

Естественные - возникающие в следствие воздействий на автоматизированную систему или её компоненты. Человек никак не влияет на них. Это могут быть сбои в работе оборудования, или же стихийные явления.

Искусственные - вызваны действиями человека.

В соответствии с классификацией искусственных систем угроз, они разделяются на преднамеренные и непреднамеренные [8].

Непреднамеренные угрозы - действия, совершаемые людьми по неосторожности и халатности, не из-за злого умысла. Это может быть неправильная установка программы, или использование зараженного носителя информации, при условии, что владелец не знает о вирусе. Данный вид угроз сложно контролировать из-за того, что главным фактором в данном случае является квалификация персонала, работники должны осознавать всю серьезность выполняемых ими действий, выполнять работу в соответствии с инструкциями и правилами, установленными предприятием [26].

Преднамеренные угрозы - действия, совершаемые со злым умыслом, в следствие выполнения преднамеренных угроз может произойти выход системы из строя, разглашение конфиденциальной информации, искажение или же удаление информации. Во многом случае данные угрозы совершаются сотрудниками, т.е нарушителями «специалистами» [26].

В случае реализации угрозы, возникают ситуации называемые кризисными, в зависимости от степени тяжести который они наносят для продукта, различают, «обычные», «серьезные», и «критические».

При работе с разработанным программным продуктом могут возникнуть угрозы, представленные на рисунке 39.

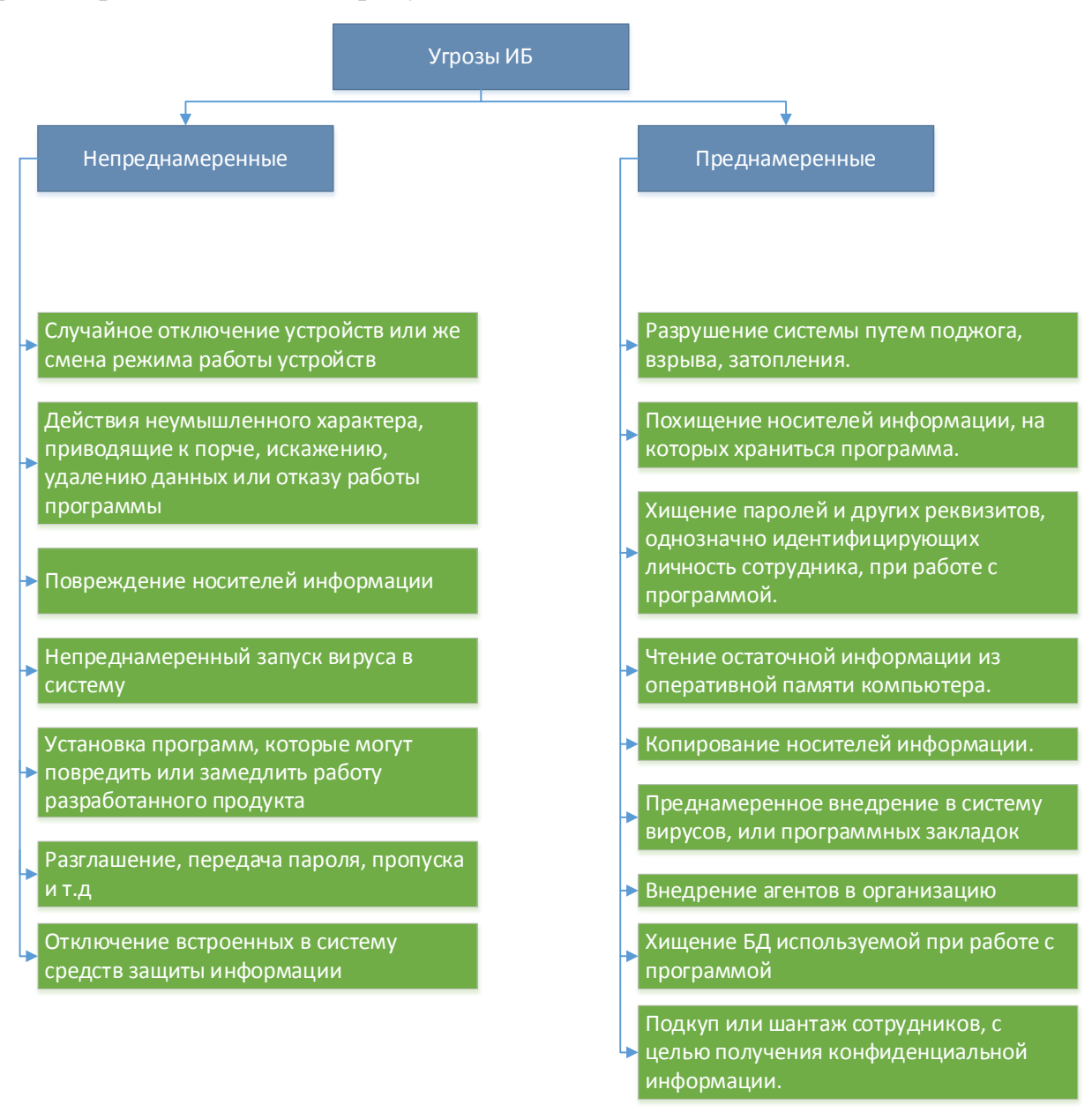

Рисунок 39 - Угрозы информационной безопасности

# 6.3 Мероприятия, обеспечивающие защиту от угроз ИБ

Для того чтобы обеспечить защиту от возникновения угроз, которым подвержена программа необходимо обеспечить следующие мероприятия [8]:

- разработать модуль разграничения прав доступа, которая будет осуществлять процедуры аутентификации/идентификации пользователя;

− осуществить установку антивирусной программы на компьютеры, где будет установлен программный продукт, если же он установлен, то необходимо обновить его до актуальной версии. Это необходимо для защиты информационной системы от вирусов;

− включить брандмауэр, на компьютерах и по возможности установить межсетевой экран, для того чтобы предотвратить атаки из сети;

− обеспечить охрану помещений, в которых расположены ЭВМ предприятия.;

− по периметру зданий в котором установлены ЭВМ должны быть установлены заграждения;

− должен быть установлен пропускной режим;

− необходимо сформировать группы безопасности. Каждая учетная запись входит в одну или несколько групп в зависимости от роли пользователя;

− использование сертифицированной программной и технической продукции;

− расположение мониторов и других средств отображения данных, в местах, исключающих их несанкционированный просмотр;

− установить пароль на установочный файл программы;

− хранить базу данных в зашифрованном виде и с установленным паролем.

Доступ к главной форме программы должен предоставляться только после обязательной процедуры аутентификации. В зависимости от роли пользователя происходит разграничение функций, которые они могут выполнить в программе. В случае авторизации администратора ему предоставляется возможность просматривать, удалять и обновлять данные хранящиеся в базе данных. Так же ему предоставляется возможность блокировать доступ пользователям и менять их пароли. Он может сформировать отчеты в печатной форме по результатам выполненных расчетов. Есть возможность просматривать информацию о расчетах, выполненных всеми пользователями.

В случае если был авторизован пользователь ему доступна только функции для расчетов и оценки акустической защищенности.

Для того чтобы осуществить минимизацию административных полномочий, и количества ошибочных и неправомерных действий со стороны администраторов ЛВС, должен быть определен, документирован, согласован и утвержден состав административных групп.

Определение состава административных групп и выделенных им полномочий, осуществляется руководством компании, в которой используется разрабатываемый программный продукт, состав административных групп должен быть описан в соответствующем документе [7].

## **6.4 Правовая защита информации**

Правовая защита информации для данного продукта базируется на следующих документах:

− «Кодекс Российской Федерации об административных правонарушениях» от 30.12.01, ст. 13.12, 13.13, 13.14;

− Постановление Правительства РФ от 15.08.06. № 79 (ред. от 15.06.2016) «О лицензировании деятельности по технической защите конфиденциальной информации»;

− Приказ ФАПСИ от 13.06.2001г. № 152 «Об утверждении Инструкции об организации и обеспечении безопасности хранения, обработки и передачи по каналам связи с использованием средств криптографической защиты информации с ограниченным доступом, не содержащей сведений, составляющих государственную тайну».

− Указ Президента РФ от 06.03.97г. № 188 (ред. от 13.07.2015) «Об утверждении перечня сведений конфиденциального характера»;

− Федеральный закон «О лицензировании отдельных видов деятельности» от 04.05.2011 N 99-ФЗ;

− Федеральный закон "Об информации, информационных технологиях и о защите информации" от 27.07.2006 N 149-ФЗ

# 7 БЕЗОПАСНОСТЬ И ЭКОЛОГИЧНОСТЬ

## 7.1 Безопасность

7.1.1 Организация рабочего места для пользователя

Для того чтобы обеспечить безопасность пользователей при работе с разрабатываемым продуктом, необходимо проанализировать организацию рабочего места пользователя. Для примера рассмотрим организацию рабочих мест, в одном из помещений Управления Росреестра по Амурской области. В этой организации проходила практика, во время которой программный продукт дорабатывался и тестировался на конкретных примерах.

Произведем сравнение текущего состояния рабочих мест пользователей с требованиями, к организации рабочего места и помещения, описанными в Сан-ПиН 2.2.2/2.4.1340-03 «Гигиенические требования к персональным электронновычислительным машинам и организации работы». В помещении оборудовано четыре рабочих места, схема помещения представлена на рисунке 40:

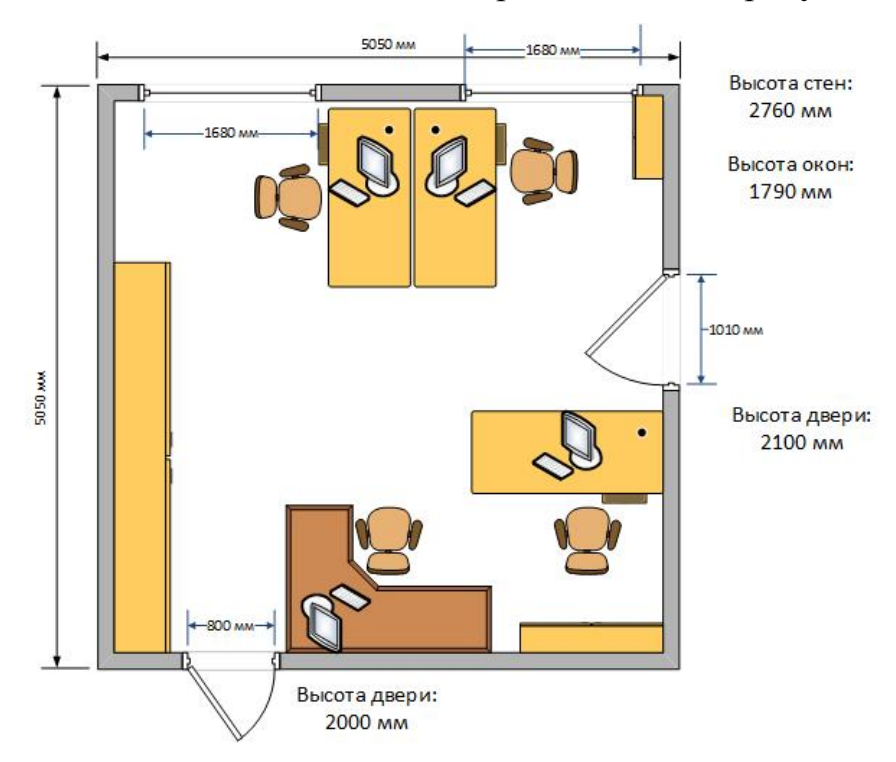

Рисунок 40 - Схема кабинета отдела информационных технологий

В соответствии с пунктом 9.1 [4], расстояние между рабочими местами с видеомониторами, в том случае, если тыл монитора направлен на экран другого монитора, должно быть не менее двух метров, 1,2 м.

Видеомониторы в помещении расположены так, что тыл каждого из них не совпадает с экраном другого. Два видеомонитора расположены слишком близко друг к другу, тыльными сторонами, в случае если бы один из них был расположен в соответствии с требованием, расстояние между тылом одного из мониторов и экраном было бы меньше двух метров, что так же не соответствовало бы норме.

В соответствии с пунктом 9.3 [4] в помещениях, где происходит значительная умственная работа и высокая концентрация внимания необходимо изолирование рабочих мест сотрудников перегородками 1,5 - 2 м.

В отделе информационных технологий сотрудниками, проводится обработка большого количества информации, что можно приобщить к тяжелой умственной работе. Рабочие места пользователей не отделены друг от друга перегородками.

В соответствии с пунктом 9.4 [4] расстояние между глазами пользователя и экраном должно быть 600-700 мм. Рабочие места пользователя оборудованы столами, при желании пользователь сам может отрегулировать расположение монитора. Текущее расстояние каждого из рабочих мест варьируется от 610-670 мм, что соответствует требованию.

В пункте 9.5 [4] описывается требование, о возможности оптимального размещения на поверхности используемого оборудования. Рабочий стол пользователя, достаточно вместителен, чтобы разместить на нем не только оборудование, технику и периферию необходимую для работы, но и дать пользователю возможность свободного движения.

В пункте 3.1 [4] описано требование о наличии в помещении естественного и искусственного света. Естественный свет проникает в помещение через два окна, расположенные в северной стороне комнаты. На окнах, в организации, оборудованы жалюзи. Искусственный свет достигается при помощи четырех интегрированных в потолок ламп, в каждой из которых располагается по две трубчатые люминесцентные лампы.

Согласно пункту 3.4 [4] площадь в помещениях культурно-развлекательных учреждений на одно рабочее место, с ВДТ на базе плоских дискретных экранов составляет 4,5 м2. Поскольку для других типов помещений не описаны требования, будем опираться на требования для данного типа.

Площадь помещения составляет 25,10 м2, каждому пользователю выделено около 5м2, что соответствует требованию. Для каждого рабочего места выделено компьютерное кресло со спинкой и возможностью регулировки высоты и угла наклона спинки и сидения, для удобства пользователя кресла оборудованы специальными чехлами из нескользящего материала, что обеспечивает легкую очистку от загрязнений. Данный аспект соответствует пунктам 9.6 и 9.7 [4].

Каждое рабочее место оборудовано столом, на котором расположен монитор и периферия, на нем достаточно места для расположения иных, необходимых пользователю, предметов. Высота каждого из столов не регулируется и равна 750 мм, в соответствии с пунктом 10.2 [4] она должна быть равна 725 мм. Ширина всех четырех столов составляет 1400 мм, один из них угловой. Глубина составляет 700 мм.

Согласно пункту 10.5 [4] рабочее место следует оборудовать подставкой для ног, в организации этого не предусмотрено, но поскольку данное требование имеет рекомендательный характер, отсутствие подставки не критично [25].

Поскольку провод от клавиатуры достаточно длинный, пользователь сам может регулировать расположение клавиатуры, поэтому рассмотрение пункта 10.6, о расстоянии края стола до клавиатуры, можно опустить.

Для полного соответствия требованиям необходимо удалить одно из рабочих мест, в случае если это невозможно, то изменений в расположении рабочих мест выполнять не стоит.

Чтобы избежать переутомления, от работы с компьютером, пользователю необходимо каждые полтора – два часа выполнять следующие упражнения:

– выполнить горизонтальные движения глаз вправо-влево и вверх – вниз, по 6 раз;

– интенсивно закрывать и открывать глаза в быстром темпе, по 6 раз;

– необходимо встать и выполнить приседания и наклоны вперед – назад, по 5-15 наклонов;

– выполнять махи руками в положении стоя, около 10-15 секунд.

7.1.2 Анализ продукта с точки зрения эргономичности

Для пользователя важно при работе с программой получать наслаждение от совокупности эргономических свойств объекта. Наиболее важной эргономической задачей является разработать интерфейс, который обеспечит удовлетворенность пользователя от работы с программой, а также сделает эту работу максимально производительной [2, с.308].

Рассмотрим интерфейс программы при её запуске (Рисунок 41).

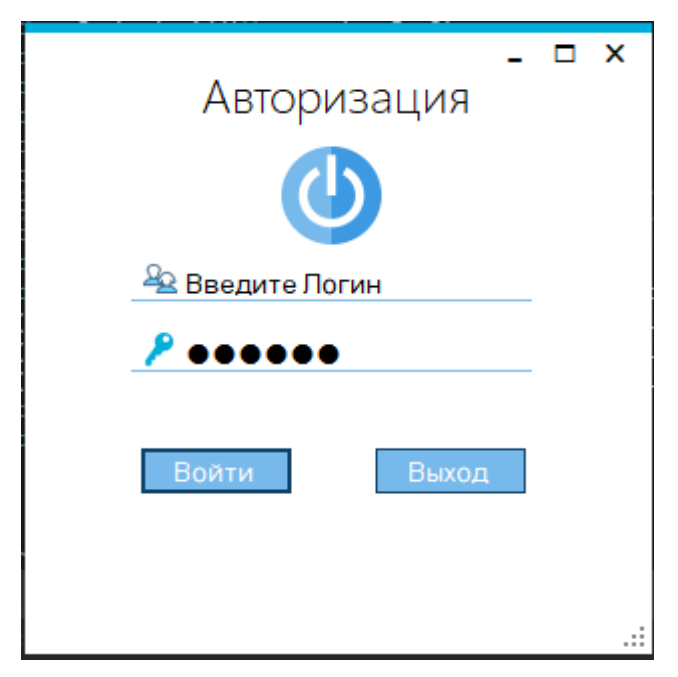

Рисунок 41 – Форма при запуске

Форма для авторизации пользователя выполнена в минималистичном стиле, чтобы не затруднять пользователю вход в систему, размер формы 313x322 чтобы не занимать много места на экране. Предложение ввода логина, расположено на самом элементе для ввода, что более удобно, чем размещение текста в отдельном элементе.

Пароль вводимый пользователем шифруется точкой при вводе, для обеспечения безопасности. Стиль формы выполнен, по подобию приложений для ОС Windows 10, поэтому было решено выбрать шрифт Microsoft JhengHei UI, используемый в ОС Windows 10 и красиво сочетающийся с цветом формы.

Для привлечения внимания пользователя размер заголовка формы составляет 14 pt, что больше чем стандартный текст. Стандартный текст имеет размер 10 pt, он хорошо читаем не только из-за своего размера, но и из-за сочетания с фоном. Цветовое оформление форм включает три цвета: черный, голубой и белый, черный цвет используется для выделения текста на белом фоне. А сочетание голубого и белого помогает визуально расширить малую форму.

Во всей программе предусмотрен вывод ошибок, стилизованных под ОС Windows 8. Пример ошибки приведен на рисунке 42.

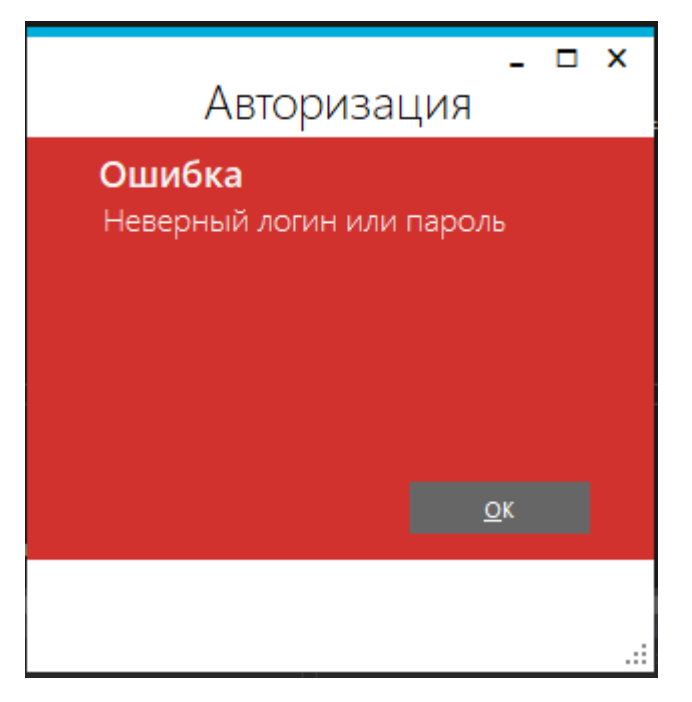

Рисунок 42 – Пример ошибки

У ошибок, которые критичны фон имеет красный цвет, оповещения имеют желтый фон. Показ ошибки, сопровождается характерным звуком. При вводе правильных данных пользователь заходит на основную форму программы, представленную на рисунке 43.

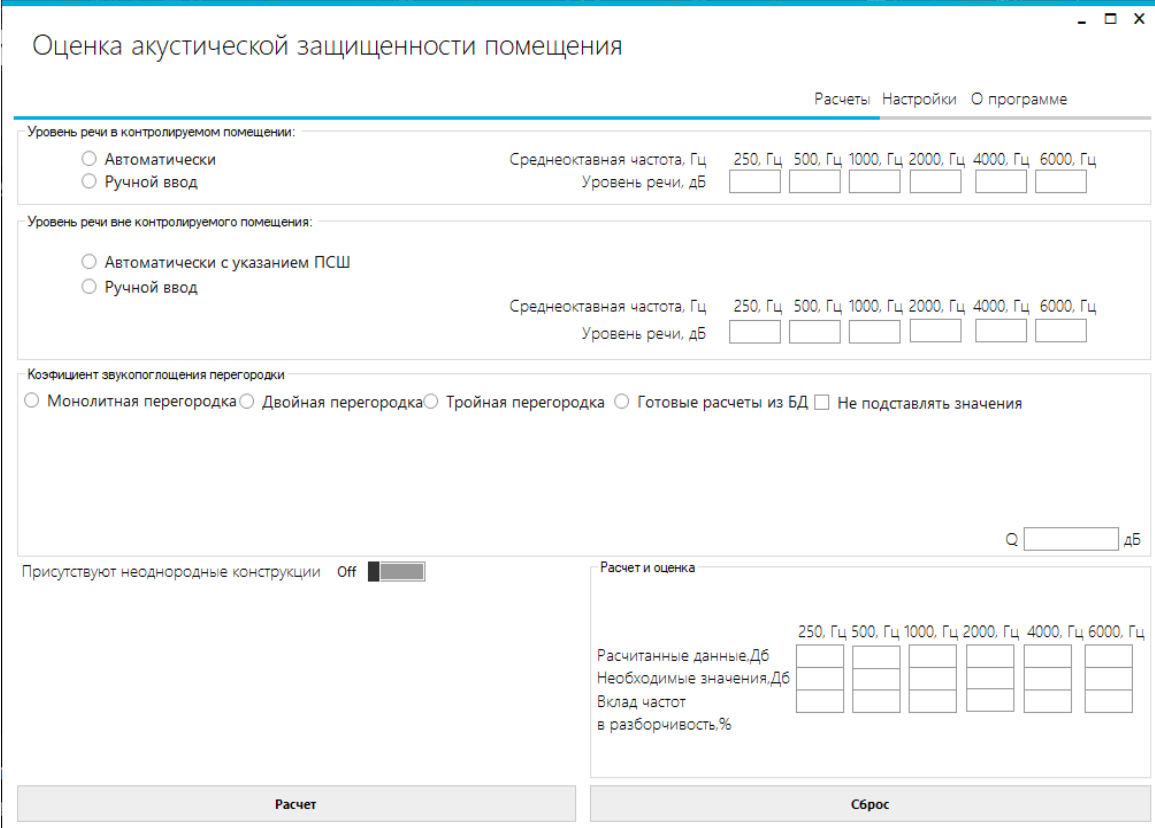

Рисунок 43 – Основная форма

Основная форма программы, в своем стандартном виде выполнена в том же стиле, что и форма входа, название программы, сразу бросается в глаза из-за большого шрифта, чтобы пользователь понимал основную функцию программы. Под названием расположены вкладки программы, для перехода, в случае добавления новых функций, можно добавить новую вкладку и расположить на неё элементы, это дает возможность дорабатывать программу без её разрушения.

Основную форму программы можно разделить на несколько групп объектов, в которой необходимо заполнить данные, либо автоматически, либо вручную.

При нажатии определенных кнопок, появляются новые элементы, это выполнено для того чтобы пользователю было удобно ориентироваться среди множества данных [6]. Все расчеты было решено расположить в единственной форме, потому что пользователю было бы сложно переключаться между несколькими формами для ввода всех данных.

Шрифт всех элементов на форме, кроме заголовков groupBox-ов, такого же вида и размера что и на форме авторизации. Заголовки groupBox имеют шрифт Microsoft Sans Serif и размер 8,25pt, поскольку при увеличении они бы занимали достаточно много места, другой шрифт был использован для выделения.

После выполнения расчетов (рисунок 44), можно выбрать сравниваемый показатель. Цвет, которым выделяются рассчитанные данные показывает, соответствует ли рассчитанный показатель стандартному. Зеленый цвет – больше сравниваемого, желтый – значения совпадают, красный – не советует.

| Расчет и оценка<br>Сравниваемый уровень<br>ПОНЯТНОСТИ                                   | Отличная       |                 |            |            | 250, Гц 500, Гц 1000, Гц 2000, Гц 4000, Гц 6000, Гц |                  |  |
|-----------------------------------------------------------------------------------------|----------------|-----------------|------------|------------|-----------------------------------------------------|------------------|--|
| Расчитанные данные, Дб<br>Необходимые значения, Дб<br>Вклад частот<br>в разборчивость,% | 6<br>-9<br>6,7 | 8<br>-3<br>12,5 | -2<br>21,2 | -2<br>29,4 | -3.<br>$-10$<br>25                                  | -9.<br>-6<br>5,2 |  |
|                                                                                         |                | <b>C6poc</b>    |            |            |                                                     |                  |  |

Рисунок 44 – Выделение расчетов

При наведении мыши на кликабельные элементы, они выделяются серым цветом. Помимо этого, для выделения групп элементов используются рамки с заголовками.

В разделе настройка, пользователь может выбрать стиль формы и цветовое оформление, есть возможность выбора темной темы. Изменение цветового оформления влияет на фон некоторых элементов и на декоративные элементы, всего есть возможность выбора тринадцати цветов (Рисунок 45).

Время необходимое для того чтобы пользователь мог осуществить оценку акустической защищенности, зависит от осведомленности пользователя о данных исследуемого помещения [25, с.308].

Сбор данных о помещении подразумевает определенные трудозатраты что влияет на производительность, вычислительные ресурсы, используемые программой подробнее рассмотрены в предыдущих разделах и сведены к минимуму. После осуществления оценки, пользователь быстро учиться работе с программой.

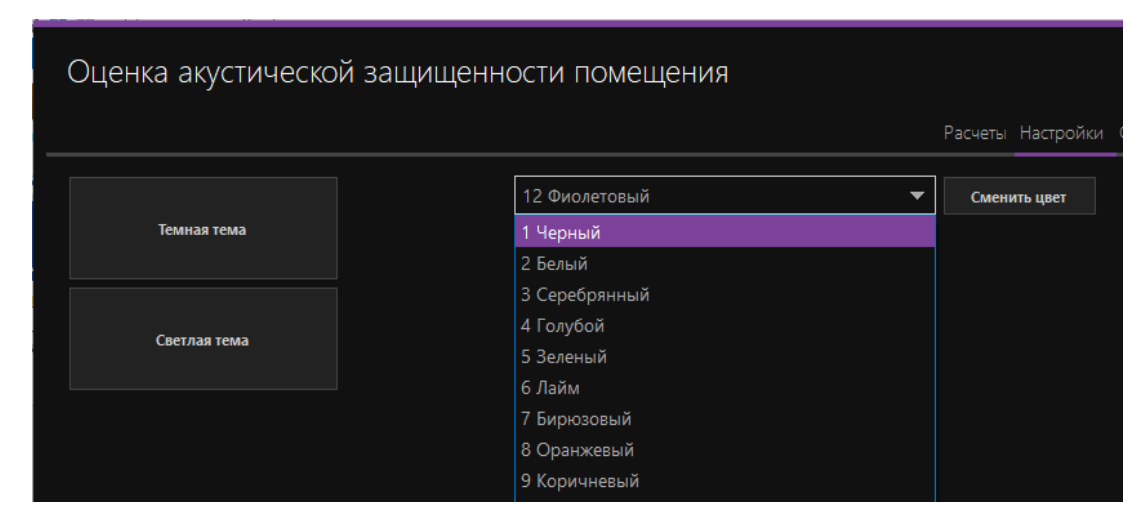

Рисунок 45 - Темная тема

Тестовая версия программы, была показана нескольким пользователям, чтобы определить удовлетворенность пользователей от работы с программой. в том числе от визуального оформления, пользователю, который не знаком с понятиями акустики программа кажется довольно сложной, но после осуществления нескольких расчетов пользователь уже сам может осуществить расчет. Пользователь, который знаком с понятиями акустики может без предварительного обучения работать с программой. Все пользователи остались довольный выбором стандартной цветовой схемы [2, с.311].

Говоря о масштабируемости, следует упомянуть, что во многом программа может развиваться благодаря добавлению информации в базу данных, и добавлению новых контейнеров в меню программы.

Требования, предъявляемые к программному продукту на этапе анализа, были полностью выполнены, результаты программы точны.

Для того чтобы обеспечить эстетичность программы, были исключены яркие цвета фона, дизайн легок и воздушен. Поскольку программа ориентирована на пользователей ОС Windows, интерфейс реализован максимально для них.

### 7.2 Экологичность

Одним из важнейших вопросов любой организации является экологичность, и мероприятия при помощи, которых она достигается. Прохождение практики происходило в отделе, который отвечает за учет и работоспособность техники. В том случае если в организации ломается техника, пользователь оборудования связывается со специалистом из отдела, написав пояснительную записку, описывающую поломку и приклеив её на технику. Специалист производит починку оборудования, в том случае если не требуется дополнительных расходов на её починку. Если стоимость починки составляет половину себестоимости техники, то при достаточных основаниях происходит списывание техники и её отправляют на утилизацию. После ремонта экспертом составляется акт с решением о возможности дальнейшей эксплуатации оборудования, если эксплуатация невозможна, то в акте фиксируются причины списания.

Списание оргтехники нельзя выполнить, выбросив оборудование на свалку, поскольку они могут содержать в своем составе вредные и отравляющие вещества, это загрязняет окружающую среду. Для того чтобы осуществить утилизацию, организацией заключается «Договор об оказании услуг по утилизации» с компанией по утилизации, которая обязательно имеет лицензию для осуществления этой деятельности, копия лицензии передается компании-заказчику. В соответствии с приказом Минфина РФ от 16.06.2003 N 51н "О специальном учете организаций и индивидуальных предпринимателей, осуществляющих операции с драгоценными металлами и драгоценными камнями" компании заказчику, передается «Копия Свидетельства о постановке на специальный учёт».

После того как был заключен договор, происходит согласование и выбор даты, когда приезжают специалисты. Специалистами заключается «Акт о приеме-передаче технических средств». Происходит загрузка и транспортировка оборудования, и разгрузка по месту прибытия. Специалисты производят демонтаж техники на сырьевые компоненты и сортируют их. Поскольку предприятиезаказчик является государственным учреждением, специалистами так же осуществляется отделение цветных и драгоценных материалов. Вид утилизации зависит от типа технических средств и от количества опасных материалов в нем. Происходит сортировка материалов по классам, отходы 5 класса подлежат захоронению на полигоне бытовых отходов, многие из компонентов подвергаются сжиганию. После выполнения всех работ специалистами составляется «Акт выполненных работ», «Прейскурант расчета переработки цветных и драгоценных материалов», «Расчет-паспорта за драгоценные материалы и иные извлеченные материалы». Компании, заказывающей услугу так же необходимо предоставить реквизиты, на которые перечисляются средства за драгоценные, цветные материалы [17].

После перечисления средств за драгоценные материалы, утилизирующей компанией выставляется счет, с подробным представлением всех выполненных услуг.

## **7.3 Чрезвычайные ситуации**

Одной из самых вероятных чрезвычайных ситуаций на предприятии является пожар, поэтому первостепенной задачей руководителя предприятия является обеспечение безопасности персонала и собственности организации от этого явления. Основным документом, регламентирующим деятельность по противопожарной безопасности в организации, является постановление правительства от 25 апреля 2012 года «О противопожарном режиме».

Первым делом руководитель организации издает приказ о назначении человека ответственного за противопожарную безопасность, который должен иметь лицензию [25]. Лицензия действует три года и после окончания действия необходимо переобучение. Если в компании существует несколько подконтрольных объектов, то для каждого из объектов назначается свой ответственный человек. Так же руководитель издает приказ о назначении ответственного за пожарную сигнализацию и пожаротушение [16].

В обязанности начальника пожарной безопасности входит утверждение правил работ по обеспечению противопожарной безопасности на год. В Росреестре так же данный документ представляется в виде плана, в котором указано мероприятие. Лицом ответственным за мероприятие, отмечаются месяцы, в которые проводиться мероприятие, и отдельно выделяется столбец для примечаний. Данный план утверждается Руководителем Управления Федеральной службы государственной регистрации, кадастра и картографии по Амурской области.

Инструктаж сотрудников является обязательной процедурой перед допуском сотрудника к его непосредственной работе. При поступлении на работу сотрудника или после длительного отпуска каждый сотрудник обязан прослушать вводный и первичный инструктажи. Помимо этого, минимум раз в год каждый из работников обязан прослушивать повторный инструктаж. Все виды инструктажей проводятся ответственными за пожарную безопасность и утверждаются приказами [16].

Прохождение инструктажей фиксируется в журнале, где каждый из сотрудников обязан записать свои данные, написать вид инструктажа, ФИО человека, который проводил инструктаж, дату проведения и поставить свою роспись. Не реже раза в три года ответственные за пожарную безопасность так же проводят обучение противопожарному минимуму [16].

Поскольку площадь помещения более ста квадратных метров оно оборудуется огнетушителями. В компании ежеквартально производят осмотр огнетушителей, о результатах осмотра делается запись в специальном журнале, для каждого огнетушителя выделяется отдельная страница. Так же каждый из огнетушителей имеет свой паспорт и серийный номер. В случае порошковых огнетушителей, раз в год сдается до трех процентов порошка на экспертизу, чтобы проверить качество порошка. Порошковые огнетушители могут быть установлены внутри определенных кабинетов. Срок действия огнетушителей десять лет, руководителем контролируются сроки перезарядки, и своевременной замены огнетушителей.

Возле серверных и электрощитовых установлены углекислотные огнетушители поскольку, помещения с вычислительной техникой, при возникновении пожара не следует заливать пеной, это может повредить остатки рабочей техники и усложнить уборку после пожара.

В организации есть подручные средства:

− Ящики для песка объемом 0,5 куб. метра, они комплектуются совковой лопаткой;

− Специальные покрывала размером более одного метра, хранящиеся в водонепроницаемых футлярах;

− Вода.

Начальниками отделов постоянно проводится проверка служебных помещений на соответствие требованиям пожарной безопасности.

На всех объектах должна быть установлена пожарная сигнализация и резерв для нее, заключается договор с обслуживающей организацией. Работоспособность автоматической системы пожарной сигнализации контролируется ответственным за пожарную безопасность, в случае обнаружения неисправности вызывается специалист обслуживающей организации [16].

Раз в месяц производиться техническое обслуживание систем пожарной сигнализации специальной организацией, с которой заключен договор. После проведения технического обслуживания запись делается в двух журналах, один храниться на объекте, а второй у специалиста по обслуживанию пожарной сигнализации.

Все деревянные конструкции на крыше обрабатываются специальным огнезащитным раствором, раз в определенное время специальной организацией осуществляется проверка, они анализируют через какое время необходимо осуществить повторное покрытие.

На объектах по адресам г. Благовещенск, пер. Пограничный, 10 и ул. Забурхановская,100, осуществляются следующие мероприятия:

− раз в пять лет делают обследование ограждающей кровли на крыше на нагрузку, и раз в год осуществляют плановый осмотр;

− из-за того, что на местах изгиба пожарных рукавов, может нарушаться прочность льняной нитки, необходимо раз в год перематывать рукава, за это так же необходимо платить определенной организации;

− в организации есть пожарные краны, их проверка производиться два раза в год. Так же назначается ответственный за контроль кранов внутреннего пожарного водопровода. Осмотр так же осуществляется специальной организацией, с которой заключается договор, либо разовый осмотр;

− поскольку в организации работает более двадцати пяти сотрудников, два раза в год проводятся практические тренировки по действиям в случае возникновения пожара на объекте.

Тренировка включает в себя отработку действий пользователя при пожаре, в случае возгорания или обнаружения его признаков, необходимо оповестить пожарную охрану, и передать первичную информацию о месте возгорания, а также свои данные. Далее необходимо оповестить людей, это можно сделать голосом, либо нажав кнопку пожарной сигнализации, в случае если не сработал датчик.,

Если происходит только начальный очаг возгорания, можно самостоятельно принять меры, если нет, то следует двигаться по схемам эвакуации и здания.

Выйдя из здания необходимо встретить пожарного, оповестить, где происходит пожар и все ли люди успешно эвакуировались.

Перед началом тренировки издается приказ о дате тренировки, а после окончания тренировки происходит составление акта о том, кто успешно её прошел.

Для составления план эвакуации компания воспользовалась услугами сторонней организации, на каждом из этажей объектов размещен план эвакуации. На объектах есть информационные знаки, которые информируют сотрудников о направлении к эвакуационному выходу.

Для того чтобы проанализировать правильность расположения огнетушителей, иных средств пожаротушения, и информационных знаков рассмотрим план эвакуации этажа, на котором расположен отдел информационных технологий (Рисунок 46).

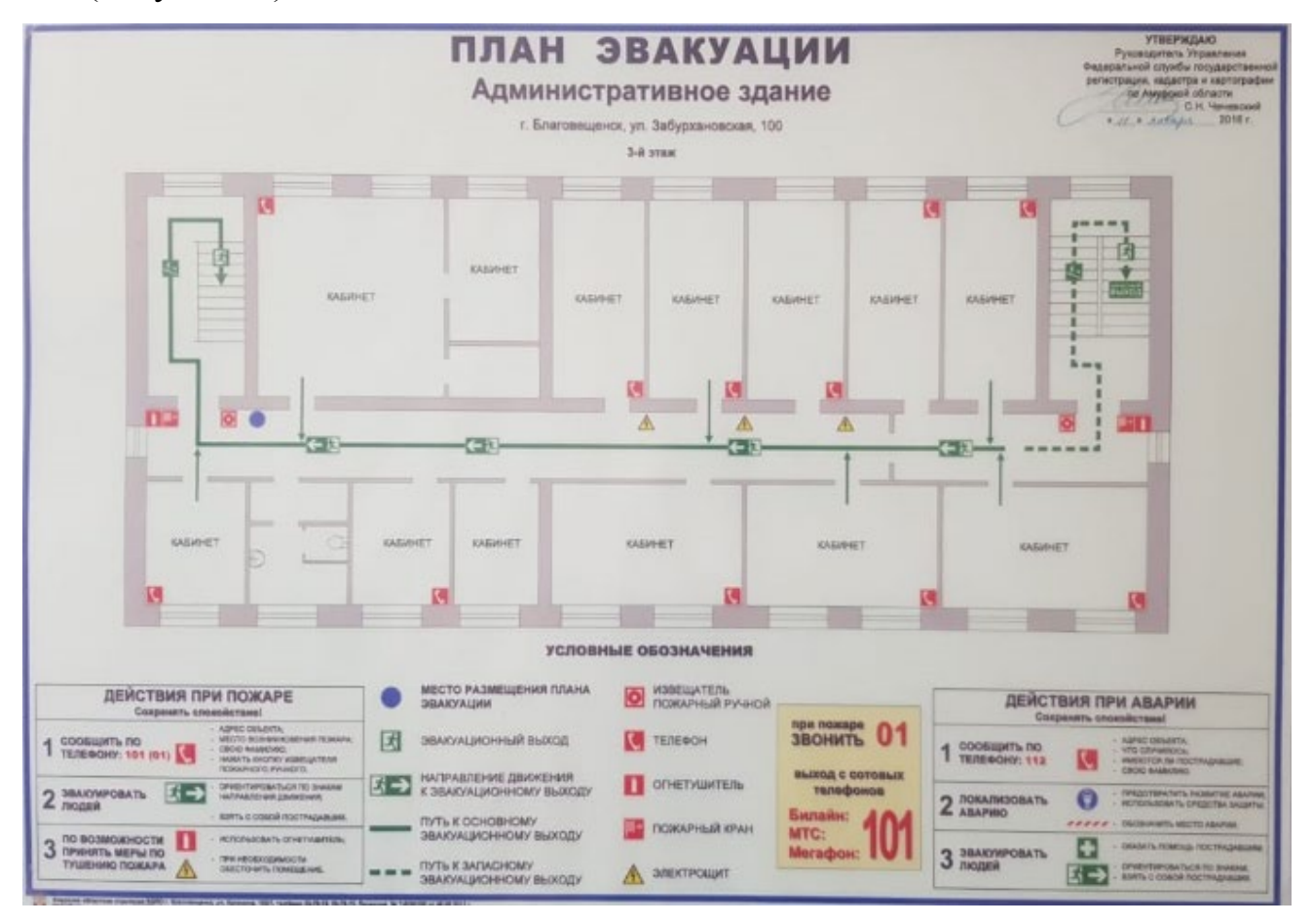

Рисунок 46 – План эвакуации третьего этажа объекта по адресу г. Благове-

щенск, ул. Забурхановская,100

План эвакуации содержит информацию о месте хранения первичных средств пожаротушения в соответствии с пунктом 7 [16].

Размер плана эвакуации составляет 600 x 400 мм, что является стандартом для планов эвакуации для этажей, в соответствии ГОСТ Р 12.143-2009 VI. Требования к размещению элементов фотолюминесцентной эвакуационной системы

Помимо этого, во всей организации размещены знаки пожарной безопасности «Курение табака и пользование открытым огнем запрещено», а места для курения обозначены знаком "Место для курения".

В соответствии с пунктом 468 постановления «О противопожарном режиме» на этаже расположено два огнетушителя. На плане эвакуации можно заметить нарушение, вторая половина большого кабинет слева, это кабинет отдела информационных технологий, он не оборудован углекислотным огнетушителем, следует исправить это, поскольку эта часть помещения – серверная, в которой расположена дорогостоящая техника, для её тушения не следует использовать порошковый огнетушитель. В случае если этот огнетушитель имеется, следует отметить его на плане эвакуации [16].

Как видно на плане эвакуации, огнетушители располагаются вблизи к выходам, высота крепления не превышает 1,5 метра это соответствует пункту 480 [16].

Здание оснащено внутренним противопожарным водопроводом, поэтому необходимость установления пожарных щитов отсутствует. Пожарный кран размещен у выхода, возле огнетушителя.

План эвакуации размещен близко к выходу, и хорошо заметен, благодаря такому расположению человеку будет легко ориентироваться, настоящее расположение плана соответствует тому что представлено на плане.

В каждом кабинете размещена табличка с номером телефона пожарных подразделений и стационарный телефон. Кнопка пожарной сигнализации расположена возле выходов с этажа, на высоте 2 м.

На стенах расклеены знаки оповещения, показывающие направление движения к эвакуационному выходу, расстояние между достаточно для обеспечения постоянства и непрерывности информации и составляется менее 5 м.

Вид и смысл пожарных знаков, используемых в организации, соответствует ГОСТ Р 12.4.026-2015 «Знаки пожарной безопасности». В заключении можно сделать вывод, что в организации Управление Росреестра по Амурской области уделяется большое внимание пожарной безопасности и затрачиваются большие средства для обеспечения сохранности жизни и имущества. Большинство из рассматриваемых аспектов безопасности полностью соответствуют требованиям, описанным в постановлениях и гостах.

### ЗАКЛЮЧЕНИЕ

Результатом бакалаврской работы является разработанный программный продукт, предназначенный для автоматизации процесса оценки акустической защищенности помещения.

В ходе исследования были проанализированы методы оценки разборчивости речи и сформулированы требования к продукту. Проанализирован рынок на наличие подобных продуктов и описаны их преимущества и недостатки. Описана организационная структура предприятия, в котором тестировалась работа программы.

Следующим этапом стало техническое проектирование программы, в котором рассмотрены варианты реализуемого продукта, выбор одного из этих вариантов и окончательное формирование требований. На основании сформированных требований были определены функциональные модули программного продукта. Для описания работы программы создана контекстная модель, в нотации IDEF0, которая в последующем была декомпозирована.

На следующем этапе было осуществлено проектирование базы данных, включившее в себя создание инфологической, логической и физической модели базы ланных.

Был реализован интерфейс программы, который тестировался и в дальнейшем дорабатывался. На этапе оценки надежности и качества системы, был произведен расчет надежности программы при помощи модели Миллса; тестирование программы на реальном примере помещения из организации; тестирование программы и отладка ошибок предыдущей версии.

Для удобства пользователей было создано руководство, целью которого является обучить пользователя работе с программой. Осуществлено формулирование угроз ИБ, которым подвержен программный продукт и разработка методов и средств для минимизации этих угроз и защиты информации.

Программный продукт имеет большие перспективы для будущего развития. Можно дорабатывать текущие функции программы или же добавлять новые. Актуальность модуля зависит от актуальности данных добавленных в базу данных. Чтобы поддерживать продукт в актуальном состоянии необходимо постоянно добавлять новые данные о различных однородных и неоднородных конструкциях.

Цель, которая была сформулирована на начальном этапе разработки программы, была полностью достигнута. Все задачи, при помощи которых решалась поставленная цель так же были выполнены.

Разработанный программный продукт может работать как самостоятельно, так и являться дополнением при расчетах с помощью различных инструментальных средств. Он позволит сэкономить денежные средства предприятия при проведении оценок акустической защищенности помещений, и выявить возможные каналы утечки акустической информации.

# БИБЛИОГРАФИЧЕСКИЙ СПИСОК

1 Алдошина, И. А. Субъективные и объективные методы оценки разборчивости речи / И. А Алдошина // Звукорежиссер. – 2002. – №2. – С. 44-48.

2 Беляев, И. П. Проектирование автоматизированных систем / И. П. Беляев. –  $M. : 2009. - 336$  c.

3 Выборка и проекция из базы данных [Электронный ресурс]. URL: https://metanit.com/sharp/entityframework/4.2.php (дата обращения: 18.04.2019).

4 Гигиенические требования к персональным электронно-вычислительным машинам и организации работы [Электронный ресурс]: постановление Главного государственного санитарного врача от 13 июня 2003 года. N 118. с изм. и доп. Доступ из справ.-правовой системы «Кодекс».

5 Голицына, О. Л. Базы данных / О. Л. Голицына, Н. В. Максимов, И. И. Попов. - М. : Форум, 2015. - 400 c.

6 ГОСТ Р ИСО 14915-1-2016. Эргономика мультимедийных пользовательских интерфейсов. Часть 1. Принципы проектирования и структура. – М. : Стандартиформ, 2016. с изм. и доп. – 14 с.

7 Громов, Ю. Ю. Информационная безопасность и защита информации: Учебное пособие / Ю. Ю. Громов, В. О. Драчев, О. Г. Иванова. — Ст. Оскол: ТНТ, 2017. — 384 c.

8 Демидов, Л. Н. Основы информатики / Л. Н. Демидов, О. В. Коновалова, Ю. А. Костиков. - М. : КноРус, 2018. - 392 c.

9 Дубовой, Н. Д. Основы метрологии, стандартизации и сертификации: Учебное пособие. / Н. Д. Дубовой, Е. М. Портнов. - М. : ИД ФОРУМ: НИЦ Инфра-М, 2013. - 256 с.

10 Изменение разборчивости речи: субъективные методы [Электронный ресурс]. URL: https://habr.com/ru/post/127064/ (дата обращения: 30.04.2019).

11 Кабушкин, Н. И. Основы менеджмента. / Н. И. Кабушкин. - 11-е изд., испр. - М. : Новое знание, 2009. — 336 с.

12 Козлачков, С. Б. Методические аспекты оценки защищенности / С. Б. Козлачков // Спецтехника и связь. – 2011. – №2. – С.44-47.

13 МАСКОМ [Электронный ресурс]. URL: http://www.mascom.ru (дата обращения: 02.06.2019).

14 Методические указания к выполнению и защите выпускной квалификационной работы бакалавра направления подготовки 09.03.01 и 09.03.02 [Электронный ресурс] / А. В. Бушманов, Т. А. Галаган, С. Г. Самохвалова ; АмГУ, ФМиИ. - Благовещенск : Изд-во Амур. гос. ун-та, 2017. - 50 с. - Б. ц.

15 О внесении изменений в положения о территориальных органах Федеральной службы государственной регистрации, кадастра и картографии по субъектам Российской Федерации, утвержденные приказом Федеральной службы государственной регистрации, кадастра и картографии [Электронный ресурс]: Приказ Министерства экономического развития РФ от 23 января 2017 года. N П/0027. с изм. и доп. Доступ из справ. -правовой системы «Кодекс».

16 О противопожарном режиме [Электронный ресурс]: постановление Правительства РФ от 25 апреля 2012 года. N 390. с изм. и доп. Доступ из справ. правовой системы «Кодекс».

17 О специальном учете организаций и индивидуальных предпринимателей, осуществляющих операции с драгоценными металлами и драгоценными камнями [Электронный ресурс]: Приказ Минфина РФ от 16 июня 2003 г. N 51н. Доступ из справ.-правовой системы «Гарант».

18 Об утверждении Положения об Административно-хозяйственном управлении [Электронный ресурс]: Приказ судебного департамента при верховном суде РФ от 14 июня 2007 года. N 74. с изм. и доп. Доступ из справ. -правовой системы «Кодекс».

19 ООО «Центр безопасности информации» [Электронный ресурс]. М., 2006. URL: www.cbi-info.ru (дата обращения: 27.04.2019).

20 Росреестр [Электронный ресурс]. URL: https://rosreestr.ru/site/about/struct/territorialnye-organy/upravlenie-rosreestra-poamurskoy-oblasti/ (дата обращения: 26.05.2019).

21 Сапожков, М. А. Акустика: Справочник / А. П. Ефимов, А. В. Никонов, М. А. Сапожков, В. И. Шоров. – 2-е изд., перераб. И доп. – М.: Радио и связь, 1989. – 336 с.

22 Сравнительный анализ некоторых методов оценки разборчивости речи [Электронный ресурс]. URL:http://hydromech.org.ua/content/pdf/cons/cons2007- 054-065.pdf (дата обращения: 25.05.2019).

23 Татищева, Т. И. Типовая модель нарушителя безопасности персональных данных в коммерческой организации / Т. И Татищева // Вестник волжского университета им. В. Н. Татищева. – 2016. – №3. – С.198-207.

24 Шарп, Д. Microsoft Visual C#. Подробное руководство/Д. Шарп. — 8-е изд. — СПб. : Питер, 2017. — 848 с.

25 Шумилин, В. К. ПЭВМ. Защита пользователя / В. К. Шумилин. – М. : Ред. журнала «Охрана труда и социальное страхование», 2001. — 213 с.

26 Ясенев, В. Н. Информационная безопасность: Учебное пособие. / В. Н. Ясенев, А. В. Дорожкин, А. Л. Сочков, О. В. Ясенев . – Нижний Новгород: Нижегородский госуниверситет им. Н. И. Лобачевского, 2017. – 198 с.

27 CASE - средства проектирования ИС [Электронный ресурс] : сб. учеб. метод. материалов для направления подготовки 09.03.01 "Информатика и вычислительная техника" / АмГУ, ФМиИ ; сост. : И. М. Акилова, А. В. Бушманов. - Благовещенск : Изд-во Амур. гос. ун-та, 2017. - 65 с. - Б. ц.

28 Net marketshare [Электронный ресурс]. URL: https://netmarketshare.com (дата обращения: 18.04.2019).